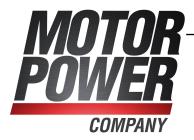

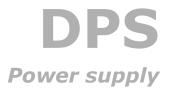

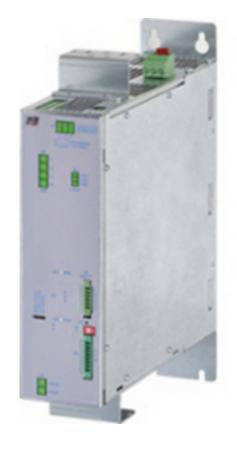

# DPS

Ed. 1.2 - English - 21/07/2016 (Translated from the original instructions)

#### **IMPORTANT**

Motor Power Company S.r.l. reserves the right to make changes to the products described in this document at any time without notice.

This document has been prepared by Motor Power Company S.r.l. solely for use by its customers, guaranteeing that at the date of issue it is the most up-to-date document on the products.

Users use the document under their own responsibility and certain functions described in this document should be used with due caution to avoid danger for personnel and damage to the machines.

No other guarantee is therefore provided by Motor Power Company S.r.l., in particular for any imperfections, incompleteness or operating difficulties.

## **Table of Contents**

| 1. | General informations about this manual                | . 1 |
|----|-------------------------------------------------------|-----|
|    | 1.1. Aim                                              | . 1 |
|    | 1.2. Recipients                                       | . 2 |
|    | 1.3. Responsibilities                                 | . 2 |
|    | 1.4. Abbreviations                                    | . 2 |
|    | 1.5. Symbols                                          | . 3 |
|    | 1.6. Definitions                                      | . 4 |
|    | 1.7. Reviews                                          | . 5 |
| 2  | Informations about the DPS power supply               | 7   |
| ۷. |                                                       |     |
|    | 2.1. Regulations CC                                   | . / |
|    | 2.2. General features of the DPS                      |     |
|    | 2.3. System Block Diagram                             |     |
|    | 2.4. DPS use                                          |     |
|    | 2.5. Packaging                                        |     |
|    | 2.6. Methods of product disposal at the end of life   |     |
|    | 2.7. Identificative plate                             | 11  |
|    | 2.8. Safety precautions and limits                    | 11  |
| 3. | General information about DuetHVSuite                 | 15  |
|    | 3.1. Requirements and compatibility                   |     |
|    | 3.2. Installation                                     |     |
|    | 3.3. Update                                           |     |
|    | 3.4. DuetHVSuite overview                             |     |
|    | 3.5. Show errors                                      |     |
|    |                                                       |     |
|    | 3.6. Supply Setup                                     |     |
|    | 3.6.1. Supply Setup - Parameters                      |     |
|    | 3.6.2. Supply Setup - Brake Circuit                   |     |
|    | 3.6.3. Supply Setup - Diagnostic                      |     |
|    | 3.6.4. Supply Setup - MPC Advanced                    |     |
|    | 3.7. Object dictionary                                | 21  |
| 4. | Communicating with DuetHVSuite                        | 25  |
|    | 4.1. DuetHVSuite via RS232 (debug communication port) |     |
|    | 4.2. Offline mode                                     |     |
|    | 4.3. Communication errors with DuetHVSuite            |     |
|    | 4.4. Connection status with DuetHVSuite               |     |
|    | 4.5. Disconnection of DuetHVSuite                     |     |
|    | 4.6. DuetHVSuite options                              |     |
|    |                                                       |     |
| 5. | Quick Start                                           | 33  |
|    | 5.1. Before starting                                  | 33  |
|    | 5.2. Hardware installation                            |     |
|    | 5.2.1. Installation precautions                       | 34  |
|    | 5.2.2. Mechanical installation                        |     |
|    | 5.2.3. Voltage supply network                         | 35  |

| 5.2.4. Connection of the protection conductors<br>5.2.5. Connection of the supplies and RTO contact<br>5.2.6. Connection of the serial port<br>5.2.7. Confirmation of the connections | 36<br>38<br>39 |
|----------------------------------------------------------------------------------------------------|----------------|
| 5.3. Setup software                                                                                                    |                |
| 6. Technical features                                                                                                    |                |
| 6.1. Dimensions and sizes                                                                                                    |                |
| 6.2. Power supply disposal and heat dissipation                                                                                                    |                |
| 6.3. Input section                                                                                                    |                |
| 6.3.1. Fuses                                                                                                    |                |
| 6.3.2. Line inductances                                                                                                    |                |
| 6.4. Output section                                                                                                    |                |
| 6.5. Charge circuit and start-up phase<br>6.5.1. Charge circuit functioning                                                                                                    |                |
| 6.6. Brake resistor                                                                                                    | 50             |
| 6.6.1. External brake resistor minimum value calculation                                                                                                    |                |
| 6.7. RTO contact: Ready To Operate                                                                                                    |                |
| 6.8. Digital inputs and outputs                                                                                                    |                |
| 6.8.1. Functionalities                                                                                                    |                |
|                                                                                                    |                |
| 7. Electrical connections, leds and dip switches                                                                                                    | 59             |
| 7.1. Installation notes                                                                                                    | 59             |
| 7.2. Electrical connections                                                                                                    | 60             |
| 7.2.1. Complete connection scheme                                                                                                    |                |
| 7.2.2. Input section connection                                                                                                    |                |
| 7.2.3. Output section connection                                                                                                    |                |
| 7.2.4. Wrong connections                                                                                                    |                |
| 7.2.5. Brake resistor                                                                                                    |                |
| 7.2.6. Connectors                                                                                                    |                |
| 7.3. Leds<br>7.4. Dip switches                                                                                                    |                |
| 7.4. Dip switches                                                                                                    | /2             |
| 8. Power supply logical states                                                                                                    | 73             |
| 9. DPS parametrization                                                                                                    | 77             |
| 9.1. Limits that can be set by the user                                                                                                    |                |
|                                                                                                    |                |
| 10. Fault and warning                                                                                                    | 81             |
| 10.1. Faults reaction                                                                                                    | 82             |
| 10.2. Errors reset                                                                                                    | 83             |
| 10.3. Errors description                                                                                                    |                |
| 10.4. Errors in parameters reading / writing                                                                                                    | 87             |
| 11 Software undating                                                                                                    | 00             |
| 11. Software updating                                                                                                    |                |
| 11.1. Firmware updating                                                                                                    |                |
| 11.2. Updating the boot                                                                                                    |                |
| 11.3. Updating the Configuration File                                                                                                    | Q1             |

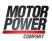

| 12.  | Object dictionary                                              | . 93 |
|------|----------------------------------------------------------------|------|
|      | 12.1. Agreements on the parameters description                 | 93   |
|      | 12.2. Reading and writing a parameter                          |      |
|      | 12.3. Initial configuration, update and board identity (0-599) | 95   |
|      | 12.4. Auxiliary communication port (1100-1199)                 | 98   |
|      | 12.5. Monitor and diagnostic of the power supply (2000-2099)   | 100  |
|      | 12.6. Power supply configuration (2100-2199)                   | 105  |
|      | 12.7. Fault and Warning (2400-2499)                            | 109  |
|      | 12.8. Output channels monitor (2500-2699)                      |      |
|      | 12.9. Internal diagnostic (2800-2999)                          | 114  |
|      |                                                                |      |
| 13.  | Maintenance                                                    | 119  |
|      | 13.1. Maintenance interval                                     | 119  |
|      |                                                                |      |
| 14   | Order codes                                                    | 121  |
| ± 11 | 14.1. OrderCode                                                |      |
|      |                                                                | TTT  |

## Chapter 1 General informations about this manual

## 1.1. Aim

This manual is a complete guide to the installation, commissioning, functioning and use of the DPS power supply. There are general purpose informations about the functionalities and about the power supply structure, notices related to the safety for people and for the product; furthermore, for the technicians in-charge to installation, all the data and specifications to be observed for the wiring and the installation are described.

#### IMPORTANT

What is written in this manual refers to the version of firmware 8 et seq., except from any other different instructions.

Previous firmware versions could not implement all the functionalities described in this manual.

#### IMPORTANT

What is written in this manual refers to the version of hardware 16 et seq., except from any other different instructions.

Previous hardware versions could not implement all the functionalities described in this manual.

ADVICE

For a better understanding of this manual, it is recommended to have a basic knowledge of Modbus management.

## 1.2. Recipients

Only specialized staff can modify the DPS power supplies and use them, who previously read the manual and all the documents related to the product. Specialized staff must have been adequately trained about safety in order to prevent any possible risks. The technical training, foreground and experience of the specialized staff must help them preventing from any possible risk occurring during the product use, from the settings modification to the functioning of the mechanical, electrical and electronic equipment of the device. The specialized staff must know all the current regulations and safe working practices in case of any intervention on the product.

In particular, the following operations must be executed by specialized personnel:

- Transport: for personnel expert in handling sensitive parts of electrostatic charges.
- Unpacking: for qualified electricians.
- Installation: for qualified electricians.
- Use: for qualified staff expert in electro-technology.

The qualified staff must know and follow these rules:

- EN 12100, EN 60364 and EN 60664;
- national safe working practices.

This manual is addressed to all users of the DPS power supply.

During the power supply functioning beware of danger of death, serious injuries or material damage. For a safe functioning, follow all the safety instructions in this manual. The security officer must check that the staff working with the power supply read and understood this manual before using it.

## **1.3. Responsibilities**

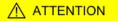

Motor Power Company Srl can modify the described products in this manual in any time and without any notice.

This manual was written by Motor Power Company Srl only for their customers' use providing the most updated version of the products.

The responsibility to use this manual belongs to every user and the use of some functions must be under strict care to avoid any danger for the staff and the equipment.

No other warranty is provided by Motor Power Company Srl, in particular for possible imperfections, incompleteness, and/or any other difficulties.

## 1.4. Abbreviations

| Abbreviation | Meaning                        |  |
|--------------|--------------------------------|--|
| 0x           | Number in hexadecimal notation |  |

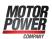

| Abbreviation     | Meaning                                                      |
|------------------|--------------------------------------------------------------|
| HVDC             | DC bus voltage, supply voltage of the power section          |
| ac               | Alternating current                                          |
| CE               | Communité Européenne                                         |
| СОМ              | Serial communication interface for personal computer         |
| CRC              | Cyclic redundancy control                                    |
| dc               | Direct current                                               |
| EEPROM           | Electrically erasable programmable memory (permanent memory) |
| EMC              | Electromagnetic compatibility                                |
| FW               | Firmware                                                     |
| GND              | Ground                                                       |
| HW               | Hardware                                                     |
| Ι                | Input, generally digital                                     |
| I <sup>2</sup> T | Passing specific over energy                                 |
| L1, L2, L3       | Line charge                                                  |
| LED              | Light-emitting diode                                         |
| LSB              | Byte (or bit) less important                                 |
| MB               | Mega Byte                                                    |
| MSB              | Byte (or bit) more important                                 |
| neg              | Negative                                                     |
| NC               | Not connected                                                |
| 0                | Output, generally digital                                    |
| OSC              | Integrated oscilloscope                                      |
| РС               | Personal computer                                            |
| PE               | Protection Earth, protection conductor                       |
| pos              | Positive                                                     |
| RAM              | Random access memory (non permanent memory)                  |
| Rbrake           | Brake resistor                                               |
| RBext            | External brake resistor                                      |
| RBint            | Internal brake resistor                                      |
| RTO              | Ready To Operate                                             |
| RX               | Reception                                                    |
| s.l.m.           | Above sea level                                              |
| SW               | Software                                                     |
| Temp             | Temperature                                                  |
| TX               | Transmission                                                 |

## 1.5. Symbols

| Symbol | Description                                                                                                    |
|--------|----------------------------------------------------------------------------------------------------|
|        | It shows a surely dangerous situation, in case of failure to comply with safety rules it can lead to a serious or fatal accident                               |
|        | It shows a probably dangerous situation, in case of failure to comply with safety rules it can lead to a serious or fatal accident or damage to the equipment. |

| Symbol | Description                                                                                                    |  |
|--------|----------------------------------------------------------------------------------------------------|--|
|        | It shows a probably dangerous situation, in case of failure to comply with safety rules it can lead to a serious accident or damage to the equipment.    |  |
|        | It shows a potentially dangerous situation, in case of failure to comply with safety rules it can lead to a serious accident or damage to the equipment. |  |
| 4      | It shows the presence of dangerous voltages that can cause electric shocks.                                                                              |  |
| EMC    | It shows the problems related to electromagnetic compatibility.                                                                                          |  |
|        | It shows the presence of surfaces and/or heat sources that can cause burns.                                                                              |  |

#### Table 1.1. Danger classes

| Symbol    | Description                                                                                 |  |
|-----------|---------------------------------------------------------------------------------------------|--|
| <u>_!</u> | It shows some information to pay attention to. Please pay attention to what has been shown. |  |
| IMPORTANT | It shows some important information on the mentioned topic.                                 |  |
| NOTE      | It shows some important information on the text about the mentioned topic.                  |  |
| ADVICE    | It shows some useful information on the mentioned topic.                                    |  |

Table 1.2. Information classification

## **1.6.** Definitions

Modbus is a registered trade mark of Schneider Automation Inc. WINDOWS is a registered trade mark of Microsoft Corporation.

#### **POWER SUPPLY**

The name POWER SUPPLY used in this manual has to be intended as an AC/DC rectifier not isolated.

#### BDM Base drive module

Activation module made up by a conversion section and a section used to check the speed, the torque, the power or the voltage, etc.

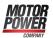

#### **CDM Complete drive module**

Activation without motor and sensors mechanically coupled to the drive shaft, made up by a BDM, but not limited to it, and other devices, such as the charge section and the auxiliaries. The DPS is defined as part of a CDM, with BDM excluded, so a power supply with power section and auxiliaries.

#### Node (Modbus)

Hardware device (drive, sensors, actuators) connected to the communication bus which can communicate with the other devices.

#### Network protocol

All rules, mechanisms and formalities that two or more electronic devices connected one another must respect to start a communication.

#### **Modbus register**

Memory area of 1 Word = 16 bit = 2 byte that contains a numeric value, accessible both in reading and in writing. It's identified by a number that represents its memory position and it's used to exchange data in the Modbus protocol.

#### Transition

Intermediate phase that allows the transition between the system logical states (see Chapter 8, *Power supply logical states*).

## 1.7. Reviews

| Revision History                       |            |                                      |
|----------------------------------------|------------|--------------------------------------|
| Revision 1.1                           | 01/07/2015 | Author: Motor Power Compa-<br>ny Srl |
| First revision of the manual.          |            |                                      |
| Revision 1.2                           | 21/07/2016 | Author: Motor Power Compa-<br>ny Srl |
| Chapter 5, <i>Quick Start</i> updated. |            |                                      |

• Table 10.3 rectified.

• Updated the DuetHVSuite installation procedure and related Configuration File update (Section 3.2, "Installation" and Section 11.3, "Updating the Configuration File".

## Chapter 2 Informations about the DPS power supply

### 2.1. Regulations ce

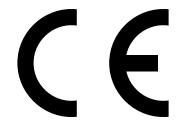

The DPS power supply respects the following regulations:

- 2004/108/CE relating to electromagnetic compatibility;
- 2006/95/CE relating to electrical equipment designed for use within certain voltage limits;

in conditions in which the installation may be considered as typical (then the instructions in the user manual are respected and there are not particular work environment or installation needs).

| EN 61800-5-1:2009                     | Adjustable speed electrical power drive systems<br>Part 5-1: Safety requirements - Electrical, thermal and energy |
|---------------------------------------|----------------------------------------------------------------------------------------------------|
| EN 61800-3:2004<br>EN 61800-3/A1:2013 | Adjustable speed electrical power drive systems<br>Part 3 : EMC Requirements and specific test methods            |
| EN 61000-6-2:2005                     | Electromagnetic Compatibility (EMC)<br>Part 6-2: Generic Standards - Immunity for industrial environments         |
|                                       |                                                                                                    |

Motor Power Company Srl guarantees the conformity of the power supply to the following harmonized standards:

The DPS power supplies are commercialized as components of a Power Drive System, belong to the restricted distribution category and are intended to the installation in industrial environment.

Limits and methods of measurement of radio disturbance characteristics of

industrial, scientific and medical (ISM) radio frequency equipment

The installation of these devices is intended to specialized personnel that has an in-depth knowledge about the safety requirements and the electromagnetic compatibility (EMC).

The planner has the responsibility to guarantee that the product or the final system comply to the pertinent regulations that are in force in the country in which the product (or the entire system) is used.

If the entire system is connected to a low voltage distribution public network it will be necessary to pay attention to the network harmonic and flicker inclusion effects to guarantee the overall certification.

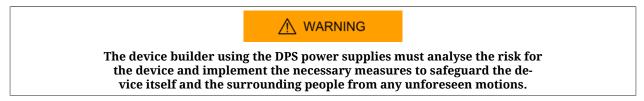

## 2.2. General features of the DPS

This power supply cannot be commercialized as single unit but must be part of a permanent installation or implant. In particular, the DPS power supply is made by a power module, a control section, internal brake resistor.

The power supply must be contained in a casing so that to guarantee the pollution degree 2. All the version of this power supply provide digital I/O, leds and dip switches. There is also a permanent memory and a debug serial port in which the protocol Modbus has been implemented.

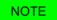

For further details on the features and options of the available versions, see Chapter 6, *Technical features* and Chapter 14, *Order codes*.

EN 55011:2009

EN 55011/A1:2010

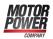

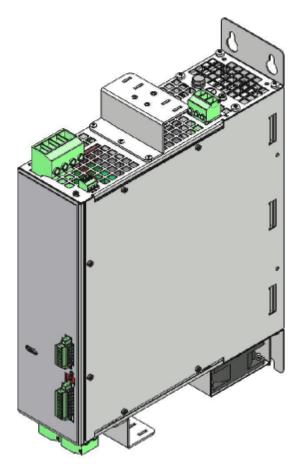

Figure 2.1. The DPS power supply.

| Features                               | DPS                                                                                                    |
|----------------------------------------|----------------------------------------------------------------------------------------------------|
| Dimensions                             | See Section 6.1, "Dimensions and sizes"                                                                |
| Range of supply of the power section   | See Table 6.1 and Table 6.2                                                                            |
| RBrake (Brake resistor)                | Internal with possibility of adding an exter-<br>nal one, see Section 7.2.5, " <i>Brake resistor</i> " |
| Range of supply of the control section | See Table 6.3                                                                                          |
| Debug communication port               | Modbus on RS232                                                                                        |
| Leds                                   | Information and local diagnostics (see Section 7.3, "Leds")                                            |
| Number of digital inputs               | 1 (See Section 6.8, "Digital inputs and outputs")                                                      |
| Number of digital outputs              | 3 (See Section 6.8, "Digital inputs and outputs")                                                      |
| RTO contact (Ready To Operate)         | 1 (See Section 6.7, "RTO contact: Ready To Operate")                                                   |

Table 2.1. General features of the DPS.

The software on the DPS power supply is divided in two typology:

- *Boot firmware*: it boots the power supply by enabling some basic services and, after an initial phase of identification and diagnostics of the system, it runs the firmware
- *Firmware*: it manages all the power supply operating functions

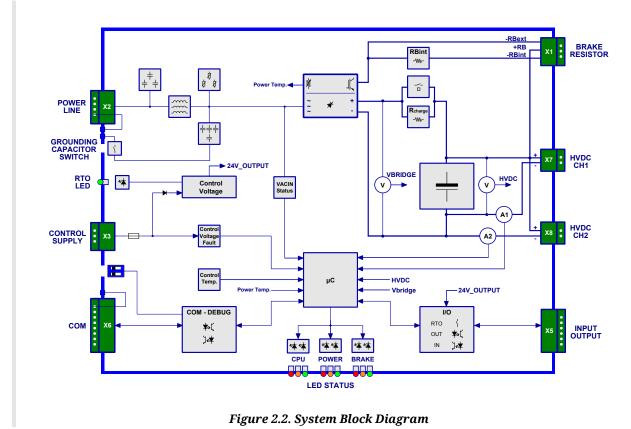

## 2.3. System Block Diagram

## 2.4. DPS use

The DPS are power supplies for drives that need exclusively a DC source (refer to Chapter 6, *Technical features* to check the compatibility).

## 2.5. Packaging

The package includes:

- The DPS power supply
- The X1, X2, X3, X5, X6, X7, X8 connectors
- illustrative sheet

NOTE

No cable is provided in the standard equipment.

For eventual accessories contact the MPC sales office.

Before to begin to work with the power supply, verify that there are not visible damages. Be sure that the DPS power supply you have taken from the package is the correct model for your application, that it corresponds to what you have ordered and that you can provide a voltage supply as prescribed for the system.

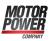

## 2.6. Methods of product disposal at the end of life

The device must be disposed as electrical or electronic waste. At the end of their life, the DPS power supplies can be easily disassembled and their main component can be separated in order to facilitate an efficient recycling. Many parts of this device are fixed through normal screws. The packaging of the product is of good quality and can be re-used For the recycling or the disposal of a product or of a packaging, the MPC calls to respect the current regulations and the more appropriate procedures.

## 2.7. Identificative plate

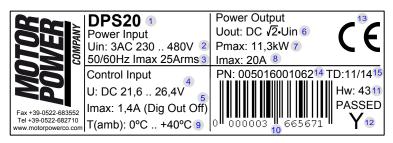

Figure 2.3. Product plate example.

| reference | Meaning                                                                              |
|-----------|--------------------------------------------------------------------------------------|
| 1         | Product name                                                                         |
| 2         | Input voltage range of the power section                                             |
| 3         | Maximum input current of the power section                                           |
| 4         | Voltage range of the control section                                                 |
| 5         | Maximum current of the control section                                               |
| 6         | Output voltage range of the power section                                            |
| 7         | Maximum output power of the power section                                            |
| 8         | Maximum output current of the power section                                          |
| 9         | Environment temperature for the correct functioning, according to the technical data |
| 10        | Serial number                                                                        |
| 11        | Hardware revision                                                                    |
| 12        | Conformities test results and sign of the operator that has executed the test        |
| 13        | CE mark                                                                              |
| 14        | Part Number                                                                          |
| 15        | Production date                                                                      |

Table 2.2. Plate fields

## 2.8. Safety precautions and limits

#### 

The precautions described in this paragraph are perfect to avoid any dangerous situation by suggesting the right use of the product. Only qualified staff who read and understood all the documents on this product can use it. The specialized staff must follow a safety training in order to avoid any risks related to the product use (included any changes in the parameters) and to find a possible remedy.

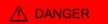

The power supply must not be used in an explosive or corrosive environment, in the presence of inflammables, water or fuels. There can be risk of fire, electric shock or injuries.

In case of failures because of accidental circumstances or wiring errors the power section can even provoke electric arcs. The power supply must be installed in an environment without any inflammables. It is particularly forbidden to use it in the presence of inflammable gases or vapours.

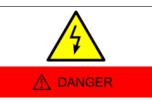

Do not transport, install or make any connections or inspections and don't touch the output connectors when the drive is charged. In such cases always switch the power off and wait at least 10 minutes and <u>be sure that the residual voltage on the power connectors are not so high to cause an electric</u> <u>shock</u>. Check with a multimeter that the voltage between +HVDC and -HVDC has decreased under 50Vdc.

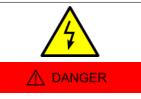

The usage of this product implies the presence of a voltage greater than 50V, therefore there is life-threatening and a risk of electric shock and serious injury. Follow the general and safety regulations when you are working on the power related installations.

The power supply must be installed in a cabinet or protective container that satisfies the regulations related to the specific application, so that the parts with an applied voltage are not accessible.

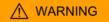

Keep the power supply within the specified ranges in order to avoid any risks of fire, electric shocks and damaging the power supply. In the same way connect the cables in a safe way by respecting the connections.

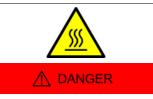

Do not touch the power supply during functioning or immediately after its disabling: the surface temperature can be higher than 80°C.

To prevent any risks of damaging the power do not obstruct or limit its ventilation. Keep any metal objects away from the ventilation apertures of the power supply.

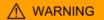

Do not open and do not modify the power supply: for any internal checks please contact Motor Power Company Srl. In case of forcing the power supply the warranty expires.

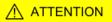

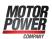

Please do not short-circuit any signals from the power connector with the drive case or logic signals. It's recommended a control supply wiring separated by the power supply one to avoid malfunctioning and to limit the control logic signals noises.

#### 

The cables section for the power stage must be adequate to the power supply power.

Always connect the protection ground (grounding screw, see Grounding screw connection) and the functional earth (pin 4 of the X2 Power Line connector) with two separate cables (star connection of the grounds).

#### 

When some fault is found, the power supply automatically disables and a led signal shows the possible cause.

The magnetic and electromagnetic fields, that are generated by the conductors in which the current flows or by permanent magnets inside the electric motors, represent a serious danger for the people with the pacemaker, metallic prostheses and hearing aids. Be sure that these people have no access to the areas in which these systems are presents (both during functioning and in storage). Eventually, if these persons have to enter in the described areas, consult a doctor.

This product is intended to be exclusively used in machines and systems in industrial environment, respecting the described application, environmental and functioning conditions.

Follow the safety regulations and the ordinances of the country in which the product (or the relative control and command system) is used.

It is recommended not to use the product for any further purpose than those specified in this manual.

## Chapter 3 General information about DuetHVSuite

DuetHVSuite is a programme for *personal computer* used to control, configure and programme in a simple, quick and perceptive way the DPS power supply.

From the tab Main of DuetHVSuite it is possible to know the whole power supply status. For example: the detailed description of the found errors, the status of the outputs and the digital inputs, operative status, connection status, etc...

IMPORTANT

What is written in this manual refers to the DuetHVSuite 2.0.13.214 version et seq.. Previous versions of DuetHVSuite may not implement all the functionalities described here.

## 3.1. Requirements and compatibility

Minimum PC requirements:

- System with compatible processor Pentium 133 MHz or higher.
- Sufficient memory for the operating system, minimum 128 MB, recommended 512.
- Hard disk with minimum available space to install the programme, at least 35MB.
- Display adapter and monitor Super VGA, minimum resolution 800 x 600 px, better 1024x768 px or higher.

Compatibility with the following operating systems:

- Microsoft Windows XP
- Microsoft Windows Vista, 7, 8 or latest versions, 32bit and 64bit.

## 3.2. Installation

Check if all the system prerequisites are respected (Section 3.1, *Requirements and compat-ibility*).

#### Installation from file

- If the *DuetHVSuite.msi* file is already present in the PC, run the file and follow the proposed procedure.
- Every DuetHVSuite version is released with the firmware pack that's most updated in relation to the release date.

**ADVICE** Please accept all the configurations proposed during the installation.

## 3.3. Update

To update DuetHVSuite you only need to install the updated version of the programme by choosing one of the procedures proposed in Section 3.2, *Installation*.

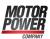

## 3.4. DuetHVSuite overview

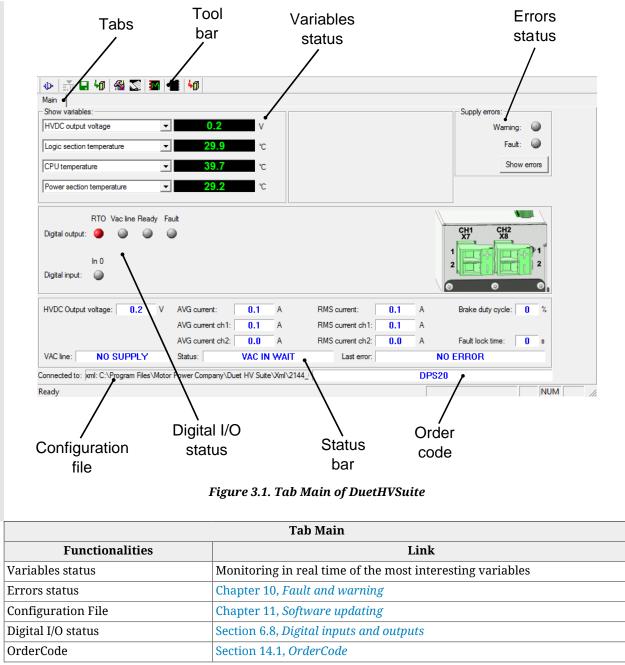

Table 3.1. Functionalities of the Tab Main

## 3.5. Show errors

This is the visualization page of the faults and warnings that are detected by the power supply in relation to the list described in Table 10.1. The informations are divided in two groups (warning and fault), each group report the anomaly in dynamic and retentive way, to reset the retentive data the Reset errors button is provided. For further details on this argument see Chapter 10, *Fault and warning*.

## 3.6. Supply Setup

The Supply Setup window allows to immediate access to the main configuration parameters of the power supply (for the details of these parameters refer to Chapter 9, *DPS parametrization*).

### 3.6.1. Supply Setup - Parameters

| Description                        | Value | Unit |
|------------------------------------|-------|------|
| Output current limit               | 20.0  | Α    |
| Cable current limit ch.1           | 20.0  | А    |
| Cable current limit ch.2           | 0.0   | Α    |
| Overvoltage limit                  | 830.0 | ۷    |
| Brake switch on threshold          | 785.0 | V    |
| RMS and average calculation period | 1000  | ms   |
|                                    |       |      |
|                                    |       |      |

Figure 3.2. Tab Parameters of Supply Setup

The parameters contained in this page can be modified by the user. By clicking on the numeric value the inserted data can be modified; when the new value is confirmed (ENTER button) the WRITE and CANCEL buttons became active; by clicking WRITE the data is written in a non retentive mode, so if the power supply is turned off and on again, the previous values are restored.

To save in retentive mode the new parameters set, after the WRITE button has been clicked it's even necessary to click the SAVE ALL PARAMETERS button.

Access with DuetHVSuite:

#### Main menu > Supply > Supply setup ... > Parameters

Toolbar > > Parameters

The parameters that can be set are:

- OutputCurrentLimit
- CableCurrentLimit(CH1)
- CableCurrentLimit(CH2)
- OvervoltageLimit
- BrakingCircuitActivationVoltage
- RMS\_Average\_CalculationPeriod

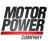

## 3.6.2. Supply Setup - Brake Circuit

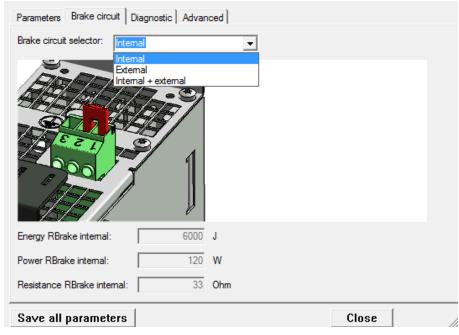

Figure 3.3. Tab Brake Circuit of Supply Setup

This is a configuration page of the brake resistor. Through the drop-down menu on the top (that directly works on the BrakeCircuitSelector parameter value) it's possible to select the brake circuit type, that can be connected to an internal or external (or both) resistor. The external resistor, if different than the default type, can be configured by setting the resistor power and energy values of the desired model. If the external resistor use is enabled, the resistance, power and energy values becomes writable and, by clicking on the numeric value, the inserted data can be modified; when the new value is confirmed (ENTER button) the WRITE and CANCEL buttons became active; by clicking WRITE the data is written in a non retentive mode, so if the power supply is turned off and on again, the previous values are restored.

To save in retentive mode the new parameters set, after the WRITE button has been clicked it's even necessary to click the SAVE ALL PARAMETERS button.

Access with DuetHVSuite:

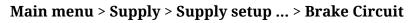

Toolbar > 🥌 > Brake Circuit

The read only parameters (related to the internal resistor) are:

- IntBrakeResistorNominalEnergy
- IntBrakeResistorNominalPower
- IntBrakeResistorValue

The parameters that can be set (related to the external resistor) are:

- ExtBrakeResistorNominalEnergy
- ExtBrakeResistorNominalPower

#### • ExtBrakeResistorValue

## 3.6.3. Supply Setup - Diagnostic

| Brake Internal fan External fan Charge Rela | y 24 V I/On | nissing | Reset diagno: | stic |
|---------------------------------------------|-------------|---------|---------------|------|
| Description                                 |             | Value   | Unit          |      |
| Min RMS HVDC                                |             | 0.0     | v             |      |
| Max RMS HVDC                                |             | 0.2     | V             |      |
| Min average HVDC                            |             | -0.3    | V             |      |
| Max average HVDC                            |             | 0.7     | V             |      |
| Actual ripple HVDC                          |             | 0.0     | V             |      |
| Max ripple HVDC                             |             | 0.0     | v             |      |
| Min RMS output current                      |             | 0.0     | Α             |      |
| Max RMS output current                      |             | 0.1     | Α             |      |
| Min actual output current                   |             | 0.0     | Α             |      |
| Max actual output current                   |             | 0.3     | А             | ٦    |
| Min actual output current ch. 1             |             | 0.0     | ^             |      |

Figure 3.4. Tab Diagnostic of Supply Setup

This is a diagnostic informations page about the power supply. There are not settable parameters, the only allowed operation is the activation of the Reset Diagnostic button that resets the retentive variables of the minimum and maximum visualized values (for example MinHVDC\_OutputVoltage and MaxHVDC\_OutputVoltage).

Access with DuetHVSuite:

#### Main menu > Supply > Supply setup ... > Diagnostic

Toolbar > > Diagnostic

The visualized parameters that can be only read are:

- MinHVDC\_OutputVoltage
- MaxHVDC\_OutputVoltage
- MinRMS\_Current
- MaxRMS\_Current
- MinActualCurrent
- MaxActualCurrent
- MinActualCurrentCH1
- MaxActualCurrentCH1
- MinActualCurrentCH2
- MaxActualCurrentCH2
- MaxActualDeviceEnergyOverload
- MaxDeviceEnergyOverloadPercentage
- MaxBrakeEnergy

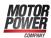

- MaxChargeCircuitEnergy
- MaxAveragePower
- BackfeedEnergy
- MaxBackfeedEnergy
- MinControlSectionTemperature
- MaxControlSectionTemperature
- MinPowerSectionTemperature
- MaxPowerSectionTemperature

### 3.6.4. Supply Setup - MPC Advanced

| Description                                        | Value | Unit |    |
|----------------------------------------------------|-------|------|----|
| Model (1=20 Amp. supply, 2=40 Amp. supply)         | 1     |      |    |
| Automatic restart function (0=disabled, 1=enabled) | 0     |      |    |
| Min HVDC                                           | 100.0 | V    |    |
| Max HVDC                                           | 830.0 | V    |    |
| Brake resistor value                               | 33    | Ohm  |    |
| Brake resistor nominal energy                      | 6000  | J    |    |
| Brake resistor nominal power                       | 120   | W    |    |
| Capacitor discharge timeout                        | 4000  | ms   |    |
| Control side temperature fault                     | 85.0  | °C   |    |
| Control side temperature warning                   | 70.0  | °C   |    |
| Power side temperature fault                       | 90.0  | °C   |    |
| Power side temperature warning                     | 80.0  | °C   |    |
|                                                    |       | Refr | es |

Figure 3.5. Advanced tab of Supply Setup

This is a page that show some default settings and cannot be modified. Access with DuetHVSuite:

Main menu > Supply > Supply setup ... > Advanced

Toolbar > > Advanced

## 3.7. Object dictionary

In this page it's possible to access to all the implemented parameters (power supply dictionary), through Modbus protocol. Some parameter can only be read. The dictionary, divided in parameters groups, is described in <u>Chapter 12</u>, <u>Object dictionary</u>

Access with DuetHVSuite:

```
Main menu > Supply > Object dictionary ...
Toolbar > 🖾
```

| .: \Frogram Files | \Motor Powe | er Company\Duet HV Suite\Xml\2144_ | _008.xml                 | Filter                     |
|-------------------|-------------|------------------------------------|--------------------------|----------------------------|
| Modbus addr.      | Access      | Name                               | Description              | Name: Res                  |
| 12                | ro          | HardwareRevision                   | Reading of the actual    | Арр                        |
| 13                | ro          | MinBoot ByHw                       | Reading of the minimu    |                            |
| 14                | ro          | MinFw ByHw                         | Reading of the minimu    |                            |
| 15                | ro          | BootRevision                       | Reading of the actual    | Name:                      |
| 16                | ro          | MinHw ByBoot                       | Reading of the minimu    |                            |
| 17                | ro          | MinFw_ByBoot                       | Reading of the minimu    | Address:<br>Can/CoE Modbus |
| 18                | ro          | FirmwareRevision                   | Reading of the actual    |                            |
| 19                | ro          | MinHw ByFw                         | Reading of the minimu    |                            |
| 20                | ro          | MinBoot ByFw                       | Reading of the minimu    |                            |
| 21                | ro          | HardwareProductCode                | Product hardware cod     | Value:                     |
| 23                | ro          | SoftwareType                       | Product software code    |                            |
| 24                | ro          | rd fw internal rev                 | Reading of the interna   | Hex value:                 |
| 26                | ro          | ver_sw                             | Reading of the execut    | File: Sz: 100              |
| 30                | ro          | rd_fw_internal_absolute_rev        | Reading of the firmwar   | File. ] 52. [100           |
| 31                | ro          | BootProductBuild                   | Reading of the boot in   |                            |
| 32                | ro          | FwProductBuild                     | Reading of the firmwar   |                            |
| 33                | ro          | OemCode                            | OEM code                 | Continuous Pause app. rea  |
| 34                | ro          | SoftwareProductCode                | Product software code    |                            |
| 40                | го          | FirmwareStatus                     | Firmware status in the   | Read Write                 |
| 50                | rw          | EnablingKey                        | Unlock key to write in   |                            |
| 52                | wo          | DownloadFirmware                   | Firmware update          | Show address column        |
| 56                | wo          | WriteSerialNumber                  | Writing of the serial nu |                            |
| 58                | wo          | WriteHwRevision                    | Writing of the hardwar   | Modbus CAN/CoE             |
| 59                | wo          | WriteMinBoot_Hw                    | Writing of the minimum   |                            |
| 4                 | 1410        | WriteMinEw Hw                      | Writing of the minimum   | Help Close                 |

To select the parameter to be read or written in the Object dictionary window, you can click on the proposed list, write the name and the address or use the search by name functions in the box Filter.

ADVICE

To interpret any error messages please see Section 10.4, *Errors in parameters reading / writing*.

Besides a series of internal parameters, even some configuration and diagnostic parameters are present. Some of them can only be read, some others can even be written. The following tables list the most useful parameters between the provided ones.

| MONITOR AND DIAGNOSTIC PARAMETERS (read only) |                                       |  |  |  |
|-----------------------------------------------|---------------------------------------|--|--|--|
| Modbus address                                | Parameter link                        |  |  |  |
| 12                                            | HardwareRevision                      |  |  |  |
| 15                                            | BootRevision                          |  |  |  |
| 18                                            | FirmwareRevision                      |  |  |  |
| 126                                           | SerialNumber                          |  |  |  |
| 2001                                          | HVDC_OutputVoltage                    |  |  |  |
| 2002                                          | PowerSupplyType                       |  |  |  |
| 2010                                          | CPU_Temperature                       |  |  |  |
| 2011                                          | ControlSectionTemperature             |  |  |  |
| 2012                                          | PowerSectionTemperature               |  |  |  |
| 2013                                          | ActualCurrent                         |  |  |  |
| 2014                                          | ActualCurrentLimit                    |  |  |  |
| 2024                                          | DeviceStatus                          |  |  |  |
| 2025                                          | LastFaultCause                        |  |  |  |
| 2030                                          | DeviceEnergyOverloadPercentage        |  |  |  |
| 2031                                          | BrakeEnergyOverloadPercentage         |  |  |  |
| 2032                                          | ChargeCircuitEnergyOverloadPercentage |  |  |  |
| 2048                                          | RMS_Current                           |  |  |  |
| 2052                                          | RMS_OutputCurrent                     |  |  |  |
| 2054                                          | RMS_BackfeedingCurrent                |  |  |  |

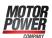

| MONITOR AND DIAGNOSTIC PARAMETERS (read only) |                               |  |  |
|-----------------------------------------------|-------------------------------|--|--|
| Modbus address Parameter link                 |                               |  |  |
| 2056                                          | AveragePower                  |  |  |
| 2058                                          | BackfeedEnergy                |  |  |
| 2060                                          | ControlSideFaultTemperature   |  |  |
| 2061                                          | ControlSideWarningTemperature |  |  |
| 2064                                          | PowerSideFaultTemperature     |  |  |
| 2065                                          | PowerSideWarningTemperature   |  |  |
| 2068                                          | FaultLockTime                 |  |  |
| 2400                                          | RetentiveWarning              |  |  |
| 2402                                          | DynamicWarning                |  |  |
| 2404                                          | RetentiveFault                |  |  |
| 2406                                          | DynamicFault                  |  |  |

| CONFIGURATION PARAMETERS (read only) |                               |  |  |
|--------------------------------------|-------------------------------|--|--|
| Modbus address                       | Parameter link                |  |  |
| 2100                                 | DeviceModel                   |  |  |
| 2101                                 | AutomaticRestartFunction      |  |  |
| 2102                                 | MinVoutFaultThreshold         |  |  |
| 2103                                 | MaxVoutFaultThreshold         |  |  |
| 2107                                 | IntBrakeResistorValue         |  |  |
| 2108                                 | IntBrakeResistorNominalEnergy |  |  |
| 2110                                 | IntBrakeResistorNominalPower  |  |  |
| 2114                                 | CapacitorDischargeTimeout     |  |  |

| CONFIGURATION PARAMETERS (settable by the user) |                                 |  |  |
|-------------------------------------------------|---------------------------------|--|--|
| Modbus address                                  | Parameter link                  |  |  |
| 2112                                            | RMS_Average_CalculationPeriod   |  |  |
| 2134                                            | OutputCurrentLimit              |  |  |
| 2135                                            | OvervoltageLimit                |  |  |
| 2136                                            | BrakingCircuitActivationVoltage |  |  |
| 2137                                            | BrakeCircuitSelector            |  |  |
| 2138                                            | ExtBrakeResistorNominalEnergy   |  |  |
| 2140                                            | ExtBrakeResistorNominalPower    |  |  |
| 2141                                            | ExtBrakeResistorValue           |  |  |
| 2142                                            | CableCurrentLimit(CH1)          |  |  |
| 2145                                            | CableCurrentLimit(CH2)          |  |  |

## Chapter 4 Communicating with DuetHVSuite

The power supplies of the DPS series provide a debug communication port where the protocol Modbus is implemented. Through the connector X6 COM port it's possible to connect to the port, which purpose is the configuration and the commissioning of the power supply through DuetHVSuite (see Chapter 3, *General information about DuetHVSuite*).

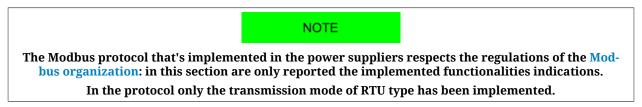

#### **Modbus frame**

the Modbus protocol uses a frame that's made of some fields, in Figure 4.1 their scheme is indicated.

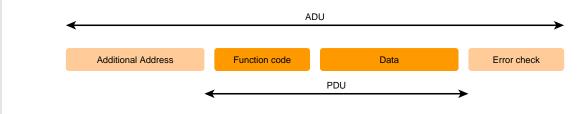

Figure 4.1. Modbus frame

the *Function code* field shows which operation the power supply must run, once received and checked the whole frame, while checking it's not damaged. This information occupies 1 byte and has a range of valid values from 1 to 127; the codes between 128 and 255 are used for the Exceptions but the value 0 is not accepted. In Table 4.1 you can find all the accepted codes.

| Funct.<br>Code | Name                    | Description                                                                                                    |
|----------------|-------------------------|----------------------------------------------------------------------------------------------------|
| 3              | Read Holding Register   | Reading one or more parameters (at 16/32 bits) starting from the Modbus ad-<br>dress shown in the frame (such as <i>Read Input Register</i> ).                                                                         |
| 4              | Read Input Register     | Reading one or more parameters (at 16/32 bits) starting from the Modbus ad-<br>dress shown in the frame (such as <i>Read Holding Register</i> ).                                                                       |
| 6              | Write Single Register   | Writing a parameter at 16 bits near the Modbus address shown in the frame.<br>If the Modbus address refers to a parameter greater than 16 bits, the operation<br>is not run and the power supply returns an exception. |
| 7              | Diagnostics             | The diagnostics is only simulated and it has been implemented only to be compatible with the terminals requesting it.                                                                                                  |
| 16             | Write Multiple Register | Writing one or more parameters (at 16/32 bits) starting from the Modbus ad-<br>dress shown in the frame.                                                                                                    |

Table 4.1. Function Codes supported by the power suppliers.

The *Function codes* (3, 4, 6 and 16), described in the previous chart, give full access to all power supply parameters through the object dictionary in Chapter 12, *Object dictionary*.

#### Exceptions

If the power supply receives a message without communication errors, but it cannot run the requested operation or there is an error in the protocol, the power supply answers to the request with an exception frame. In Table 4.2 you can find the implemented exception codes.

| Funct.<br>Code | Name Description     |                                                                                                    |
|----------------|----------------------|----------------------------------------------------------------------------------------------------|
| 1              | Illegal function     | Function code not supported.                                                                                                    |
| 2              | Illegal data address | Modbus address not accepted. More precisely, the combination of the Modbus address and of the number of data to write / read is not valid (all addresses included in the requested range must be in the vocabulary). |
| 3              | Illegal data value   | Data quantity not accepted (too high or equal to 0).                                                                                                    |
| 4              | Slave device failure | Error in the running of the requested action.                                                                                                    |

Table 4.2. Exception codes implemented in the power supply.

# 4.1. DuetHVSuite via RS232 (debug communication port)

Connect the PC serial port to X6 COM port. For further information see Section 7.2, *Electrical connections*.

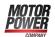

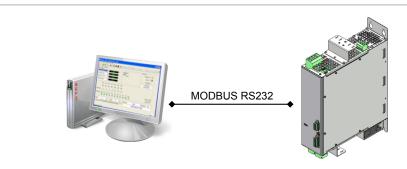

Figure 4.2. Point-point communication scheme with DuetHVSuite.

Start DuetHVSuite from: **Start menu** > **Programs** > **Motor Power Company** > **DuetHV-Suite**.

Set the connection parameters in the window Supply connection.

| PC connection:     COM4       Baud rate:     57600       PC time out:     1000 ms       Node id:     1 | Baud rate: 57600 vit/s<br>PC time out: 1000 ms<br>Node id: 1 | Drive connection | <u>ନ</u> ଅ           |
|----------------------------------------------------------------------------------------------------|--------------------------------------------------------------|------------------|----------------------|
| PC time out: 1000 ms<br>Node id: 1                                                                     | PC time out: 1000 ms                                         | PC connection:   | COM4                 |
| Node id: 1                                                                                             | Node id: 1                                                   | Baud rate:       | 57600 <b>v</b> bit/s |
|                                                                                                    |                                                              | PC time out:     | 1000 ms              |
| Connect Close                                                                                          | Connect Close                                                | Node id:         | 1                    |
|                                                                                                    |                                                              |                  | Connect Close        |

If the programme has already been started, run a new connection. Access:

```
Main menu > File > New connection ...
```

Toolbar > 🍄

#### **Connection parameters**

- 1. *PC connection*: choosing the connection physical port (COM1, COM2...)
- 2. *Baud rate*: choosing the communication speed (the power supply default value is 57600bit/s).
- 3. *PC time out*: if the power supply does not answer during a longer time period than this value, the communication is interrupted and it is necessary to reconnect (the default value is 500 ms).
- 4. *Node id*: set the value 1.

ADVICE

In case of more connection interruptions it may be necessary to increase the PC time out. It is advisable not to increase the timeout more than 5 seconds.

## 4.2. Offline mode

Through the Offline mode it is possible to connect to a virtual power supply through DuetHVSuite. To enable this mode, start DuetHVSuite or request a new connection by pressing  $\Phi$ .

In the window Supply connection:

- 1. Choose *OFFLINE* in the pull-down menu *PC connection*
- Select the power supply type by pressing Select drive... or a parameters file previously saved by pressing Select parameter file...
- 3. Start the Offline mode by pressing Go offline

| Drive connection |            |    | 2 X                   |
|------------------|------------|----|-----------------------|
| PC connection:   | OFFLIN     | ١E | •                     |
| Selected drive:  |            |    |                       |
| File:            |            |    |                       |
| Select           | drive      | OR | Select parameter file |
|                  | Go offline |    | Close                 |

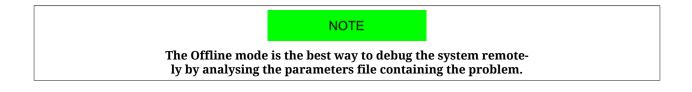

#### How to select the power supply

Choose in the window *Select configuration file* the firmware Configuration file and the related version you are going to work with by exploring the stem-and-leaf diagram.

#### ADVICE

Always choose the latest available firmware version. After having selected the file, check that the power supply data shown in the field below are the wanted ones.

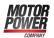

| B DUET HV<br>D DPS<br>B DOT D<br>B Boot D<br>B Firmwa<br>I ■ Firmwa | IPS<br>ire DPS                    |        |
|---------------------------------------------------------------------|-----------------------------------|--------|
| 2144_008.xml (†                                                     | 1w=147, sw=2144, ver=8, build=0 ) | Cancel |

#### What cannot be done in the Offline mode

In the Offline mode you can run all the operations foreseen by DuetHVSuite, except from:

- Tab Main
  - download the firmware
  - download a parameters file ().
  - monitor of the variables in this page
- Supply setup
  - Diagnostic functionality
- Oscilloscope
  - enabling a data capture

### 4.3. Communication errors with DuetHVSuite

#### New connection

If during the connection the following window appears check carefully the electrical connections, the correctness of the Connection parameters and if the power supply is correctly supplied; then try again.

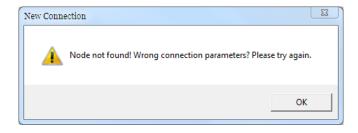

#### Configuration file not found

If the following window appears, it is necessary to update the DuetHVSuite Configuration files according to what is reported in Section 11.3, *Updating the Configuration File*.

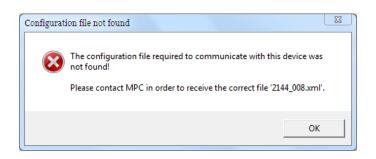

#### Configuration file not update

If the following window appears it is advisable to update the DuetHVSuite Configuration files according to what is reported in Section 11.3, *Updating the Configuration File*.

| Configuration file not updated                                                                                                    |               |  |  |  |
|----------------------------------------------------------------------------------------------------|---------------|--|--|--|
| The configuration file required to communicate with this device is not updated!<br>Please contact MPC in order to receive the correct file '2144_008.xml'.                         |               |  |  |  |
| Only for expert user:<br>there is an older configuration file in the PC but using this file may cause<br>unpredictable problems.<br>Use '2144_007.xml' instead of '2144_008.xml' ? |               |  |  |  |
|                                                                                                    | Sì No Annulla |  |  |  |

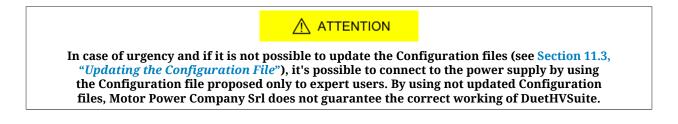

#### **Generic errors**

When you have communication errors, DuetHVSuite shows some specific messages. To understand the information in the error generic message see the following picture and the Table 10.3.

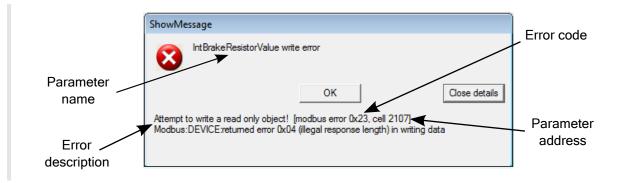

30

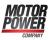

# 4.4. Connection status with DuetHVSuite

The connection status is made up by the Configuration File and by the Order code, which can be found in the last line below in the tab Main. For further information see Section 11.3, *Updating the Configuration File* and Section 14.1, *OrderCode*.

| VAC line:    | NO SUPPLY                     | Status:      | VAC IN WAIT                  | Last error: | NO ERROR              |           |   |
|--------------|-------------------------------|--------------|------------------------------|-------------|-----------------------|-----------|---|
| Connected to | o: xml: C:\Program Files\Moto | r Power Comp | any\Duet HV Suite\Xml\2144_I |             | DPS20                 |           |   |
| Ready        |                               | $\checkmark$ |                              |             |                       | NU        | M |
|              | Configuration file            | /            |                              |             | <ul><li>∧ ₀</li></ul> | rder code |   |

# 4.5. Disconnection of DuetHVSuite

When the connection between DuetHVSuite and the power supply is interrupted you will see the following window.

| Target disco                                               | nnected 🛛 😨 🖾                                                                                                    |
|------------------------------------------------------------|----------------------------------------------------------------------------------------------------|
| The target v<br>Retry:<br>Offline:<br>Reconnect:<br>Close: | vas disconnected. What do you want to do?<br>retry to connect to the target<br>go in offline mode<br>start a new connection<br>leave application |
| Retry                                                      | Offline Reconnect Close                                                                                                    |
|                                                            |                                                                                                    |
| Retry try to connect again w                               | rith the last Connection parameters used.                                                                                                    |
| Offline go to mode Offline.                                |                                                                                                    |
| Reconnect open a new connectio                             | n.                                                                                                    |
| Close close the programme.                                 |                                                                                                    |

# 4.6. DuetHVSuite options

The DuetHVSuite options refer to the program working mode, particularly with its messages transmission. Access:

#### Main menu > View > Options > General options.

The choices done by the user by interacting with the DuetHVSuite message service are saved in this page and can be modified in any moment.

| Options                                                                                                    |                                                                                                    | ि <u>छ</u> |
|----------------------------------------------------------------------------------------------------|----------------------------------------------------------------------------------------------------|------------|
| General options Connect supply: Don't display firmware warning messages Large fonts and Screen Don't display large font detected error message Don't display use of less 800 screen pixels error message Download parameters: Don't display firmware version error message decimal symbol for cvs exportation Comma Full stop PC default | Permanent memory:         □       Don't display firmware restart message         On save all parameters button:         □       No message confirmation before to save parameters         On close windows:         Image: Don't ask the parameters to be saved in permanent memory         Default selection:         ○       Save parameters in permanent memory         Image: Don't save parameters in permanent memory         Image: Don't save parameters in permanent memory         Image: Don't save parameters in permanent memory         Image: Don't save parameters in permanent memory         Image: Don't save parameters in permanent memory         Image: Don't save parameters in permanent memory         Image: Don't save parameters in permanent memory         Image: Don't save parameters in permanent memory | Close      |
|                                                                                                    |                                                                                                    |            |

Figure 4.3. Default configuration of DuetHVSuite options

- *Connect supply:* notice of obsolete firmware while connecting (only for some firmwares)
- *Large fonts and Screen:* notice at the start-up in case some screen graphical options are not compatible with DuetHVSuite
- *Download parameters:* error notice during the download of the parameters file (only for some firmwares)
- *Decimal symbol for cvs exportation:* choice of the separating character to export the oscilloscope data to a file
- *Permanent memory:* notice of firmware reboot when the default parameters in the permanent memory are restored (only for some firmwares)
- *On save all parameters button:* saving confirmation in the permanent memory of the modifications to the parameters
- *On close window:* automatic saving of the modifications to the parameters in the permanent memory at the Supply setup closure.

# Chapter 5 Quick Start

For a quick test installation of the DPS power supply, follow what is reported in this chapter.

# 5.1. Before starting

Before installing the power supply, read the paragraph on safety Section 2.8, Safety precautions and limits. If you do not follow the safety instructions you may damage the equipment or be hurt.

#### Requested instruments, materials and equipment

Considering that the system input voltages has been correctly selected (see Table 6.1 and Table 6.2) even the following points have to be considered.

For the correct functioning of the power supply, protection included, <u>the installation of the</u> <u>following components is required:</u>

• **short circuit protection device** (fuses on the LINR power input): it has to promptly protect the internal power electronic of the DPS when a short circuit happens on HVDC (see the fuse characteristics in Table 6.1 and Table 6.2). The system instead automatically protects itself in case of overload, overtemperature, etc. (see "Power And Control Protection" in the Table 6.4)

- **Power contactor** commanded by the RTO contact (Ready To Operate)<sup>1</sup>: The RTO contact allows to activate/deactivate the power contactor. If a FAULT is detected or there are not the right conditions, the RTO contact opens, cuts the supply to the contactor and the power supply input voltage is cut off.
- Brake Resistor connection: check that the X1 Brake Resistor connector is configured and inserted in the system. (for details see Section 6.6, *Brake resistor*).

There are other aspects to be considered that, unlike the previous ones, don't cause any damage to the power supply, but may cause a fault:

- Hold Up 24V time check (X3 Control supply): in absence of the control section voltage the controls and the piloting of the internal circuits of the power supply don't work. In particular, when the control section voltage decreases under the Input voltage missing on control section threshold the RTO contact is immediately opened. In particular it must be guaranteed the voltage to the control section for at least 10 seconds since the input alternate line voltage is missing.
- **HVDC Ready status check:** in order to move the servomotors that are connected to the power supply without fall in Fault situations, undervoltage or excessive ripple on the HVDC voltage, it's necessary to wait that the power supply is in the operative status. A way to verify this status is to refer to the OUT0 digital output logical state (for details of this output see HVDC Ready).

# 5.2. Hardware installation

### 5.2.1. Installation precautions

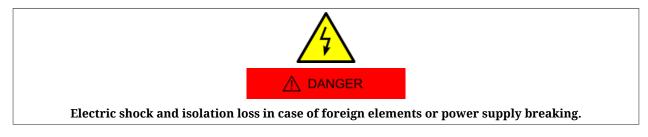

• The presence of conductive foreign elements inside the product, as chippings, screws or pieces of metallic wire, may put out of order the implemented protections for the correct functioning.

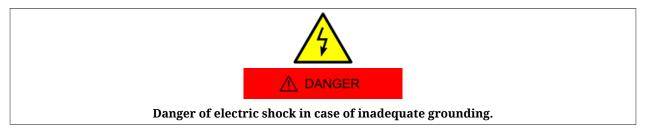

- An inadequate grounding exposes to electric shock risk.
- Connect the system to the ground BEFORE to apply voltage.

<sup>&</sup>lt;sup>1</sup>If the power contactor and the RTO contact are not used, the provided internal protections fail. The power supply can be permanently damaged.

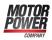

- Don't use the cable holder pipes as protection conductors, but a protection conductor inside the pipe.
- The protection conductor section must comply with the regulations in force.
- Connect the cables shields to the ground as reported in the diagram of Figure 7.1

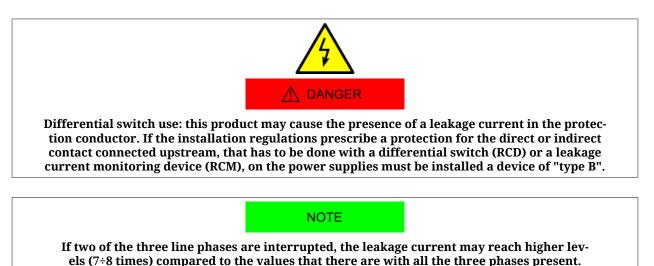

DANGER Very hot surfaces

- Depending on the functioning conditions, the product metallic surface may reach temperature higher than 90°C. Avoid any contact with the metallic parts. Do not put near any flammable or sensitive to the heat components. Observe the precautions about the heat dissipation.
- The ventilation system in the electrical cabinet must be able to dissipate the heat that's produced by all the devices and components that are inside installed.

# 5.2.2. Mechanical installation

For the system installation use the 4 holes on the power supply posterior flange. The dimensions are reported on the Section 6.1, *Dimensions and sizes*. Be sure that the ventilation is free (see Section 6.2, *Power supply disposal and heat dissipation*), respecting however the maximum admitted environment temperature (see Chapter 6, *Technical features*).

# 5.2.3. Voltage supply network

Check that the supply source is appropriate, according to the specifications in Chapter 6, *Technical features*.

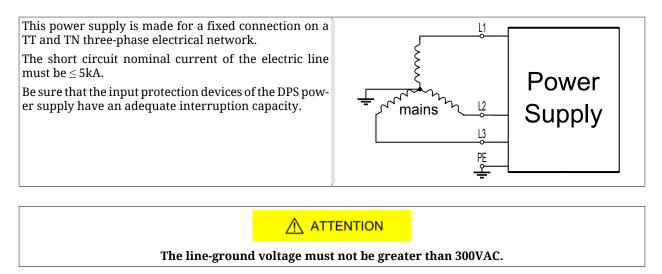

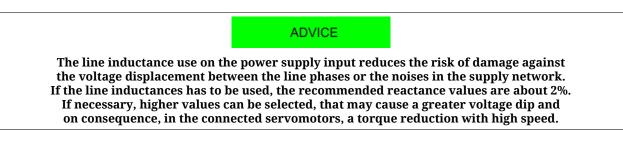

## 5.2.4. Connection of the protection conductors

Two grounding connection are provided: one through the X2 Power Line connector (functional earth), the other through Grounding screw connection (protection earth).

# 5.2.5. Connection of the supplies and RTO contact

Connect the supplies and the RTO contact to the power supplies as shown in the following scheme.

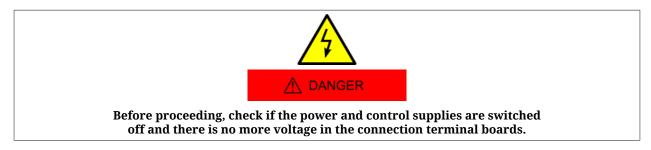

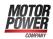

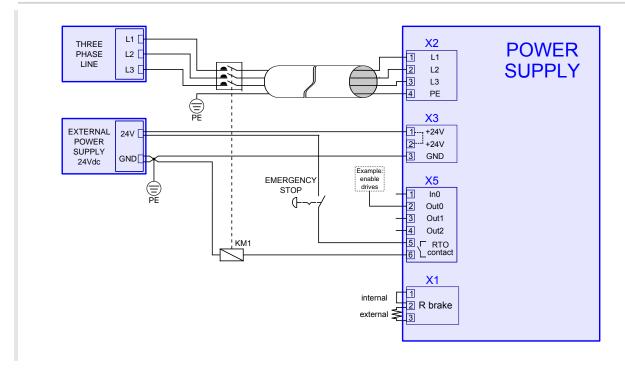

To connect the pins of X2 Power Line, please pay attention to what is shown in the following table:

| PIN | Signal | Description      |
|-----|--------|------------------|
| 1   | L1     | Line phase 1     |
| 2   | L2     | Line phase 2     |
| 3   | L3     | Line phase 3     |
| 4   | PE     | Protection Earth |

To connect the pins of X3 Control supply, please pay attention to what is shown in the following chart:

| PIN | Signal | Description           |
|-----|--------|-----------------------|
| 1   | + 24V  | +24Vdc Control Supply |
| 2   | + 24V  | +24Vdc Control Supply |
| 3   | GND    | Ground Control Supply |

To connect the pins of X5 Input/Output, please pay attention to what is shown in the following chart:

| PIN | Signal | Description   |
|-----|--------|---------------|
| 1   | IN0    | Reset Fault   |
| 2   | OUT0   | HVDC Ready    |
| 3   | OUT1   | VacLine STATE |
| 4   | OUT2   | Fault         |
| 5   | RTO    | RTO Contact   |
| 6   | KIU    |               |

The RTO function allows to deactivate the power voltage in case there is a fault.

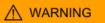

If a FAULT is detected the RTO contact opens the contactor that supplies the voltage to the DPS.

### 5.2.6. Connection of the serial port

For a detailed control of all the provided functionalities of the DPS, connect the RS232 serial port to the X6 COM port connector of the power supply.

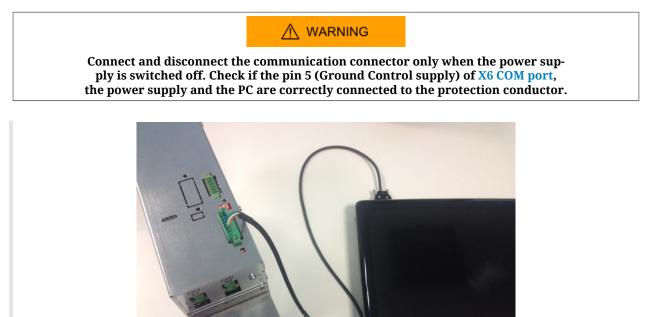

To connect the pins of X6 COM port, please pay attention to what is shown in the following table:

| PIN | Signal        | Description                                           |  |
|-----|---------------|-------------------------------------------------------|--|
| 1   | -             | Not connected                                         |  |
| 2   | -             | Not connected                                         |  |
| 3   | COM Selection | short circuit - DC222, onen circuit - Not implemented |  |
| 4   | COM Selection | short circuit = RS232, open circuit = Not implemented |  |
| 5   | GND_COM       | Ground RS232                                          |  |
| 6   | TX232         | Transmit Data RS232                                   |  |
| 7   | RX232         | Receive Data RS232                                    |  |
| 8   | PE            | Protection Earth                                      |  |

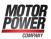

# 5.2.7. Confirmation of the connections

After having completed the connections, check if they are correctly connected and switch on the power supply of the control section (24Vdc) and of the power section. The leds on the DPS front, should have the following configuration.

- LED "RTO" GREEN ON; Closed contact;
- LED "CPU STATUS" GREEN ON; CPU working in firmware mode;
- LED "POWER STATUS" GREEN ON; power section correctly supplied;
- LED "BRAKE STATUS" OFF; Brake not active;

If the leds status is not one of the above described, see Section 7.3, *Leds*.

# 5.3. Setup software

#### 1. DuetHVSuite installation

Install the last available version of DuetHVSuite that can be downloaded from the http:// www.motorpowerco.com website or that is directly provided by MPC. Accept the configurations proposed by the installation procedure. For further details see Section 3.2, *Installation*.

#### 2. Starting DuetHVSuite

Start DuetHVSuite from: **Start menu** > **Programs** > **Motor Power Company** > **DuetHVSuite** and set the Connection parameters in the proposed window *Drive connection*.

| Drive connection |                      | 8 🛛 |
|------------------|----------------------|-----|
| PC connection:   | COM4                 | -   |
| Baud rate:       | 57600 <b>v</b> bit/s |     |
| PC time out:     | 1000 ms              |     |
| Node id:         | 1                    |     |
|                  | Connect Close        |     |
|                  |                      |     |

In case of problems see Section 4.3, Communication errors with DuetHVSuite.

#### 3. Configuration restoring

Restore default parameters

To restore the default configuration, it's sufficient to click the \_\_\_\_\_\_ button in the *Permanent memory* window (**Main menu** > **Supply** > **Permanent memory...**)

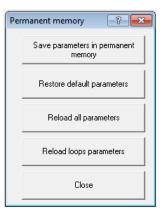

# Chapter 6 Technical features

| DPS20                                                                          |                               |                        |                            |  |
|--------------------------------------------------------------------------------|-------------------------------|------------------------|----------------------------|--|
| Power section                                                                  | Minimum rat-<br>ed voltage    | Rated voltage          | Maximum rat-<br>ed voltage |  |
| Three-phase rated voltage <sup>a</sup>                                         | 230Vac                        | 400Vac                 | 480Vac                     |  |
| System voltage (nominal voltage between a phase and ground)                    | MAX 3                         | 00V [overvoltage categ | ory III]                   |  |
| Input voltage range                                                            |                               | 180 ÷ 520Vac (50/60Hz) | )                          |  |
| Line voltage displacement                                                      | <3% of                        | the input fundamental  | voltage                    |  |
| Line filter                                                                    | Integrated                    |                        |                            |  |
| Line fuses: quick acting (in charge to the user)                               | $32A - I^2Tmax = 700A^2s^{b}$ |                        |                            |  |
| Input current <sup>c</sup>                                                     | 22Arms                        | 25Arms                 | 23Arms                     |  |
| Input current with line inductance <sup>d</sup>                                | -                             | 17Arms                 | -                          |  |
| Output nominal voltage <sup>e</sup>                                            | 324VDC                        | 564VDC                 | 677VDC                     |  |
| Output nominal current @ 40°C                                                  | 20A                           | 20A                    | 16,7A                      |  |
| Output maximum current (≤ 5 sec)                                               | 40A                           | 40A                    | 33,4A                      |  |
| Output nominal power @ 40°C                                                    | 6,5kW                         | 11,3KW                 | 11,3KW                     |  |
| Power pulse (≤ 5 sec)                                                          | 13kW                          | 22,6KW                 | 22,6KW                     |  |
| Internal capacity                                                              | 940µF                         |                        |                            |  |
| Dissipated power (Rbrake dissipation ex-<br>cluded and output nominal current) | 100W                          |                        |                            |  |

<sup>a</sup>No other kinds of wiring are allowed. See Section 5.2.3, *"Voltage supply network"* <sup>b</sup>Example: Bussmann cod. FWP-32A14F, or ITALWEBER AQS-F14x51 cod.1480032

<sup>c</sup>without line inductance and with output nominal current

<sup>d</sup>Value with line inductance of 1mH

<sup>e</sup>The output voltage depends on the three-phase nominal voltage

Table 6.1. Electrical features of the DPS20.

| DPS40                                                                          |                                  |                        |                            |  |
|--------------------------------------------------------------------------------|----------------------------------|------------------------|----------------------------|--|
| Power section                                                                  | Minimum rat-<br>ed voltage       | Rated voltage          | Maximum rat-<br>ed voltage |  |
| Three-phase rated voltage <sup>a</sup>                                         | 230Vac                           | 400Vac                 | 480Vac                     |  |
| System voltage (nominal voltage between a phase and ground)                    | MAX 3                            | 00V [overvoltage categ | ory III]                   |  |
| Input voltage range                                                            |                                  | 180 ÷ 520Vac (50/60Hz) | )                          |  |
| Line voltage displacement                                                      | <3% of t                         | the input fundamental  | voltage                    |  |
| Line filter                                                                    |                                  | Integrated             |                            |  |
| Line fuses: quick acting (in charge to the user)                               | $50A - I^2 Tmax = 1300A^2 s^{b}$ |                        |                            |  |
| Input current <sup>c</sup>                                                     | 42,5Arms                         | 47Arms                 | 42Arms                     |  |
| Input current with line inductance <sup>d</sup>                                | -                                | 34Arms                 | -                          |  |
| Output nominal voltage <sup>e</sup>                                            | 324VDC                           | 564VDC                 | 677VDC                     |  |
| Output nominal current @ 40°C                                                  | 40A                              | 40A                    | 33A                        |  |
| Output maximum current (≤ 5 sec)                                               | 80A                              | 80A                    | 66A                        |  |
| Output nominal power @ 40°C                                                    | 13kW                             | 22,5KW                 | 22,5KW                     |  |
| Power pulse (≤5sec)                                                            | 26kW                             | 46KW                   | 46KW                       |  |
| Internal capacity                                                              | 1500µF                           |                        |                            |  |
| Dissipated power (Rbrake dissipation ex-<br>cluded and output nominal current) | 200W                             |                        |                            |  |

<sup>a</sup>No other kinds of wiring are allowed. See Section 5.2.3, "Voltage supply network"

<sup>b</sup>Example: ITALWEBER cod. AQS-F22x58 Cod.1482050

<sup>c</sup>without line inductance and with output nominal current

<sup>d</sup>Value with line inductance of 1mH

<sup>e</sup>The output voltage depends on the three-phase nominal voltage

Table 6.2. Electrical features of the DPS40.

| Control section                                                 | DPS20 & DPS40                          |
|-----------------------------------------------------------------|----------------------------------------|
| Rated voltage                                                   | 24Vdc +/- 10%                          |
|                                                                 | Fuse: 4AT                              |
| Internal protections                                            | Polarity reverse                       |
| Absorbed current @ 24Vdc (only control section)                 | 0,6A (Digital output OFF) <sup>a</sup> |
| ADDITIONAL absorbed current @ 24Vdc<br>(with turned on outputs) | See Table 6.14                         |
|                                                                 | Output voltage: 24 Vdc                 |
| Digital outputs                                                 | Type: PNP output                       |
|                                                                 | Output current= 0,3A <sup>b</sup>      |
| PTO contact                                                     | Maximum voltage: 30Vac/Vdc             |
| RTO contact                                                     | Maximum current: 1A                    |

<sup>a</sup>it can reach 1,4A for 100ms when the (AC) line voltage is applied to the DPS and there is the transition from the *HVDC CHECK* to the *Operational* status (see Chapter 8, *Power supply logical states*)

<sup>b</sup>The voltage that's provided to the outputs depends on the voltage that's provided to the control section through the X3 Control supply connector

Table 6.3. Control section electrical features.

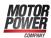

| Other data                                                                                                    | DPS20 & DPS40                                                                                        |                                |  |
|----------------------------------------------------------------------------------------------------|----------------------------------------------------------------------------------------------------|--------------------------------|--|
|                                                                                                    | Maximum current pulse                                                                                | 50A (repetitive) <sup>a</sup>  |  |
| Braking circuit                                                                                                    | Maximum activation threshold                                                                         | 785VDC                         |  |
|                                                                                                    | Hysteresis value                                                                                     | 20VDC                          |  |
|                                                                                                    | Resistor                                                                                             | 33Ω                            |  |
| nternal brake resistor                                                                                                    | Power                                                                                                | 120W                           |  |
|                                                                                                    | Power pulse                                                                                          | 20kW (0,3sec)                  |  |
|                                                                                                    | Overload of the output current                                                                       | Yes                            |  |
|                                                                                                    | CH1 cable overload                                                                                   | Yes                            |  |
|                                                                                                    | CH2 cable overload                                                                                   | Yes                            |  |
|                                                                                                    | Brake circuit short-circuit                                                                          | Yes                            |  |
|                                                                                                    | Braking energy overload                                                                              | Yes                            |  |
| Power and control sections pro-                                                                                                    | Charging energy overload                                                                             | Yes                            |  |
| cetton                                                                                                    | HVDC undervoltage                                                                                    | <100Vdc                        |  |
|                                                                                                    | HVDC overvoltage                                                                                     | >830Vdc                        |  |
|                                                                                                    | Excessive ripple on HVDC                                                                             | Yes                            |  |
|                                                                                                    | Over temperature                                                                                     | Power(>90°C) ; control (>85°C) |  |
|                                                                                                    | Control section under voltage                                                                        | <18,3Vdc                       |  |
| Mechanical Shock according to<br>the<br>EC 60068-2-27 standard<br>3 shocks per direction, on 3 ax-<br>es.<br>Pulse duration of 11ms. | 20g                                                                                                  |                                |  |
| Sinusoidal vibration according<br>o the<br>EC 60068-2-6 standard<br>rom 5 to 500 Hz, on 3 axes.                                      | 2g                                                                                                   |                                |  |
| Working environment tempera-<br>ture                                                                                                 | 0 ÷ +40 °C                                                                                           |                                |  |
| Storage ambient temperature                                                                                                    | -20 ÷ +50 °C (for long storage time)<br>-20 ÷ +70 °C (for short storage time)                        |                                |  |
| Humidity related to storage and working (without condensation)                                                                       | +5 ÷ +95 %                                                                                           |                                |  |
| Weight                                                                                                    | About 5,8 Kg                                                                                         |                                |  |
| Maximum altitude                                                                                                    | 4000m [m.s.l.]                                                                                       |                                |  |
| Ventilation                                                                                                    | DPS20 $\rightarrow$ Natural ventilation<br>DPS40 $\rightarrow$ Forced ventilation, with cooling fans |                                |  |
| Pollution degree                                                                                                    | 2 <sup>b</sup>                                                                                       |                                |  |
| Protection degree                                                                                                    | IP                                                                                                   | 20                             |  |

<sup>a</sup>Pay attention to the dimensioning of the external resistor. <sup>b</sup>usually only dry pollution, non-conductor. Occasionally, however, can be considered a temporary conductivity, due to the condensation (power supply not working).

#### Table 6.4. Generic features

NOTE the power values are referred to the maximum al-lowed functioning environment temperature, that is 40°C.

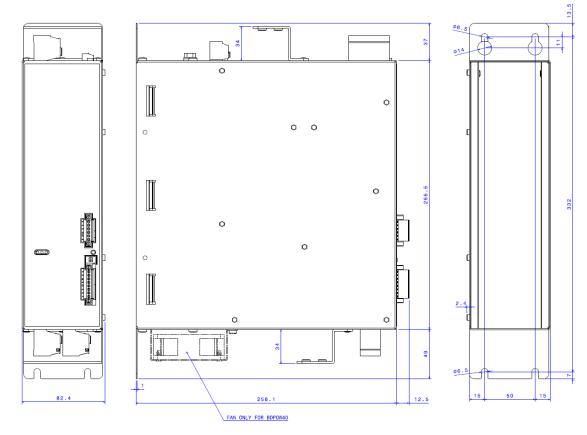

# 6.1. Dimensions and sizes

Figure 6.1. DPS dimensions.

- Fixing mode: on the background plate of the electrical cabinet;
- Indicative weight: about 5,8Kg.

# 6.2. Power supply disposal and heat dissipation

The power supply correct installation requires that it is installed in vertical position and strongly fixed to the electrical cabinet background plate. Save at least 10cm free on the upper and lower sides and 5cm on the lateral sides, and avoid hot zones of the electrical cabinet.

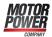

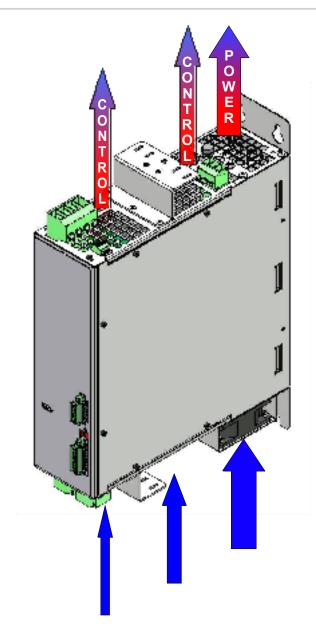

Figure 6.2. DPS disposal and heat dissipation.

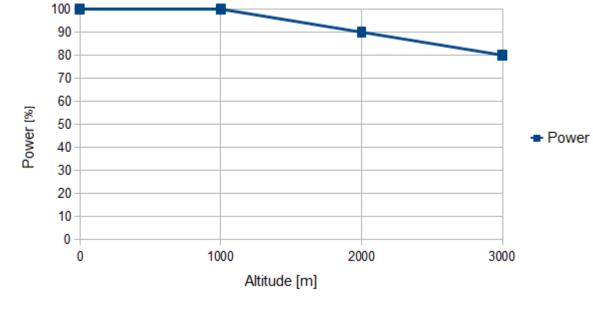

Figure 6.3. Output power derate in relation to the altitude.

The output power depends on the dissipation degree of the power supply with the external environment ; in case the dissipation is not sufficient, then the Overtemperature of power section alarm intervenes.

The thermal protection of the power section intervenes when the heat sink exceeds the temperature of 90°C.

The output current is maintained if the environment temperature doesn't exceeds the 40°C and if the brake resistor doesn't generate an excessive heat.

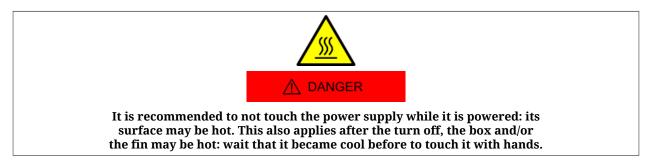

# 6.3. Input section

For the system functioning two supplies are necessaries:

- for the control section: a DC voltage (continue voltage)
- for the power section: an AC three-phase voltage (alternate voltage)

#### IMPORTANT

The contactor that controls the power section supply is commanded by the control section through the RTO contact. For further details see Section 6.7, *RTO contact: Ready To Operate*.

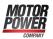

There are no restrictions about the supply sequence: it can be provided the control voltage supply first and then the power one, and vice versa. But without the control section voltage the system doesn't turn on, therefore in this situation the leds don't light and it's not possible any communication (even if the power voltage is present). In Table 6.1, Table 6.2 and Table 6.3 there are the limits of the control and power sections voltage.

## 6.3.1. Fuses

#### **Control section**

The power supply is provided, internally to the logic section, of a NON REPLACEABLE (and non auto-restoring) fuse. The fuse breaking probably implies a damage of the electronics: in this case please contact Motor Power Company Srl

#### **Power section**

Internally to the power section there are no fuses. It must be the user that externally provides with the insertion of 3 fuses in the three-phase lines, according to the regulations that are reported in the technical data tables (see Chapter 6, *Technical features*).

### 6.3.2. Line inductances

The line inductances in the input reduce the risk of damage against the voltage displacement between the line phases or the noises in the supply network. If the network doesn't have any voltage displacement, the DPS doesn't need line inductances. When, instead, it's necessary to use them, reactance values of 2-4% are recommended. If necessary, higher values may be chosen, that may imply a reduction of the performance on the connected systems (torque reduction at high speeds), due to the voltage dip.

For example, high noises can be caused by the following factors:

- Devices for the power factor adjustment, connected near the converter.
- Big converters in d.c. without line inductances or with inadequate components connected to the supply.
- Motor/s with direct start-up in line connected to the voltage supply so that, at the motion start of one of this motors, the voltage decreasing is higher than the 20%

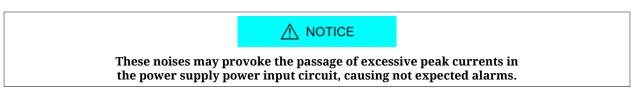

#### **Inductances current**

For the line inductances current dimensioning, the following rules must be respected:

• Continuous service current: not lower than the *Input current* in continuous service to the power supply

• Repetitive peak current: not lower than twice the *Input current* in continuous service to the power supply

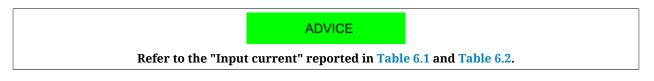

# 6.4. Output section

The power supply provides the output HVDC voltage through the X7 e X8 Power Output connectors (CH1 and CH2). This voltage is contemporary present in both channels. If one of them goes in error, then the entire system switches in fault status and, on consequence, the voltage will not be present neither on the other one.

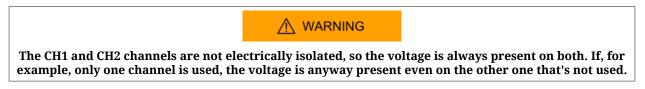

The current data (*Nominal output current @ 40°C*) declared on Table 6.1 and on Table 6.2 correspond to the total value of the current that's provided by the power internal section. This current is divided in the CH1 and CH2 outputs, that respectively measure their values through two amperometers A1 and A2, as showed in the following diagram.

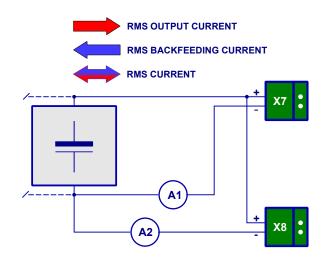

Figure 6.4. Output section electrical scheme.

The RMS\_OutputCurrent, RMS\_BackfeedingCurrent and RMS\_Current currents can be distinguished for each output or overall (calculated from the values that are detected by the 2 amperometers A1 and A2).

- RMS\_OutputCurrent: is the provided current (positive component only)
- RMS\_BackfeedingCurrent: is the return current (negative component only)
- RMS\_Current: is the total current (provided and return) that includes both the current values (positive and negative)

That means that, for each current measurement, we will have a value that's related to the single output and a total one, as reported in the following table:

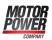

| Channel 1                 | Channel 2                 | Total                  |
|---------------------------|---------------------------|------------------------|
| RMS_OutputCurrentCH1      | RMS_OutputCurrentCH2      | RMS_OutputCurrent      |
| RMS_BackfeedingCurrentCH1 | RMS_BackfeedingCurrentCH2 | RMS_BackfeedingCurrent |
| RMS_CurrentCH1            | RMS_CurrentCH2            | RMS_Current            |

#### Table 6.5. Detected current values.

In the following table the power outputs electrical features, related to the rated voltage (see Table 6.1 and Table 6.2), are reported:

| FEATURES                                                                                                    | DPS20  | DPS40  | DESCRIPTION                                                                                                    |
|----------------------------------------------------------------------------------------------------|--------|--------|----------------------------------------------------------------------------------------------------|
| Output n°                                                                                                    | 2      |        | CH1 and CH2 OUTPUTS<br>through X7 e X8 Power Output                                                                         |
| CH1 and CH2 parallel connection possibility                                                                            | YES    |        | Through appropriate wiring (see Section 7.2.3, <i>Output section connection</i> )                                           |
| CH1 and CH2 cables pro-<br>tection current sepa-<br>rated setting possibility                                          | YES    |        | To set the current limits on the output<br>cables, use the CableCurrentLimit(CH1)<br>and CableCurrentLimit(CH2) parameters. |
| Maximum total current that<br>can be provided (CH1 + CH2)                                                              | 20A    | 40A    | -                                                                                                    |
| Maximum current that can<br>be provided by a single out-<br>put (with the other one dis-<br>connected or without load) | 20A    | 25A    | -                                                                                                    |
| Maximum protection RMS current on each output                                                                          | 25Arms | 25Arms | Fixed value, cannot be set,<br>that protects the device.                                                                    |

Table 6.6. CH1 and CH2 power outputs electrical features.

# 6.5. Charge circuit and start-up phase

The charge circuit limits the capacitor charging current at the start-up of the power supply. In the circuit an over energy and a voltage level control have been implemented against the over heating or the breaking of the circuit itself.

The protection parameters of the start-up circuit are:

| Internal charge resistor |         |  |  |
|--------------------------|---------|--|--|
| Energy 3000 [J]          |         |  |  |
| Power                    | 60 [W]  |  |  |
| Resistor                 | 100 [Ω] |  |  |

Table 6.7. Internal charge resistor parameters

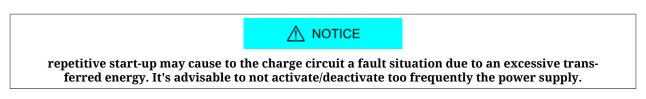

In general, the dissipated energy on the start-up depends on the VAC Line voltage on the system input and on the load current that's present on the power supply output. The worst cases will be with the maximum voltage on VAC Line and a high output current.

About the output current value, it is usually negligible because the connected devices don't absorb current during the start-up phase (e.g. servo driver).

- During the start-up the output load must mainly be capacitive.
- The power supply start-up takes about 2 sec to 4 sec.

# 6.5.1. Charge circuit functioning

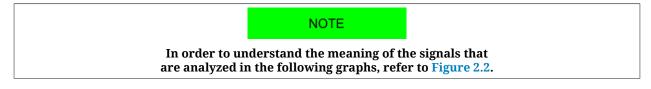

*Normal start-up:* during the start-up, the charging time is about 2 sec. During this time the HVDC voltage value must increase until it's within 50V from the VBRIDGE, that is  $\Delta$ V1 (difference between VBRIDGE and HVDC) must be less or equal to 50V. If this situation, represented in the following chart, verifies, then the start-up phase finishes and the power supply switches to the next phase (OPERATIONAL logic status).

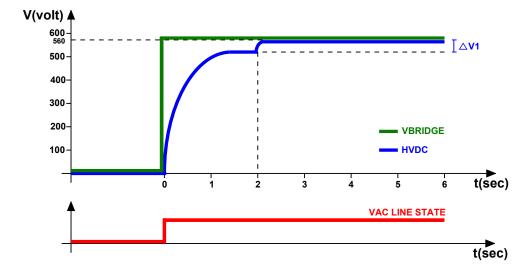

Figure 6.5. Example of normal start-up with input voltage VACLine = 400Vac.

*Prolonged start-up:* in this case the HVDC voltage increasing is very slowed due to a big capacitive load connected to the output, and that determines a considerable increasing of the charging time. In fact it happens that, unlike the previous case, the voltage value is not sufficient to obtain a  $\Delta$ V1 lower than 50V within 2 sec, and so the charging time is prolonged to 4 sec and a new control is done ( $\Delta$ V2). As in the previous phase, if the difference between VBRIDGE and HVDC reaches a value that's lower than 50V, that charging phase successfully ends and the power supply switches to the next phase (OPERATIONAL logic status) and no fault condition is reported. This second case is reported in the following chart.

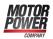

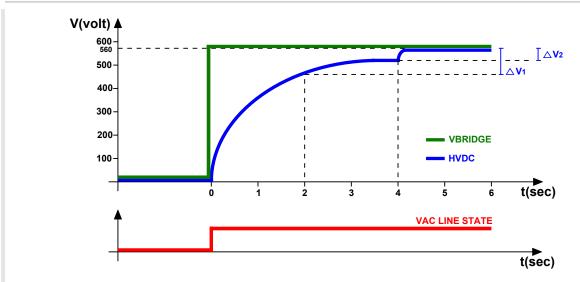

Figure 6.6. Example of prolonged start-up with input voltage VACLine = 400Vac.

*Prolonged start-up with fault:* if neither after 4 sec the HVDC voltage value has reached the [VBRIDGE - 50V] threshold because of the excessive load on the output, the power supply switches to the Fault status (Internal circuit ripple exceeds the limit on power section). This failed start-up case is reported in the following chart.

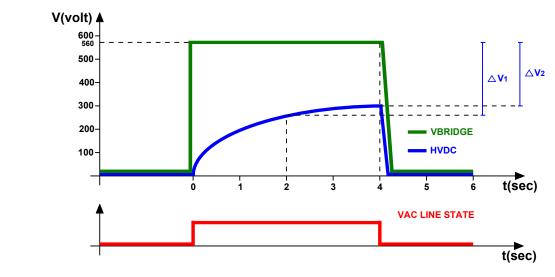

Figure 6.7. Example of prolonged start-up with fault with input voltage VACLine = 400Vac.

During the charging phase some other fault types may happen, and the most probable one is Charge circuit energy overload.

# 6.6. Brake resistor

This device limits the voltage on HVDC during the regeneration operations by the servomotors, for example during the braking phase. If the voltage exceeds the threshold value (BrakingCircuitActivationVoltage) the brake resistor is activated. In this case the exchanged energy between servomotors and power supply turns into heat.

If the energy that's regenerated by the motors is higher that the expected one (see IntBrakeResistorNominalEnergy if internal resistor and ExtBrakeResistorNominalEnergy if exter-

nal resistor) the Overvoltage of HVDC output during braking warning or the Braking circuit energy overload exceeds the limit fault may appear. It's required the use of an external resistor that has higher electrical features, compared to the internal resistor ones (the Section 7.2.5, *Brake resistor* reports the internal or external brake resistor connection notes).

| Value of Brake-<br>CircuitSelector                                                                                                    | Parameters                                                                               | Dimensioning                                                           |
|----------------------------------------------------------------------------------------------------|------------------------------------------------------------------------------------------|------------------------------------------------------------------------|
| 0<br>(internal)                                                                                                    | IntBrakeResistorValue,<br>IntBrakeResistorNominalEnergy,<br>IntBrakeResistorNominalPower | Not necessary                                                          |
| 1<br>(external)                                                                                                    | ExtBrakeResistorNominalEnergy,<br>ExtBrakeResistorNominalPower,<br>ExtBrakeResistorValue | See Section 6.6.1, "External brake resistor minimum value calculation" |
| 2<br>(internal + external) The parameters in this configura-<br>tion are the same that are used when<br>only the internal resistor is used. |                                                                                          | See "Internal brake resistor" in the Table 6.4                         |

Table 6.8. Parameters that have a different implication depending on the selected RBrake.

#### 

The brake resistor use assure HVDC voltages within the range. A wrong dimensioning (OVERLOAD) may break the resistor or the electric circuit and damage the machine/system. Furthermore it can cause grave injuries, for example in lifting up operations.

In particular, in the configuration 2 with "internal + external" RBrake, the external resistor parameters MUST be the same of the internal one (see Table 6.4).

#### ADVICE

In case the internal resistor is not sufficient to dissipate the braking energy, the most useful solution is the one with "internal + external" Rbrake, because the doubling of the brake energy, power and current is obtained, without change any default parameter.

In this configuration, due to the presence of the external resistor connected in parallel, the BrakeEnergy, BrakeEnergyOverloadPercentage, MaxBrakeEnergy real values will be the double of the measured ones, that are related to the internal resistor only.

#### 

In case the Braking circuit energy overload exceeds the limit fault condition occurs, some residual currents will be present (because, due to the fault condition, the brake circuit is deactivated before the voltage is increased up to the correct level). Before to execute any inspection operation on the DPS wait at least 10 minutes.

During the test and the calculations keep in mind that, in case of a higher network voltage, in the DC bus capacitors can be stored a lower quantity of braking energy and that this energy is absorbed by the braking circuit.

To evaluate the usage level of the circuit that commands the braking resistor, it's possible to control the status and the colour of the BRAKE STATUS led (for details see Table 7.4). This shows the brake resistor activation (On=active, Off=not active). If it activates and the led colour is green, it means that the braking circuit energy is lower than the 50%, if instead the led becomes red it means that the energy is higher or equal to the 50%, if the energy of the circuit that commands the braking resistor exceeds the limit value (Braking circuit energy overload exceeds the limit) the RTO contact is opened and the functioning status switches from OPERATIONAL to FAULT (BRAKE STATUS led is off).

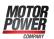

The RTO contact opening deactivates the DPS input power supply (see Figure 7.1 to understand the correct connection of the RTO contact). On consequence, the HVDC output voltage will decrease according to the applied load.

### 6.6.1. External brake resistor minimum value calculation

The external brake resistor value must not decrease under a certain value in order to avoid a too high current. If only the external resistor is connected, the formula that has to be used is the following one:

 $R_{min} = V_B / I_{Pmax}$ 

(6.1)

Where:

- R<sub>min</sub> = Minimum value of the external brake resistor
- V<sub>B</sub> = BrakingCircuitActivationVoltage
- I<sub>Pmax</sub> = Maximum current pulse <sup>1</sup>

IMPORTANT

The values of the external resistor can be only included in the ranges that are reported in Table 6.9.

| External brake resistor        |                   |
|--------------------------------|-------------------|
| Resistor         16 ÷ 1000 [Ω] |                   |
| Energy                         | 100 ÷ 2000000 [J] |
| Power                          | 100 ÷ 40000 [W]   |

Table 6.9. External brake resistor parameters range.

# 6.7. RTO contact: Ready To Operate

The RTO contact is used to activate/deactivate the contactor the provides the LINE power voltage (L1, L2 and L3 X2 Power Line connector) to the DPS. If there is a fault, the RTO contact opens and disconnect the power supply voltage.

The RTO contact is electrolytic and optoisolated from the internal circuits.

If the supply voltage is cut off from the RTO contact, the contactor is no more supplied and the power section is disabled.

The following table summarizes the RTO contact electrical features:

| Туре                                                       | NO (Normally Open) electronic contact <sup>a</sup> |
|------------------------------------------------------------|----------------------------------------------------|
| RTO contact terminations max-<br>imum voltage (OFF state). | 30 Vac / Vdc                                       |
| RTO contact terminations max-<br>imum voltage (ON state).  | 1A                                                 |
| Protection from short-circuit                              | No                                                 |

<sup>1</sup>see Table 6.4

| Туре                                                                                                    | NO (Normally Open) electronic contact <sup>a</sup> |
|----------------------------------------------------------------------------------------------------|----------------------------------------------------|
| Maximum allowed voltage between RTO (pin<br>5 or 6 of the X5 Input/Output connector) and<br>GND (pin 3 of the X3 Control supply connector) | 50V <sup>b</sup>                                   |

<sup>a</sup>This contact state depends on the internally implemented logical states. When the power supply is off the contact is opened (NO).

<sup>b</sup>The voltage limit must be obtained through a suppressor applied on the terminations of the contactor coil, as showed in Figure 6.8

#### Table 6.10. RTO contact electrical features

#### Electrical features needed by the contactor

In order to guarantee the correct power supplier functioning, the contactor must be chosen according to the electrical features that are summarized in the following tabel<sup>2</sup>:

| Features                                        | Values                                 |
|-------------------------------------------------|----------------------------------------|
| Contacts opening time                           | < 150ms                                |
| Peak voltage generated by the coil              | $\leq$ 50V (limited by the suppressor) |
| Rated current/voltage of the power terminations | see Table 6.1 and Table 6.2            |

Table 6.11. Contactor electrical features

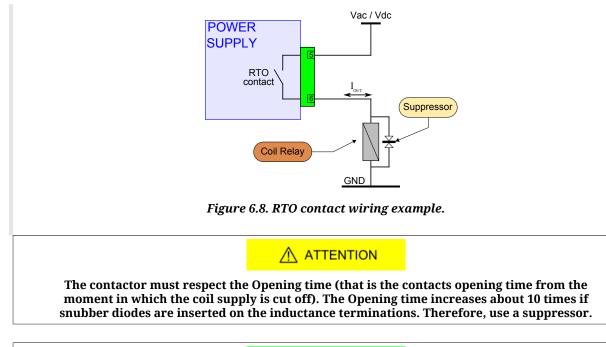

IMPORTANT If the suppressor is not already present in the contactor, add it externally.

# 6.8. Digital inputs and outputs

In the DPS power supply the following optoisolated digital inputs and outputs are provided: on the X5 Input/Output connector are presents:

<sup>&</sup>lt;sup>2</sup>a contactor example could be the "LC1D32BL (Coil suppressor modules LAD4T)".

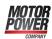

- 1 PNP digital input (24Vdc)
- 3 PNP digital outputs (24Vdc; max 300mA)

#### digital I/Os at disposal for the DPS

| Name  | Type of resource / logic | Details                                             |  |
|-------|--------------------------|-----------------------------------------------------|--|
| In 0  | Input, PNP, 24V          | Reset Fault, connection: pin 1 of X5 Input/Output   |  |
| Out 0 | Output, PNP, 24V         | HVDC Ready, connection: pin 2 of X5 Input/Output    |  |
| Out 1 | Output, PNP, 24V         | VacLine state, connection: pin 3 of X5 Input/Output |  |
| Out 2 | Output, PNP, 24V         | Fault, connection: pin 4 of X5 Input/Output         |  |

Table 6.12. DPS digital I/Os description

#### Electrical features of inputs (Table 6.13) and outputs (Table 6.14).

| DIGITAL INPUT FEATURES                                                                                                    |                   |  |
|----------------------------------------------------------------------------------------------------|-------------------|--|
| Input n°                                                                                                    | 1                 |  |
| Galvanic isolation YES, through optoisolators                                                                                  |                   |  |
| Protection                                                                                                    | Polarity reversal |  |
| Input voltage• Nominal : +24Vdc• For LOW signal (physical state 0) : -30 ÷ +5'• For HIGH signal (physical state 1) : +15 ÷ +5' |                   |  |
| Input current (typical) with Vin = 24Vdc                                                                                       | • 4,8 mA          |  |

Table 6.13. Digital input electrical characteristics

| DIGITAL OUTPUTS CHARACTERISTICS          |                                                                               |  |
|------------------------------------------|-------------------------------------------------------------------------------|--|
| Output type                              | PNP                                                                           |  |
| Output n°                                | 3                                                                             |  |
| Galvanic isolation                       | YES, through optoisolators                                                    |  |
| Protection                               | Polarity reversal, overcurrent, short circuit                                 |  |
| Supply voltage                           | 24V (internally obtained from the 24V that are presents on X3 Control supply) |  |
| Maximum output current (for each output) | 300mA                                                                         |  |

#### Table 6.14. Digital outputs electrical characteristics

|                                                                                                    | NOTE |
|----------------------------------------------------------------------------------------------------|------|
| In relation to what's reported on Table 6.14, on the 24V the absorption may in-<br>crease until 900mA if the 3 outputs are all on and with the maximum load connected. |      |

| RTO CONTACT FEATURES |                |
|----------------------|----------------|
| RTO contact          | see Table 6.10 |

Table 6.15. RTO contact electrical features

### 6.8.1. Functionalities

Here are described the functionalities related to the I/O resources of the DPS.

| Functionalities | relative I/O |
|-----------------|--------------|
| Reset Fault     | In 0         |
| HVDC Ready      | Out 0        |
| Vac Line state  | Out 1        |
| Fault           | Out 2        |

Table 6.16. Functionalities of the I/O resources

#### **Reset Fault**

The INO digital input function is Reset Fault, that tries the power supply restoring to the normal functioning, but if the fault remains the power supply doesn't restore. for details about the Fault status restoring, refer to Chapter 10, *Fault and warning*.

To force a Reset function it's necessary to apply a positive pulse of at least 100ms.

#### IMPORTANT

The IN0(Reset) input activates the Reset Fault functionality only when the power supply is in the fault status, when it is in the other statuses this input doesn't reset or restart anything. Even the automatic restart or from DuetHVSuite (see Section 10.2, *"Errors reset"*) is active only if the power supply is in fault status.

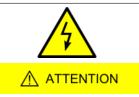

When the Reset Fault is forced, a new restore attempt is started, with the generation of the HVDC voltage from the X7 e X8 Power Output connector (Power Output). Do not install any connections or make inspections when the power supply is charged. In such cases switch the power off, wait for at least 10 minutes, otherwise there can be risks of electric shock and/or damaging.

#### **HVDC Ready**

The OUT0 output is active (ON state, transistor on) when the power supply is in the operative status and without faults.

If a fault is reported, with the consequent RTO contact deactivation, the output becomes inactive (OFF status, transistor off).

This output can then provide the consent for the motion of the motors that are supplied by the DPS HVDC voltage.

#### Vac Line state

The OUT1 output indicates the alternate voltage status on the X2 Power Line connector (Power Line).

This output is active (ON state, transistor on) when on the system input an alternate threephase or two-phases voltage is present and it's higher than the minimum expected value (see "Absolute range voltage" in Chapter 6, *Technical features*).

The delay time since when the alternate current is missing is about 20ms.

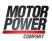

#### Fault

The OUT2 output indicates the power supply fault status, when it is on it indicates that a Fault has been detected with consequent deactivation of the HVDC output voltage.

# Chapter 7 Electrical connections, leds and dip switches

### 7.1. Installation notes

The DPS systems must be installed by specialized personnel only that must have an in-depth knowledge about the safety requirements and the electromagnetic compatibility (EMC).

The planner has the responsibility to guarantee that the product or the final system comply to the pertinent regulations that are in force in the country in which the product (or the entire system) is used.

It's recommended to carefully select the conductors section, the fuses or other protection devices and the grounding connections.

### 

Before to make any intervention always disconnect the voltage supply through an approved isolation device and wait at least 10 minutes to be sure that the residual voltages will revert to the security levels.

### 

The DPS system must be installed in an environment that guarantees the conditions that this manual prescribes (see Section 2.8, *Safety precautions and limits*), in particular it must be protected from excessive humidity and/or condensation. Furthermore it must be respected the maximum environment temperature (see Chapter 6, *Technical features*), considering that the heat that's produced by the system must be adequately dissipated in order to not ex-

ceed the maximum working temperature (see Section 6.2, *Power supply disposal and heat dissipation*). To ensure the maximum reliability of the system and of the related installation, the regular controls for the maintenance of the overwritten conditions must be done.

#### IMPORTANT

Pay particular attention on the input circuit wiring. The input voltages that have to be applied to the L1, L2 and L3 connectors (X2 Power Line) have to be connected to the power source with appropriate command and protection devices. Do not connect for any reason or error these voltages on other connectors, this will damage the power supply and it will be irreparable.

#### IMPORTANT

the device must be enclosed in a case so that to guarantee a pollution degree of 1 or 2.

IMPORTANT

Correctly connect the fuses and the power contactor on the power supply input. The power contactor command must have the RTO contact consent.

For the braking resistor wiring description see Section 6.2, *Power supply disposal and heat dissipation*.

For the complete connection scheme see Section 7.2.1, Complete connection scheme.

For the complete connection scheme of the RTO contact see Section 6.7, *RTO contact: Ready To Operate*.

# 7.2. Electrical connections

The section about the electrical connection includes both the connectors pins and the characteristics and the description of the different parts which the system is made of; in particular the supply section, with the related limits, and the interface section (digital inputs and outputs, debug serial port).

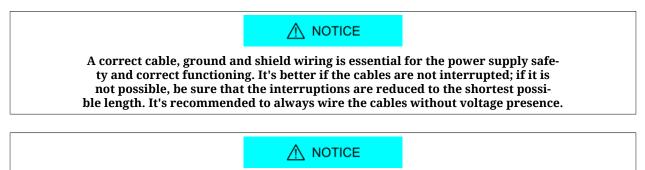

In the device supply network electrical connections, the grounding conductor connection must be done so that this one is the last conductor to be interrupted in case of line interruption.

### 7.2.1. Complete connection scheme

ADVICE

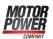

#### Fix the input and output cables with cable ties, referring to the metal flange that are above or under the power supply.

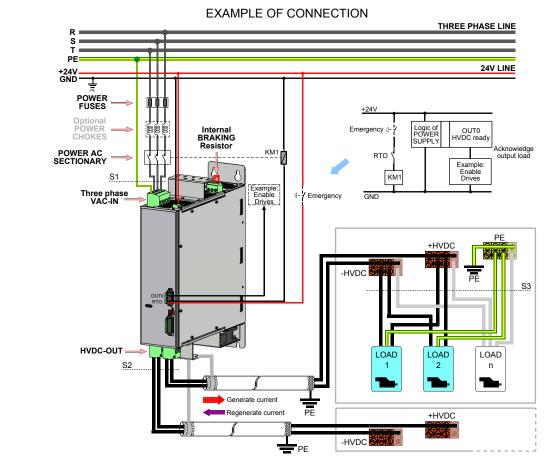

Figure 7.1. Connection scheme from line to load.

#### Minimal recommended conductors sections

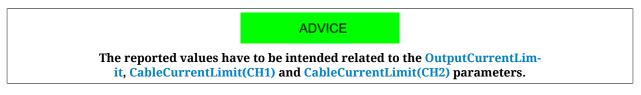

#### With the default current values:

| Section | DPS20 [mm <sup>2</sup> ] | DPS40 [mm <sup>2</sup> ] |
|---------|--------------------------|--------------------------|
| S1      | 4                        | 10                       |
| S2      | 1,5                      | 2,5                      |
| S3      | 1,5                      | 2,5                      |

<sup>a</sup>The values are referred to the copper conductors insulated with PVC, to the C installation method, with 40°C environment temperature. For any other condition refer to the IEC 60364-5-52 standard.

#### Table 7.1. Minimal conductors section with default current values<sup>a</sup>

#### With the maximum current values:

| Section | DPS20 [mm <sup>2</sup> ] | DPS40 [mm <sup>2</sup> ] |
|---------|--------------------------|--------------------------|
| S1      | 4                        | 10                       |

| Section | DPS20 [mm <sup>2</sup> ] | DPS40 [mm <sup>2</sup> ] |
|---------|--------------------------|--------------------------|
| S2      | 4                        | 4                        |
| S3      | 4                        | 4                        |

Table 7.2. Minimal conductors sections with maximum current values

| The cables section must be adequate to the installed power (see Table 7.1 and Table 7.2).                                                                                     |  |  |
|----------------------------------------------------------------------------------------------------|--|--|
| If the connection with the section that are reported in the table is not possible, use a protection for the conductors that does not interrupt the output voltage (no fuses). |  |  |

# 7.2.2. Input section connection

The connector for the control section is X3 Control supply, the one for the power section supply is X2 Power Line.

In order to the safety, to a well functioning of the power supply and to a better behaviour against the noises, it's necessary to make the ground connection through a low impedance conductor (see <u>Grounding screw connection</u>). This conductor must be referred to the grounded equipotential collector of the machine.

There are no restrictions about the supply sequence: it can be provided the control voltage supply first and then the power one, and vice versa. But without the control section voltage the system doesn't turn on, therefore in this situation the leds don't light and it's not possible any communication (even if the power voltage is present). In the technical data table in the Chapter 6, *Technical features* there are the limits of the control and power sections voltage.

#### **Connection notes**

To connect the voltage supply use a cable with an adequate section (refer to the S1 group on the Table 7.1 and the Table 7.2). The cable must be fixed through a cable tie, applied on the power supply superior bracket.

IMPORTANT

The power section is activated/deactivated by the contactor through the RTO contact. Check its correct connection. For further details see Section 6.7, *RTO contact: Ready To Operate*.

NEVER apply an alternate or a DC voltage out of the provided range or with an inverted polarity: this may cause damage on the power and/or control section and the risk of fire or electric arc.

The power supply is provided of a control in case of overvoltage or undervoltage, so that the power supply is disabled if there are some supply problem, but this doesn't exclude to maintain the voltage between the limits, in particular in case of overvoltage.

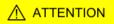

DPS

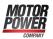

Refer the GND potential of the control supply to PE.

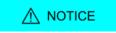

The control voltage supply must be guarantee "on the system connector level". Be sure that this range is respected in particular if a long cable is used (eventually compensate the voltage drop in the cable by giving a higher voltage upstream).

## 7.2.3. Output section connection

Two type of connections can be distinguished:

- Output channels separated connection
- Output channels parallel connection (for a correct parallel connection refer to the following picture)

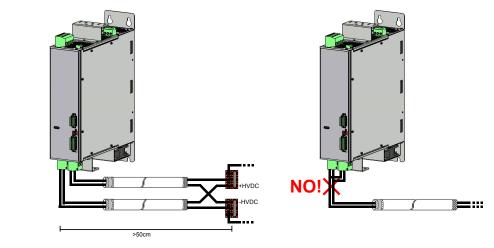

Figure 7.2. Output channels parallel connection

In particular, for both the connection type, even the cases with the shielded or not shielded cable can be considered:

- Connection with not shielded cable: when the cable length from the connector to the terminal board is not greater than 1 m.
- Connection with shielded cable: when the cable length from the connector to the terminal board is within 1 and 30m.  $^{\rm 1}$

Use a metallic ring appropriate to the selected cable diameter.

#### **Connection notes**

To connect the outputs use a cable with an adequate section (refer to the S2 group on the Table 7.1 and the Table 7.2). The cable must be fixed through a cable tie, applied on the power supply superior bracket. For the ring installation use the threaded holes that are present on the metallic inferior flange.

<sup>&</sup>lt;sup>1</sup>For length that are greater than 30 m, please contact Motor Power Company Srl

NEVER apply an alternate or a DC voltage to the output connectors: this may cause damage on the power and/or control section and the risk of fire or electric arc.

### 7.2.4. Wrong connections

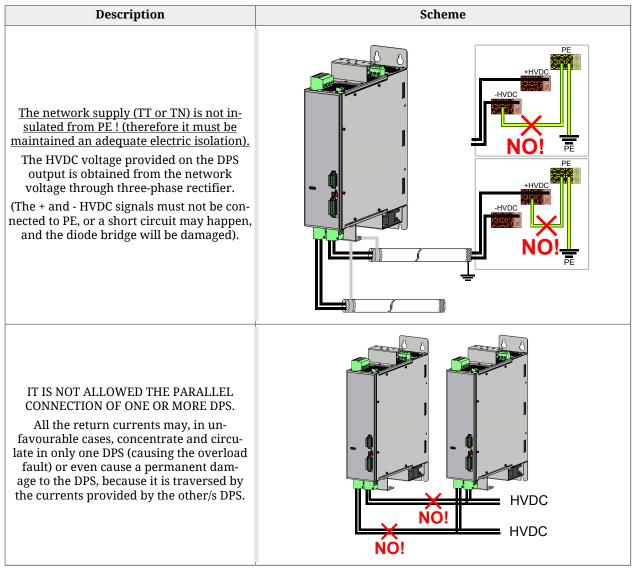

Table 7.3. Wrong connections schemes

### 7.2.5. Brake resistor

BEFORE TO ACTIVATE THE POWER SUPPLY BE SURE THAT THE X1 Brake Resistor CONNECTOR (BRAKE RESISTOR) IS INSERTED AND CORRECTLY CONFIGURED. If the brake resistor is not sufficient or not present, there may be present overvoltage on the DC bus (HVDC) and, on consequence, the load that's connected on the output will be not correctly braked. THE NON-COMPLIANCE WITH THESE PRECAUTIONS CAN CAUSE MORTAL ACCIDENT, GRAVE INJURIES OR MATERIAL DAMAGES.

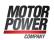

The default configuration provides the internal brake resistor presence through the preconfiguration of the connector X1 Brake Resistor. Do not remove the connector! In general, it's possible to make the following configurations:

- Internal resistor (normal applications)
- Internal + external resistor (intermittent applications with high inertial loads)
- External resistor (continual applications with high inertial loads)

the Figure 7.3 reports the braking resistor connection

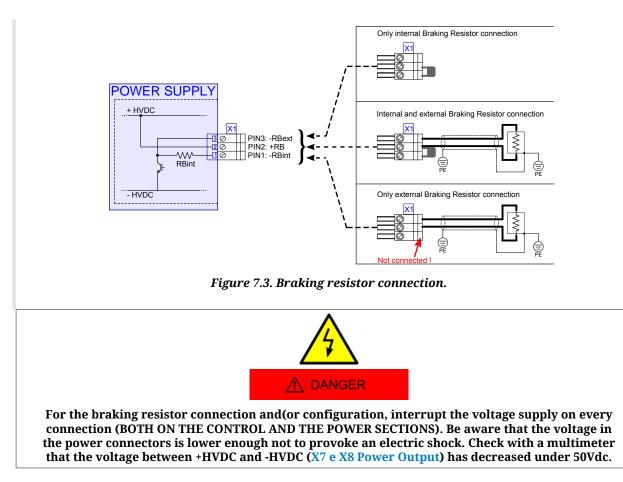

### 

Do not disconnect the X1 Brake Resistor connector (RBRAKE) and any cable if the voltage supply is still present. There can be electric arcs that can damage the connector and the power supply and provoke a fire.

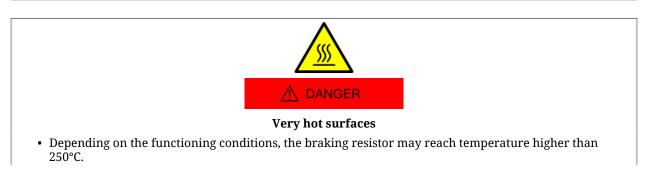

- Avoid any contact with the brake resistor.
- Do not put near any flammable or sensitive to the heat components near the brake resistor.
- Provide an adequate heat dissipation.
- In the most critical cases, check the brake resistor temperature with a test working cycle.

The non-compliance with these precautions may provoke grave injuries or material damages.

## 7.2.6. Connectors

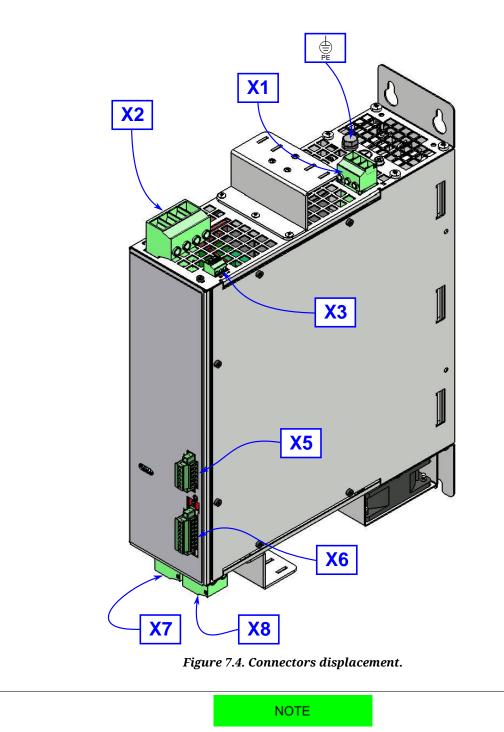

The connectors are prescribed for fixed conductors and thin cables. Stay within the maximum connection section. Keep in mind that the terminals increase the conductor section. Carefully insert the conductors to obtain the maximum ampere and the maximum vibration resistance.

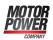

### Grounding screw connection

### 

#### ELECTRIC SHOCK IN CASE OF INADEQUATE GROUNDING

This power supply presents a high dispersion current > 3,5mA.

Use a protection conductor with minimum section of 10mm<sup>2</sup> (AWG 6) or two protection connectors with the same section of the power connectors section conductors. For the device grounding, respect the local regulations.

The non-compliance with this precaution may provoke grave injuries or death.

#### Screw for the connection with the common reference PE.

| ſ | Screw M6          |      |   |
|---|-------------------|------|---|
| Ī | Tightening torque | [Nm] | 6 |

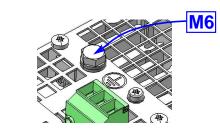

### X1 Brake Resistor

Connector for the brake resistor and screw M4 for the grounding of the shield of the external resistor cable.

| Phoenix PC 5/ 3-ST1-7,62 (1777736) |                    |                    |
|------------------------------------|--------------------|--------------------|
| Connector type                     | -                  | female extractable |
| Poles number                       | -                  | 3                  |
| Connection section                 | [mm <sup>2</sup> ] | 0,2 ÷ 6            |
| Tightening torque                  | [Nm]               | 0,8                |

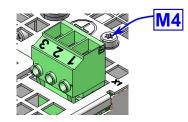

| PIN | Diagram  | Description                                                                            |
|-----|----------|----------------------------------------------------------------------------------------|
| 1   | <u>1</u> | In order to use the internal brake re-                                                 |
| 2   | Internal | sistor, short circuit the pins 1 and 2.                                                |
| 3   |          | In order to use the external brake resis-<br>tor, connect it between the pins 2 and 3. |

If an external resistor is connected, then connect the brake resistor cable shield to the screw M4, near the connector X1.

| Screw M4          |      |   |
|-------------------|------|---|
| Tightening torque | [Nm] | 2 |

### X2 Power Line

Connector for the three-phase supply.

| Phoenix PC 16/ 4-ST-10,16 (1967391) |                    |                    |
|-------------------------------------|--------------------|--------------------|
| Connector type                      | -                  | female extractable |
| Poles number                        | -                  | 4                  |
| Connection section                  | [mm <sup>2</sup> ] | 0,75 ÷ 16          |
| Tightening torque                   | [Nm]               | 1,8                |

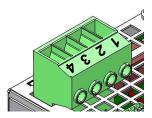

| PIN | Signal | Description                  |
|-----|--------|------------------------------|
| 1   | L1     | Line 1 of Three-phase source |
| 2   | L2     | Line 2 of Three-phase source |
| 3   | L3     | Line 3 of Three-phase source |
| 4   | PE     | Functional earth             |

NOTE This system presents a high dispersion current > 3,5mA. Refer to Grounding screw connection.

### **X3 Control supply**

Connector for the 24V control section supply.

| Phoenix MC 1,5/ 3-ST-3,81 (1803581) |                    |                    |
|-------------------------------------|--------------------|--------------------|
| Connector type                      | -                  | female extractable |
| Poles number                        | -                  | 3                  |
| Connection section                  | [mm <sup>2</sup> ] | 0,14 ÷ 1,5         |
| Tightening torque                   | [Nm]               | 0,25               |

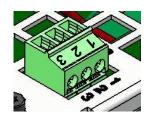

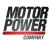

| PIN | Signal | Description                        |
|-----|--------|------------------------------------|
| 1   | +24V   | +24Vdc Control Supply <sup>a</sup> |
| 2   | +24V   | +24Vdc Control Supply <sup>a</sup> |
| 3   | GND    | Ground Control Supply              |

<sup>a</sup>The pin 1 and 2 are internally connected, it's then sufficient to provide the 24V to one of them only.

### **X5 Input/Output**

Connector for the digital inputs and outputs.

### IMPORTANT

Be sure that the wiring, the cables and the connected interface accord to the PELV requirements.

| Wurth Elektronik 3651-3,5mm series (691365110006) |                    |                    |
|---------------------------------------------------|--------------------|--------------------|
| Connector type                                    | -                  | female extractable |
| Poles number                                      | -                  | 5                  |
| Connection section                                | [mm <sup>2</sup> ] | 0,13 ÷ 1,5         |
| Tightening torque                                 | [Nm]               | 0,2                |

NOTE

The INO PNP digital input (24V) has the common ground internally connected to the system on the GND signal, that is the 24V supply ground present on X3 Control supply-pin 3. For this reason it's sufficient to connect on the inputs a signal which level is referred to this ground.

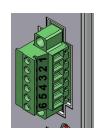

| PIN | Signal      | Description                                       |  |
|-----|-------------|---------------------------------------------------|--|
| 1   | IN0         | Reset Fault                                       |  |
| 2   | OUT0        | HVDC Ready                                        |  |
| 3   | OUT1        | Vac Line State                                    |  |
| 4   | OUT2        | Fault                                             |  |
| 5   |             |                                                   |  |
| 6   | RTO Contact | Section 6.7, <i>RTO contact: Ready To Operate</i> |  |
|     |             |                                                   |  |

### X6 COM port

Connector for the communication with Modbus protocol on RS485.

| Wurth Elektronik 3651-3,5mm series (691365110008) |   |                    |
|---------------------------------------------------|---|--------------------|
| Connector type                                    | - | female extractable |

| Wurth Elektronik 3651-3,5mm series (691365110008) |                    |            |
|---------------------------------------------------|--------------------|------------|
| Poles number                                      | -                  | 8          |
| Connection section                                | [mm <sup>2</sup> ] | 0,13 ÷ 1,5 |
| Tightening torque                                 | [Nm]               | 0,2        |

### IMPORTANT

## This serial port is isolated. The cable shield must be connected to the earth on the host side (PC) and to the pin 8 on the power supply side.

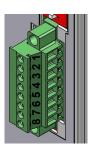

| PIN | Signal        | Description                                           |
|-----|---------------|-------------------------------------------------------|
| 1   | -             | Not connected                                         |
| 2   | -             | Not connected                                         |
| 3   | COM SELECTION |                                                       |
| 4   | RS232 RS485   | short circuit = RS232, open circuit = Not implemented |
| 5   | GND_COM       | Ground RS232                                          |
| 6   | TX232         | Transmit Data RS232                                   |
| 7   | RX232         | Receive Data RS232                                    |
| 8   | SHIELD        | Shield                                                |

### X7 and X8 Power Output

HVDC output connectors.

| Phoenix IPC16/2-ST-10,16 (1969373) |                    |           |  |  |  |  |
|------------------------------------|--------------------|-----------|--|--|--|--|
| Connector type - female ex         |                    |           |  |  |  |  |
| Poles number                       | -                  | 2         |  |  |  |  |
| Connection section                 | [mm <sup>2</sup> ] | 0,75 ÷ 16 |  |  |  |  |
| Tightening torque                  | [Nm]               | 1,8       |  |  |  |  |

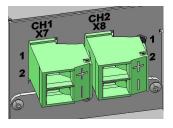

| PIN | Signal | Description        |
|-----|--------|--------------------|
| 1   | +HVDC  | +HVDC Power Output |

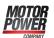

| PIN | Signal | Description        |
|-----|--------|--------------------|
| 2   | -HVDC  | -HVDC Power Output |

## 7.3. Leds

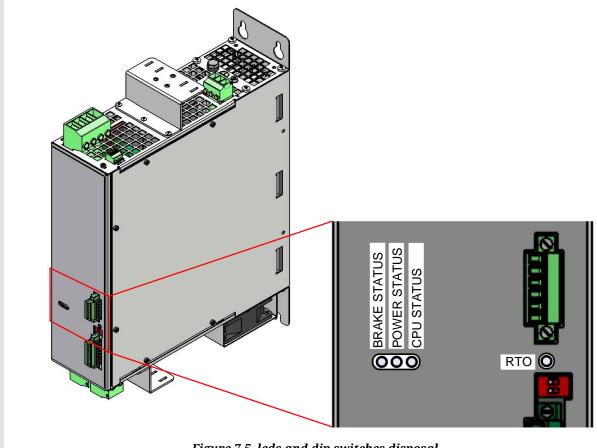

Figure 7.5. leds and dip switches disposal.

The leds can have the following statuses:

- *OFF*: led switched off;
- *ON*: fixed led switched on;
- BLK (blinking): led 200 ms on, 200 ms off;

The notifications meaning, shown through the leds, can be found in the following table:

| Leds         | Colour | Status | Meaning                                     |
|--------------|--------|--------|---------------------------------------------|
| RTO CON-     | -      | OFF    | Open contact                                |
| TACT STATUS  | GREEN  | ON     | Closed contact                              |
|              | -      | OFF    | CPU not working (check Control Voltage)     |
| CPU STATUS   | GREEN  | ON     | CPU working in firmware mode                |
| CPU SIAIUS   | ORANGE | ON     | CPU working in boot mode                    |
|              | RED    | ON     | CPU in reset                                |
|              | -      | OFF    | Power supply off or in boot                 |
| POWER STATUS | GREEN  | FLASH  | Start-up sequence (voltage/current monitor) |

| Leds         | Colour           | Status | Meaning                                                                        |
|--------------|------------------|--------|--------------------------------------------------------------------------------|
|              | GREEN            | ON     | Power supply operative, output cur-<br>rent <70% Inom. (no warning and fault)  |
|              | GREEN and ORANGE | ON     | Power supply operative, output cur-<br>rent ≥70% Inom (no warning and fault)   |
|              | ORANGE           | ON     | Power supply in warning, power section is working (one or more active warning) |
|              | RED              | ON     | Power supply in fault, power section is not working (one or more active fault) |
|              | -                | OFF    | Brake not active                                                               |
| BRAKE STATUS | ORANGE           | ON     | Brake active (energy < 50% of the maximum tolerable)                           |
|              | RED              | ON     | Brake active (energy ≥ 50% of the maximum tolerable)                           |

Table 7.4. Description of the leds for DPS.

## 7.4. Dip switches

### **Grounding Capacitor Switch**

This power supply contains a filter that decreases the noises and is connected to the ground through a capacitor. The slide switch SW1 allows to disconnect the capacitor and then to reduce the eventual current dispersion to earth and the load on the same capacitor.

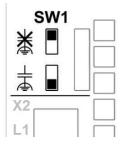

Figure 7.6. Dip switch SW1 disposal.

The capacitor disconnection implies a non-compliance to the EMC standards. In any case always cut the line voltage before to operate on SW1.

NOTE

The default position of SW1 is with the capacitor connected to the ground.

## Chapter 8 Power supply logical states

Doc. - Ed. 1.2 - 21/07/2016

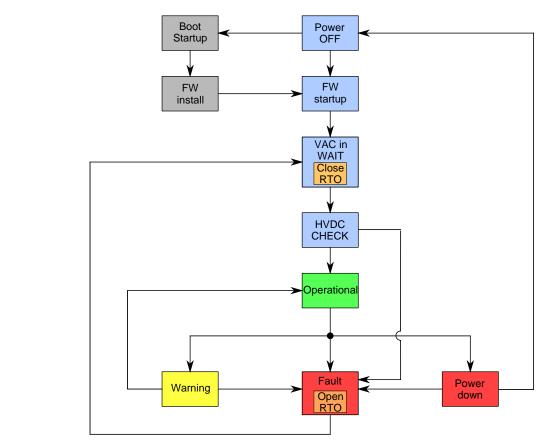

Figure 8.1. Logical states diagram.

| Status        | Value<br>DeviceStatus | Description                                                                                                    |
|---------------|-----------------------|----------------------------------------------------------------------------------------------------|
| Power OFF     | -                     | Control section 24Volt supply missing, through the hardware circuit the RTO contact is kept disabled                                                                                                    |
| Boot Start-up | -                     | 24V supply present, boot start-up to fill a firmware anomaly (corrupted firmware or hardware and boot incompatibility)                                                                                                 |
| FW Install    | -                     | Updating the firmware through the debug serial port                                                                                                    |
|               | 0                     | 24 Volt supply present, firmware start-up                                                                                                    |
| FW Start-up   | 1                     | 24 Volt supply present, system auto-test, capacitor discharge                                                                                                    |
|               | 2                     | 24 Volt supply present, measurement circuit calibration                                                                                                    |
| VAC in WAIT   | 3                     | The RTO contact is closed and the VAC input voltage is controlled, the next status is reached only if an input voltage included in the functioning limits is detected, otherwise the VAC in WAIT status remains        |
|               | 4                     | The output voltage trend is analyzed: within the capacitors charging time the voltage must grow until a value within VOUT_MIN and VOUT_MAX.                                                                            |
| HVDC CHECK    | 5                     | The output voltage trend is analyzed: ripple must be lower than a safety threshold.                                                                                                    |
|               |                       | At the end of this phase, if all the parameters are within the limits, the system<br>is in normal functioning conditions and the device switches to the Operative<br>Status, otherwise it switches to the Fault Status |
| Operational   | 6                     | The power supply works normally, no warnings or faults are detected, the in-<br>put voltage is present                                                                                                    |
| operational   | 7                     | The power supply works normally, no warnings or faults are detected, the in-<br>put voltage is not present                                                                                                    |
| Warning       | 8                     | The power supply works normally, but some parameter has exceeded the warning threshold (voltage/current/temperature)                                                                                                   |

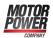

| Status     | Value<br>DeviceStatus | Description                                                                                                    |
|------------|-----------------------|----------------------------------------------------------------------------------------------------|
|            |                       | The power supply is in this status when one of the type of the monitored faults happens, so the RTO contact is opened and the timer of Fault restore waiting starts.                                                                                                    |
| Fault      | 9                     | When the restore waiting time is elapsed it is verified if the fault is solved, and<br>in this case the power supply returns in the VAC in WAIT status, according<br>to the available restore sources (IN0 input, automatic restore, restore via soft-<br>ware with DuetHVSuite); otherwise the Fault status remains. |
| Power down | 10                    | The power supply is in this status when the 24Vdc voltage fall down below 18Vdc, in this case the RTO contact is opened. If the voltage supply restores, the power supply switches to the "NO 24V IN" status and returns the Input voltage missing on control section fault                                           |

Table 8.1. Power supply logical states description.

## Chapter 9 DPS parametrization

## 9.1. Limits that can be set by the user

Here follows the list of the limits that can be set by the user, pay attention that the device has even ffixed limits: see Table 6.6

| Parameter name                                                                            | Description                                                                                                | Def   | ault  | Range             |          |       |
|-------------------------------------------------------------------------------------------|----------------------------------------------------------------------------------------------------|-------|-------|-------------------|----------|-------|
| rarameter name                                                                            |                                                                                                    | DPS20 | DPS40 | DPS20             | DPS40    |       |
| OutputCurrentLimit                                                                        | Total positive current<br>CH1+CH2 (outgoing)                                                               | 20 A  | 40 A  | 1 ÷ 20 A          | 1 ÷ 40 A |       |
| CableCurrentLimit(CH1)                                                                    | RMS current on CH1                                                                                         | 10 A  | 20 A  | 1 ÷ 25 A          | 1 ÷ 25 A |       |
| CableCurrentLimit(CH2)                                                                    | RMS current on CH2                                                                                         | 10 A  | 20 A  | 1 ÷ 25 A          | 1 ÷ 25 A |       |
| OvervoltageLimit Once this value is<br>reached the DPS immedi-<br>ately switches in fault |                                                                                                    | 830 V |       | 100 ÷ 830 V       |          |       |
| BrakingCircuitActivation-<br>Voltage                                                      | Once this value is<br>reached the brake circuit<br>is activated and the volt-<br>age increasing is limited | 785 V |       | 785 V 100 ÷ 785 V |          | 785 V |

Table 9.1. Limits that can be set by the user related to the output section

The CableCurrentLimit(CH1) and CableCurrentLimit(CH2) parameters are independent each other, and their value must be adequate to the section of the cables that are connected to the outputs. The OutputCurrentLimit parameter determines the maximum value of the

total output current, but it doesn't affect on the current limit values that can be set on each single output.

### OutputCurrentLimit

This parameter refers to the RMS\_OutputCurrent.

When RMS\_OutputCurrent > OutputCurrentLimit the DeviceEnergyOverloadPercentage variable increases and when it reaches the 100% the fault intervenes : Device energy overload exceeds the limit.

The intervention time is obtained from the I<sup>2</sup>T internal calculation, in particular it takes the value of 5sec when the following conditions occur: line 400Vac, RMS\_OutputCurrent equal to 2\*OutputCurrentLimit.

### CableCurrentLimit(CH1)

This parameter refers to the RMS\_CurrentCH1.

When RMS\_CurrentCH1 > 1,3\*CableCurrentLimit(CH1) the CableEnergyOverloadPercentageCH1 variable increases and when it reaches the 100% the fault intervenes : Cable energy overload exceeds the limit on channel 1.

The intervention time is obtained from the I<sup>2</sup>T internal calculation, in particular it takes the value of 3600sec (1 hour) when the following conditions occur: line 400Vac, RMS\_CurrentCH1 equal to 1,3\*CableCurrentLimit(CH1).

### CableCurrentLimit(CH2)

This parameter refers to the RMS\_CurrentCH2.

When RMS\_CurrentCH2 > 1,3\*CableCurrentLimit(CH2) the CableEnergyOverloadPercentageCH2 variable increases and when it reaches the 100% the fault intervenes : Cable energy overload exceeds the limit on channel 2.

The intervention time is obtained from the  $I^2T$  internal calculation, in particular it takes the value of 3600sec (1 hour) when the following conditions occur: line 400Vac, RMS\_CurrentCH2 equal to 1,3\*CableCurrentLimit(CH2).

### **OvervoltageLimit**

This parameter refers to the HVDC\_OutputVoltage. When HVDC\_OutputVoltage > OvervoltageLimit the fault status activates: Overvoltage of power section.

### BrakingCircuitActivationVoltage

This parameter refers to the HVDC\_OutputVoltage.

When HVDC\_OutputVoltage > BrakingCircuitActivationVoltage the Brake Circuit activates to limit the HVDC\_OutputVoltage. Consequently, if the power that is absorbed by the Brake Circuitis greater than the IntBrakeResistorNominalPower or the ExtBrakeResistorNominalPower, the BrakeEnergyOverloadPercentage variable increases and when it reaches the 100% the fault status activates: Braking circuit energy overload exceeds the limit.

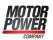

### RMS\_Average\_CalculationPeriod

It is applied to all the RMS, AVG variables of CH1, CH2 and total. An example of RMS and AVG variables is the following: RMS current, RMS output current, RMS back-feeding current, AVG current, AVG power referred to both CH1 and CH2.

### Summary

The following table summarizes the description of the user parameters above described. The *reference variable* value variation determines the *increment variable* value variation (when it's present, otherwise the comparison is made with the same reference variable). When this one exceeds the set limit value (*User parameter*) the system enters in the related *fault* status.

| Reference variable                                      | User parameter                    | Increment variable                    | Fault                                                        |
|---------------------------------------------------------|-----------------------------------|---------------------------------------|--------------------------------------------------------------|
| RMS_OutputCurrent OutputCurrentLimit                    |                                   | DeviceEnergyOver-<br>loadPercentage   | Device energy over-<br>load exceeds the limit                |
| RMS_CurrentCH1 CableCurrentLimit(CH1)                   |                                   | CableEnergyOver-<br>loadPercentageCH1 | Cable energy over-<br>load exceeds the<br>limit on channel 1 |
| RMS_CurrentCH2                                          | CableCurrentLimit(CH2)            | CableEnergyOver-<br>loadPercentageCH2 | Cable energy over-<br>load exceeds the<br>limit on channel 2 |
| HVDC_OutputVoltage                                      | OvervoltageLimit                  | -                                     | Overvoltage of power section                                 |
| HVDC_OutputVoltage BrakingCircuitAc-<br>tivationVoltage |                                   | BrakeEnergyOver-<br>loadPercentage    | Braking circuit energy overload exceeds the limit            |
| -                                                       | RMS_Average_<br>CalculationPeriod | -                                     | -                                                            |

## Chapter 10 Fault and warning

The DPS power supply provides some monitor functions of its physical quantities (voltage, current, temperature, etc.) in order to check the correct functioning of the power supply itself and to protect the electronic devices that are connected to it.. If a functioning limits exceeding is detected, the power supply switches to the Fault status and opens the RTO contact, in order to cut off the VAC IN power supply. The fault status signal is indicated by the POWER STATUS led, when it's on and red (see Section 7.3, "Leds"), through DuetHVSuite it's possible to know the Fault that is occurred in order to execute the right corrective action.

The DPS power supply, when detects some malfunctioning anomalies or some parameters setting error, signals the error. The errors are divided in two categories, depending on their severity level:

- Warning: error that indicates a non grave condition of the power supply
- **Fault**: error that prevents and interrupts the power supply on the power section through the RTO contact opening;

In general, when the power supply is in the Operative or Warning status, all the physical quantities are monitored (voltage, current, temperature, etc.) and if one of them exceeds the functioning limits, the power supply switches to the Fault status.

Furthermore, the errors can be:

- Dynamic: the error condition is still present in the power supply
- **Retentive**: the error is memorized by the power supply until it's reset (so the error cause can be no more present).

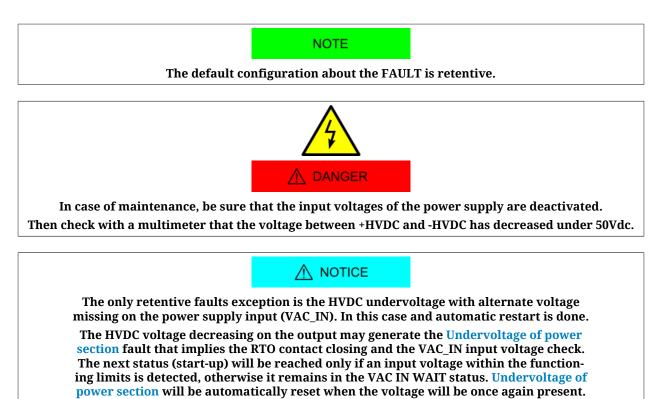

If the fault intervenes when the input alternate current (VAC\_IN) is present it will not be possible the automatic reset.

### 10.1. Faults reaction

When the power supply is in the Operational, Warning and HVDC CHECK statuses, all the physical quantities are monitored, and if at least one of them exceeds the functioning limits, then the Fault status is reached.

Referring to the Table 10.1, the great part of the faults are retentive and therefore need a reset procedure (see Section 10.2, *"Errors reset"*).

The only exception regards the only non blocking fault, the <u>Input voltage missing on power</u> section fault, that is not retentive, but only dynamic. This means that if the power section input voltage is missing, the system switches to FAULT; when the voltage is restored the warning signaling remains but it is not blocking, therefore it will occur a new start-up.

In the Fault condition, the power supply disables the RTO contact (see Section 6.7, "*RTO contact: Ready To Operate*"), continues to check all the physical quantities and extends the Fault status until at least one of the faults, that are listed below, is present. Since no one of the fault conditions is present, the restore waiting time starts (FaultLockTime).

In the following table there are reported the WD, WR, FD and FR abbreviations, that assume the following meaning:

- WD: main dynamic warnings
- WR: main retentive warnings
- FD: main dynamic faults
- FR: main retentive faults

| Fault type                    | FaultLock-<br>Time (s) | Fault<br>Code | WD | WR | FD  | FR  |
|-------------------------------|------------------------|---------------|----|----|-----|-----|
| Undervoltage of power section | 5                      | 1             | -  | -  | YES | YES |
| Overvoltage of power section  | 5                      | 2             | -  | -  | YES | YES |

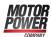

| Fault type                                                 | FaultLock-<br>Time (s) | Fault<br>Code | WD  | WR  | FD  | FR  |
|------------------------------------------------------------|------------------------|---------------|-----|-----|-----|-----|
| Voltage ripple exceeds the limit on power section          | 10                     | 3             | -   | -   | YES | YES |
| Overtemperature of control section                         | 10                     | 4             | YES | YES | YES | YES |
| Overtemperature of power section                           | 10                     | 5             | YES | YES | YES | YES |
| Overcurrent of power section                               | 10                     | 6             | -   | -   | YES | YES |
| Device energy overload exceeds the limit                   | 10                     | 7             | YES | YES | YES | YES |
| Braking circuit energy overload exceeds the limit          | 10                     | 8             | YES | YES | YES | YES |
| Overvoltage of HVDC output during braking                  | -                      | -             | YES | YES | -   | -   |
| Input voltage missing on power section                     | 9                      | -             | -   | YES | YES |     |
| Short circuit on braking circuit                           | 10                     | 10            | -   | -   | YES | YES |
| Input voltage missing on control section                   | 0.1                    | 11            | -   | -   | YES | YES |
| Charge circuit energy overload                             | 100                    | 12            | -   | -   | YES | YES |
| Configuration parameters missing                           | -                      | 13            | -   | -   | YES | YES |
| Device energy overload exceeds the limit on channel 1      | 10                     | 16            | YES | YES | YES | YES |
| Device energy overload exceeds the limit on channel 2      | 10                     | 17            | YES | YES | YES | YES |
| Internal circuit ripple exceeds the limit on power section | 10                     | 18            | -   | -   | YES | YES |
| Input voltage falling on power section                     | 5                      | 19            | -   | -   | YES | YES |
| Cable energy overload exceeds the limit on channel 1       | 100                    | 21            | YES | YES | YES | YES |
| Cable energy overload exceeds the limit on channel 2       | 100                    | 22            | YES | YES | YES | YES |
| Hardware configuration not valid                           | 10                     | 20            | -   | -   | YES | YES |

Table 10.1. Faults list: related codes and restore times.

ADVICE

For the details and the solutions of the faults please see Section 10.3, "Errors description"

### **10.2. Errors reset**

The restore of the power supply from the Fault status can be made in 3 different ways, in any case there must be no more active faults and the longer FaultLockTime between the detected faults must be elapsed (see Table 10.1).

The modes are:

- Automatic restart: if the AutomaticRestartFunction parameter is set to 1 the power supply automatically returns in the VAC IN WAIT state
- restore through IN0: if a positive transition is detected on the IN0 input, the power supply returns in the VAC IN WAIT state
- restore from DuetHVSuite: by pushing the Reset Errors button, the power supply returns in the VAC IN WAIT state

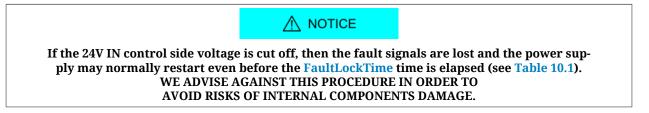

### Necessary conditions to execute the faults reset

In order to reset the faults, the following points must be verified:

- restore time waiting (FaultLockTime see Table 10.1).
- Accumulated over energy discharge waiting (only for the faults that are reported in Table 10.2)

In the first case if the control section turns off the restore time is immediately reset, so at the next power on and without faults it's possible a new immediate start-up of the power supply. Wait in any case the restoring time in order to avoid risk of internal components irreparable damages.

Instead, in the second case, if the control section is turned off the energy that has been accumulated until that moment, is memorized so, at the following turn on, the previous energy is returned and a warning (50% < overload < 100%) or a fault (overload  $\ge 100\%$ ) is reported.

Even after a fault, keep on the control section in order to allow the accumulated energy discharge and so maintain the alignment between the theoretical energy and the real one, related to the circuit that has to be protected.

| Fault                                                 | 1% dis-<br>charge time | 100% dis-<br>charge time | Energy memo-<br>rization on the<br>24V turn off |
|-------------------------------------------------------|------------------------|--------------------------|-------------------------------------------------|
| Braking circuit energy overload exceeds the limit     | 0,5s                   | 50s                      | YES                                             |
| Charge circuit energy overload                        | 0,5s                   | 50s                      | YES                                             |
| Cable energy overload exceeds the limit on channel 1  | 24,8s                  | 2480s                    | YES                                             |
| Cable energy overload exceeds the limit on channel 2  | 24,8s                  | 2480s                    | YES                                             |
| Device energy overload exceeds the limit              | 0,15s                  | 15s                      | -                                               |
| Device energy overload exceeds the limit on channel 1 | 0,18s                  | 18s                      | -                                               |
| Device energy overload exceeds the limit on channel 2 | 0,18s                  | 18s                      | -                                               |

Table 10.2. Accumulated energy discharge time estimation.

### 10.3. Errors description

Here follows the list of the faults that are managed (see Table 10.1) and the corrective action to perform.

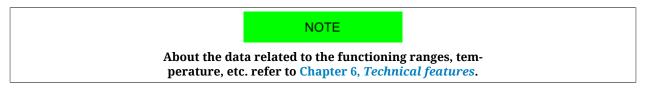

### Undervoltage of power section

HVDC effective voltage lower than the minimum limit.

Check that the input voltage (VAC\_IN) is within the expected functioning range, that there is no voltage difference between the phases and there are no voltage dips.

### Overvoltage of power section

HVDC effective voltage higher than the minimum limit.

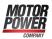

Check that the input voltage (VAC\_IN) is within the expected functioning range, and check if the overvoltage is due to the regeneration current of the connected drives.

### Voltage ripple exceeds the limit on power section

Voltage ripple higher than the 25 % of the nominal voltage for 700 ms. Check that the input voltage (VAC\_IN) is three-phase and within the expected functioning range and there are no voltage dips (if one of the three phases is missing and a load is present on the output a higher ripple effects on HVDC are produced, and they may activate this fault); check if there are overload conditions on the output line (HVDC).

### **Overtemperature of control section**

Temperature of the control section higher than the maximum limit. Check the power supply environment temperature and its correct positioning and ventilation inside the electrical panel.

### Overtemperature of power section

Temperature of the power section higher than the maximum limit.

Check the power supply environment temperature and its correct positioning and ventilation inside the electrical panel. Furthermore, check the BRAKE circuit intervention frequency if it has been configured the internal brake resistor use (Internal brake circuit) (see Section 6.6, *Brake resistor*).

### **Overcurrent of power section**

Instantaneous current higher than the maximum limit. Check the output current and the eventual peaks.

### Device energy overload exceeds the limit

Energy provided by the power supply higher than the maximum value. Check that the RMS\_OutputCurrent is not higher than the OutputCurrentLimit.

### Braking circuit energy overload exceeds the limit

Energy absorbed by the overvoltage protection circuit higher than the maximum value. Check the BRAKE circuit intervention frequency (see Section 6.6, *Brake resistor*), check if the Brake switch on threshold parameter has been set with a too low value (BrakingCircuitActivationVoltage).

### Overvoltage of HVDC output during braking

The output voltage exceeds by 15V the *Maximum activation threshold* of the Braking Circuit. Check the braking resistor value or decrease the motors braking dynamic (deceleration ramps).

### Input voltage missing on power section

Power section input voltage missing.

Check the RTO contact (Section 6.7, *RTO contact: Ready To Operate*) and the power relay activation, check the upstream supply of the power relay and the status of eventual fuses, disconnecting switches.

### Short circuit on braking circuit

Short circuit detected in the Brake protection section.

Check the connector X1 Brake Resistor (connection of the external resistor, check even its value).

### Input voltage missing on control section

Control section voltage supply missing (< 18 Vdc). Check if the 24V supply on X3 Control supply is within the correct range and that there are no voltage dips during the functioning.

### Charge circuit energy overload

The energy absorbed by the capacitor charging current limitation circuit is higher than the maximum value (see Table 6.7).

Check that at the start-up there are no loads on the output connectors X7 e X8 Power Output (the output load during this operation must mainly be capacitive).

### **Configuration parameters missing**

Missing or corrupted configuration parameters, it's not possible to use the power supply because the set of the parameters that characterize it is not valid and can't be restored by the user.

Send back to repair, please contact Motor Power Company Srl

### Device energy overload exceeds the limit on channel 1

Energy provided in the CH1 channel higher than the maximum value. Check that the RMS\_CurrentCH1 is within the range (Table 6.6).

### Device energy overload exceeds the limit on channel 2

Energy provided in the CH2 channel higher than the maximum value. Check that the RMS\_CurrentCH2 is within the range (Table 6.6).

### Internal circuit ripple exceeds the limit on power section

During the start-up, the output voltage difference (ripple) between VBRIDGE (HVDC nominal value) and the actual value of HVDC is higher than 50V (see Section 6.5.1, "*Charge circuit functioning*").

Check that at the start-up there are no excessive loads on the output connectors X7 e X8 Power Output.

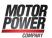

### Input voltage falling on power section

Input voltage dip for more than 20 ms and HVDC output voltage value lower than the 65% of the nominal voltage.

Check the VAC\_IN input alternate voltage, the wiring and the protection upstream of the power supply.

### Cable energy overload exceeds the limit on channel 1

Protection energy of the cable connected to X7 (CH1) higher than the maximum value (see X7 e X8 Power Output).

Check that RMS\_CurrentCH1 is within the limit CableCurrentLimit(CH1). Check that the value that is set on Cable current limit (see Table 9.1) is not too low. If it will be necessary to increase its value, check the dimensioning of the cable (section, length, ...) to avoid the overheating.

### Cable energy overload exceeds the limit on channel 2

Protection energy of the cable connected to X8 (CH2) higher than the maximum value (see X7 e X8 Power Output).

Check that <u>RMS\_CurrentCH2</u> is within the limit <u>CableCurrentLimit(CH2</u>). Check that the value that is set on Cable current limit (see <u>Table 9.1</u>) is not too low. If it will be necessary to increase its value, check the dimensioning of the cable (section, length, ...) to avoid the overheating.

### Hardware configuration not valid

Hardware configuration not valid. Send back to repair, please contact Motor Power Company Srl

## 10.4. Errors in parameters reading / writing

When a parameter reading / writing error occurs, to understand the problem it's necessary to get the error code.

• auxiliary communication port: the error code of the last failed access is reported in AuxiliaryPortErrorCode;

| Auxiliary-<br>PortErrorCode                              | Error                                                    | Description                                                                                                    |  |  |
|----------------------------------------------------------|----------------------------------------------------------|----------------------------------------------------------------------------------------------------|--|--|
| 0x00                                                     | No error                                                 | No error.                                                                                                    |  |  |
| 0x01                                                     | Modbus protocol error: illegal function                  | Modbus function code not supported. In Table 4.1 the admitted codes are listed.                                                                                                    |  |  |
| Modbus protocol error: address not ex-<br>istent<br>0x02 |                                                          | x- Address not existent: the combination of the Modbu<br>address and the number of data to be read / writ<br>is not valid; the addresses that are included in th<br>required range must be present in the object diction<br>nary. |  |  |
| 0x03                                                     | Modbus protocol error: data dimen-<br>sion too large     | Quantity of data not admitted: it's too high or equal to 0.                                                                                                    |  |  |
| 0x10                                                     | Modbus protocol error: illegal up-<br>load/download code | Upload/download code not valid.                                                                                                    |  |  |

| Auxiliary-<br>PortErrorCode | Error                                                              | Description                                                 |
|-----------------------------|--------------------------------------------------------------------|-------------------------------------------------------------|
| 0x11                        | Modbus protocol error: unexpected upload/download state            | Upload/download status not expected.                        |
| 0x12                        | Modbus protocol error initializing up-<br>load/download            | Upload/download wrong initialization.                       |
| 0x13                        | Modbus protocol error during up-<br>load/download                  | Error during the data upload/download.                      |
| 0x14                        | Modbus protocol error closing up-<br>load/download                 | Error during the upload/download closing.                   |
| 0x15                        | Modbus protocol error: memory over-<br>flow during upload/download | Insufficient memory to complete the upload/down-load.       |
| 0x16                        | Unexpected toggle bit                                              | Toggle bit not alternated during the upload/down-load.      |
| 0x20                        | Memory not available                                               | Insufficient memory to execute the required opera-<br>tion. |
| 0x21                        | Access denied                                                      | Access denied to the parameter.                             |
| 0x22                        | Attempt to read a write only object                                | Reading failed, the parameter can only be written.          |
| 0x23                        | Attempt to write a read only object                                | Writing failed, the parameter can only be readed.           |
| 0x24                        | General parameter incompatibility                                  | Generic data incompatibility.                               |
| 0x25                        | General internal incompatibility                                   | Generic incompatibility, internal of the power supply.      |
| 0x26                        | Hardware error                                                     | Access failed due to a hardware error.                      |
| 0x28                        | Parameter out of range                                             | Parameter value out of the admitted range.                  |
| 0x29                        | Generic error                                                      | Generic error.                                              |
| 0x2A                        | Internal control refuse data                                       | Access denied because of a local control.                   |
| 0x2B                        | Internal state refuse data                                         | Access denied because of the actual power supply status.    |

Table 10.3. Coding of the parameters reading / writing error codes.

## Chapter 11 Software updating

### 11.1. Firmware updating

IMPORTANT

The firmware updating does not cancel any data saved in the permanent memory.

To update the firmware, connect the power supply with DuetHVSuite and open the Download firmware window. Access with DuetHVSuite:

Main menu > Supply > Download firmware ...

Toolbar > 切

Download

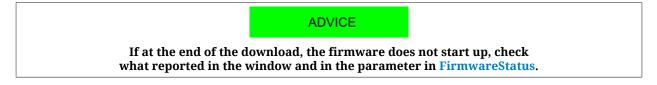

## 11.2. Updating the boot

| not be used anymore and must | be sent back to Motor Pow | f power, the power supply can-<br>er Company Srl. During the up-<br>rruptible power supply (UPS). |
|------------------------------|---------------------------|---------------------------------------------------------------------------------------------------|
|                              |                           |                                                                                                   |

To update the boot, connect the power supply with DuetHVSuite and open the Download firmware window.

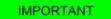

Update the boot software only if really necessary.

Access with DuetHVSuite:

Main menu > Supply > Download firmware ...

Toolbar > 切

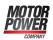

|         | Code    | HW Boot FW                               |
|---------|---------|------------------------------------------|
| lev.8   | 147     | 15 5 8                                   |
| Hw code | Sw code | Version Beta                             |
| 147     | 2144    | 8                                        |
| 147     | 1147    | 5                                        |
|         |         |                                          |
|         |         |                                          |
|         |         |                                          |
|         | 147     | Rev.8 147<br>Hw code Sw code<br>147 2144 |

Activate the Show all option in the download firmware window, select the desired boot

and push Download. If the boot does not appear in the proposed list, update the Configuration files.

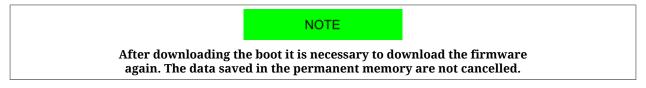

## **11.3. Updating the Configuration File**

The Configuration files are files xml used by DuetHVSuite to communicate with the power supply. Their update is included in the DuetHVSuite installation. In order to install the last available version of DuetHVSuite that contains the most updated Configuration Files, follow the instructions that are contained in the Section 3.2, "Installation".

## Chapter 12 Object dictionary

IMPORTANT

The parameters that are described in this chapter refers to the version of firmware and hardware as reported at the beginning of the Chapter 1, *General informations about this manual*.

The exchange of data with the power supply takes place through a list of parameters, called *Object dictionary*. The parameters define and control each single function of the power supply.

## 12.1. Agreements on the parameters description

Every power supply parameter is described in this chapter by the fields in the following table:

| Field   | Description                                                                                                    |
|---------|----------------------------------------------------------------------------------------------------|
| All     | The written " <i>Desc</i> ", in whatever box is inserted, means that the field information can be found in the following description.                                                  |
| Modbus  | Parameter address which is accessible through protocol Modbus. The number is expressed on a decimal basis.                                                                             |
| CANopen | Parameter address which is accessible through protocol CANopen <sup>a</sup> .                                                                                                    |
| Range   | Range of values accepted for the parameter. If it is not specified it means that all values repre-<br>sented by the type of datum associated to the parameter are considered as valid. |
| Default | Parameter default value.                                                                                                    |

| Field | Description                                                                                                    |
|-------|----------------------------------------------------------------------------------------------------|
| Туре  | Type of datum associated to the parameter:• U8: 8 bits without sign• U16: 16 bits without sign;• U32: 32 bits without sign;• S8: 8 bits with sign;• S16: 16 bits with sign;• S32: 32 bits with sign;• STR: string;• IQN: notation at fixed point at 32 bits with sign and N bits after the point;• FLT: floating point single precision.                           |
| Units | Units of measurement of the parameter.                                                                                                    |
| Acc   | <ul> <li>Type of access to the parameter:</li> <li>RW (read/write): reading and writing;</li> <li>WO (write only): only writing;</li> <li>RO (read only): only reading;</li> <li>CST (constant): only reading (constant parameter).</li> </ul>                                                                                                    |
| PDO   | This voice is related only to the CANopen protocol, that is actually not implemented.                                                                                                    |
| Mem   | <ul> <li>Type of parameter saving in the permanent memory:</li> <li>-: parameters non savable in the permanent memory</li> <li>ES: parameters savable in the permanent memory that cannot be restored on command with the default values;</li> <li>EM: parameters savable in the permanent memory that are not restored on command with default values.</li> </ul> |

<sup>a</sup>The CANopen protocol is actually not implemented.

Table 12.1. Fields describing the parameters

## 12.2. Reading and writing a parameter

The dimension of every Modbus register is 1 Word (2 byte). Therefore each parameter takes a minimum of 2 bytes of memory. For example:

- if a parameter is 8 bit long (1 byte = 1/2 Word) it takes 1 word anyway, therefore if it is on 4100 Modbus address, the next parameter is on 4101;

- if a parameter is 16 bit long (2 byte = 1 Word) it takes 1 word, therefore if it is on 1201 Modbus address, the next parameter is on 1202;

- if a parameter is 32 bit long (4 byte = 2 Word) it takes 2 words, therefore if it is on 4110 Modbus address, the contained data take even the 4111 register and, in consequence, the next parameter is on 4112;

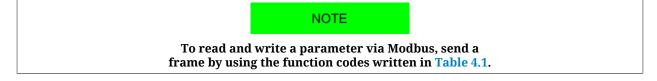

To select the parameter to read or write in the window Object dictionary, you can click on the proposed list, write the name and the address or use the search by name functions in the box Filter (for details about the dictionary interface use, refer to Section 3.7, *Object dictionary*).

ADVICE

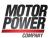

To interpret any error messages please see Section 10.4, *Errors in parameters reading / writing*.

# **12.3.** Initial configuration, update and board identity (0-599)

### DeviceInformation

Informations related to the device.

### Number of entries

| Modbu | CANopen | Range | Default | Туре | Units | Acc | PDO | Mem |
|-------|---------|-------|---------|------|-------|-----|-----|-----|
| -     | -       | 6     | 6       | U8   | -     | CST | -   | -   |

Number of parameters in this group.

### HardwareRevision

| Modbus | CANopen | Range | Default | Туре | Units | Acc | PDO | Mem |
|--------|---------|-------|---------|------|-------|-----|-----|-----|
| 12     | -       | -     | -       | S16  | -     | RO  | -   | -   |

Device hardware revision.

### BootRevision

| Modbus | CANopen | Range | Default | Туре | Units | Acc | PDO | Mem |
|--------|---------|-------|---------|------|-------|-----|-----|-----|
| 15     | -       | -     | -       | S16  | -     | RO  | -   | -   |

Boot firmware revision.

### FirmwareRevision

| Modbus | CANopen | Range | Default | Туре | Units | Acc | PDO | Mem |
|--------|---------|-------|---------|------|-------|-----|-----|-----|
| 18     | -       | -     | -       | S16  | -     | RO  | -   | -   |

Firmware revision. If the value is -1, only the boot firmware is present.

### *HardwareProductCode*

| Modbus | CANopen | Range | Default | Туре | Units | Acc | PDO | Mem |
|--------|---------|-------|---------|------|-------|-----|-----|-----|
| 21     | -       | -     | -       | U32  | -     | RO  | -   | -   |

Device hardware code.

### OemCode

| Modbus | CANopen | Range | Default | Туре | Units | Acc | PDO | Mem |
|--------|---------|-------|---------|------|-------|-----|-----|-----|
| 33     | -       |       |         | U16  | -     | CST | -   | -   |

Code that identifies the manufacturer.

### SoftwareProductCode

| Modbus | CANopen | Range | Default | Туре | Units | Acc | PDO | Mem |
|--------|---------|-------|---------|------|-------|-----|-----|-----|
| 34     | -       | -     | -       | U16  | -     | RO  | -   | -   |

Device software code.

### FirmwareStatus

| Modbus | CANopen | Range | Default | Туре | Units | Acc | PDO | Mem |
|--------|---------|-------|---------|------|-------|-----|-----|-----|
| 40     | -       | -     | -       | U8   | -     | RO  | -   | -   |

### Firmware status.

| FirmwareSt<br>tus | Message                                     | Solution                                                                                                    |
|-------------------|---------------------------------------------|----------------------------------------------------------------------------------------------------|
| 0                 | CRC has not been checked yet                | Wait the end of the download procedure.                                                                                                    |
| 1                 | Do not launch firmware                      | walt the end of the download procedure.                                                                                                    |
| 10                | Run                                         | Firmware is executing.                                                                                                    |
| 11                | Permanent memory error                      | Error in the permanent memory, turn off and on again the device. If the problem persists, please contact Motor Power Company.                                                                                                    |
| 12                | Reserved                                    | -                                                                                                    |
| 13                | CRC error                                   | The firmware is corrupted, try again the download proce-<br>dure. If the problem persists, please contact Motor Power<br>Company.                                                                                                    |
|                   | Hardware is not compatible with<br>firmware | The hardware is not compatible with firmware. Try a new<br>download procedure with a compatible firmware or substi-<br>tute the device with one that has a compatible hardware.<br>In the "Download Firmware" window, choose the desired<br>firmware and press       |
| 15                | Boot is not compatible with firmware        | The Boot is not compatible with the firmware. Try a new<br>download procedure with a compatible firmware or update<br>the boot. The "Download Firmware" window automatically<br>shows the firmwares and the boots that are compatible.                               |
|                   | Firmware is not compatible with<br>hardware | The firmware is not compatible with the hardware. Try a<br>new download procedure with a compatible firmware or<br>substitute the device with one that has a compatible hard-<br>ware. In the "Download Firmware" window, choose the de-<br>sired firmware and press |
| 17                | Firmware is not compatible with boot        | The firmware is not compatible with the boot. Try a new<br>download procedure with a compatible firmware or update<br>the boot. The "Download Firmware" window automatically<br>shows the firmwares and the boots that are compatible.                               |

### ManufacturerDeviceName

| Modbus | CANopen | Range | Default | Туре | Units | Acc | PDO | Mem |
|--------|---------|-------|---------|------|-------|-----|-----|-----|
| 80     | -       | -     | -       | STR  | -     | CST | -   | -   |

String in ASCII characters showing the name of the device. For further information see Section 14.1, *OrderCode*.

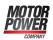

### ManufacturerHwVersion

| Modbus | CANopen | Range | Default | Туре | Units | Acc | PDO | Mem |
|--------|---------|-------|---------|------|-------|-----|-----|-----|
| 110    | -       | -     | -       | STR  | -     | CST | -   | -   |

String in ASCII characters showing the hardware version of the device.

### **ManufacturerSwVersion**

| Modbus | CANopen | Range | Default | Туре | Units | Acc | PDO | Mem |
|--------|---------|-------|---------|------|-------|-----|-----|-----|
| 114    | -       | -     | -       | STR  | -     | CST | -   | -   |

String in ASCII characters showing the software version of the drive.

### Identity

Device Identity.

### Number of entries

| Modbus | CANopen | Range | Default | Туре | Units | Acc | PDO | Mem |
|--------|---------|-------|---------|------|-------|-----|-----|-----|
| -      | -       | 4     | 4       | U8   | -     | CST | -   | -   |

Number of parameter in this group.

### ProductCode

| Modbus | CANopen | Range | Default | Туре | Units | Acc | PDO | Mem |
|--------|---------|-------|---------|------|-------|-----|-----|-----|
| 122    | -       | -     | -       | U32  | -     | RO  | -   | -   |

Identification code of the device.

### RevisionNumber

| Modbus | CANopen | Range | Default | Туре | Units | Acc | PDO | Mem |
|--------|---------|-------|---------|------|-------|-----|-----|-----|
| 124    | -       | -     | -       | U32  | -     | RO  | -   | -   |

Device revision.

### SerialNumber

| Modbus | CANopen | Range | Default | Туре | Units | Acc | PDO | Mem |
|--------|---------|-------|---------|------|-------|-----|-----|-----|
| 126    | -       | -     | -       | U32  | -     | RO  | -   | -   |

Device serial number.

### CpuInfo

Information on the CPU.

### Number of entries

| Modbus | CANopen | Range | Default | Туре | Units | Acc | PDO | Mem |
|--------|---------|-------|---------|------|-------|-----|-----|-----|
| -      | -       | 2     | 2       | U8   | -     | CST | -   | -   |

Number of parameter in this group.

### CPUSiliconRevision

| Modbus | CANopen | Range | Default | Туре | Units | Acc | PDO | Mem |
|--------|---------|-------|---------|------|-------|-----|-----|-----|
| 580    | -       | -     | -       | U16  | -     | RO  | -   | -   |

CPU revision.

### ResetCause

| Modbus | CANopen | Range | Default | Туре | Units | Acc | PDO | Mem |
|--------|---------|-------|---------|------|-------|-----|-----|-----|
| 581    | -       | 1 ÷ 4 | 2       | U32  | -     | RW  | -   | -   |

Code of the cause that has provoked the firmware reset.

| ResetCause | Description                          |
|------------|--------------------------------------|
| 1          | Generic reset (cause not found)      |
| 2          | Reset from power-up (device turn-on) |
| 3          | Reset from line of hardware reset    |
| 4          | Reset from watchdog                  |

## 12.4. Auxiliary communication port (1100-1199)

### AuxiliaryPortSetup

Parameters used to configure the auxiliary communication port.

### Number of entries

| Modbus | CANopen | Range | Default | Туре | Units | Acc | PDO | Mem |
|--------|---------|-------|---------|------|-------|-----|-----|-----|
| -      | -       | 4     | 4       | U8   | -     | CST | -   | -   |

Number of parameters in this group.

### AuxiliaryPortSetupWordOrder

| Modbus | CANopen | Range | Default | Туре | Units | Acc | PDO | Mem |
|--------|---------|-------|---------|------|-------|-----|-----|-----|
| 1100   | -       | 0 - 1 | 0       | U16  | -     | RW  | -   | EM  |

Order of the words used by the device, through the auxiliary port, to receive or send the parameters of 32 bits (the byte order of the words is big-endian, as defined by the specification of the Modbus protocol, implemented in the auxiliary port).

| Auxiliary Port Set-<br>up Word Order | Description                             | Example                                                  |
|--------------------------------------|-----------------------------------------|----------------------------------------------------------|
| 0                                    | Word sent in little-endian for-<br>mat. | The value 0x12345678 is sent in the order 0x5678 0x1234. |
| 1                                    | Word sent in big-endian format.         | The value 0x12345678 is sent in the order 0x1234 0x5678. |

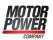

### AuxiliaryPortSetupTimeout

| Modbus | CANopen | Range      | Default | Туре | Units | Acc | PDO | Mem |
|--------|---------|------------|---------|------|-------|-----|-----|-----|
| 1101   | -       | 20 - 65000 | 50      | U16  | ms    | RW  | -   | EM  |

Timeout of the auxiliary port. If the time between two consecutive characters overcomes this value, the interface cancels the ongoing receiving of the whole frame and it prepares to receive a new frame.

### AuxiliaryPortSetupBaudRateImmediate

| Modbus | CANopen | Range        | Default | Туре | Units | Acc | PDO | Mem |
|--------|---------|--------------|---------|------|-------|-----|-----|-----|
| 1110   | -       | 19200, 57600 | 57600   | U32  | bit/s | RW  | -   | -   |

Parameters used for the immediate exchange of the baud rate of the auxiliary port. Once received the request to change the baud rate, the device sends the answer with the precedent baud rate and only after it configures the communication interface with the new baud rate.

### AuxiliaryPortSetupBaudRate

| Μ | lodbus | CANopen | Range          | Default | Туре | Units | Acc | PDO | Mem |
|---|--------|---------|----------------|---------|------|-------|-----|-----|-----|
|   | 1112   | -       | 19200 or 57600 | 57600   | U32  | bit/s | RW  | -   | EM  |

Auxiliary port baud rate. This parameter, once written and saved in the permanent memory, take effect only after the device switching off and on again.

### AuxiliaryPortError

Parameters to read the last error condition in writing or reading carried out with the auxiliary communication port.

### Number of entries

| Modbus | CANopen | Range | Default | Туре | Units | Acc | PDO | Mem |
|--------|---------|-------|---------|------|-------|-----|-----|-----|
| -      | -       | 2     | 2       | U8   | -     | CST | -   | -   |

Number of parameters in this group.

### AuxiliaryPortErrorParam

| Modbus | CANopen | Range | Default | Туре | Units | Acc | PDO | Mem |
|--------|---------|-------|---------|------|-------|-----|-----|-----|
| 1120   | -       | -     | 0       | U16  | -     | RW  | -   | -   |

Modbus address of the parameter that generated the last error condition during the writing/reading phase with the auxiliary communication port. An access in writing provokes the resetting of this parameter and of the <u>AuxiliaryPortErrorCode</u> parameter.

### AuxiliaryPortErrorCode

| Mo | odbus | CANopen | Range | Default | Туре | Units | Acc | PDO | Mem |
|----|-------|---------|-------|---------|------|-------|-----|-----|-----|
| 1  | 121   | -       | Desc  | 0       | U16  | -     | RW  | -   | -   |

Code of the last error condition found during the writing/reading phase with the auxiliary communication port. An access in writing provokes the resetting of this parameter and of the AuxiliaryPortErrorParam parameter. The meaning of the codes can be found in Table 10.3.

# 12.5. Monitor and diagnostic of the power supply (2000-2099)

### *HVDC\_OutputVoltage*

| Modbus | CANopen | Range | Default | Туре | Units | Acc | PDO | Mem |
|--------|---------|-------|---------|------|-------|-----|-----|-----|
| 2001   | -       | -     | 0       | U16  | 0.1 V | RO  | -   | -   |

RMS value of the HVDC output voltage.

### PowerSupplyType

| Modbus | CANopen | Range | Default | Туре | Units | Acc | PDO | Mem |
|--------|---------|-------|---------|------|-------|-----|-----|-----|
| 2002   | -       | 0 ÷ 2 | 0       | U16  | -     | RO  | -   | -   |

Power supply type (alternate voltage) on input section (0=not supplied, 1=single-phase, 2=three-phase).

| Value | Description  |
|-------|--------------|
| 0     | Not powered  |
| 1     | Single-phase |
| 2     | Three-phase  |

### CPU\_Temperature

| Modbus | CANopen | Range       | Default | Туре | Units | Acc | PDO | Mem |
|--------|---------|-------------|---------|------|-------|-----|-----|-----|
| 2010   | -       | -250 ÷ 1200 | -       | S16  | 0.1°C | RO  | -   | -   |

Instantaneous CPU temperature.

### **ControlSectionTemperature**

| Modl | ous | CANopen | Range       | Default | Туре | Units | Acc | PDO | Mem |
|------|-----|---------|-------------|---------|------|-------|-----|-----|-----|
| 201  | 1   | -       | -250 ÷ 1200 | -       | S16  | 0.1°C | RO  | -   | -   |

Control section instantaneous temperature.

### **PowerSectionTemperature**

| Modbus | CANopen | Range       | Default | Туре | Units | Acc | PDO | Mem |
|--------|---------|-------------|---------|------|-------|-----|-----|-----|
| 2012   | -       | -250 ÷ 1200 | -       | S16  | 0.1°C | RO  | -   | -   |

Power section instantaneous temperature.

DPS

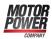

#### ActualCurrent

| Mod | bus | CANopen | Range | Default | Туре | Units | Acc | PDO | Mem |
|-----|-----|---------|-------|---------|------|-------|-----|-----|-----|
| 203 | 13  | -       | -     | 0       | S16  | 0.1 A | RO  | -   | -   |

Power supply output instantaneous current. In the version with two output channels this parameter represents the sum of the currents of the two channels (see ActualCurrentCH1 and ActualCurrentCH2).

#### ActualCurrentLimit

| Modbus | CANopen | Range | Default | Туре | Units | Acc | PDO | Mem |
|--------|---------|-------|---------|------|-------|-----|-----|-----|
| 2014   | -       | -     | -       | U16  | 0.1 A | RO  | -   | -   |

Power supply output current limit, conditioned by HVDC\_OutputVoltage.

#### AverageCurrent

| Modbus | CANopen | Range | Default | Туре | Units | Acc | PDO | Mem |
|--------|---------|-------|---------|------|-------|-----|-----|-----|
| 2015   | -       | -     | -       | S16  | 0.1 A | RO  | -   | -   |

Power supply average current. In the version with two output channels this parameter represents the sum of the average currents of the two channels (see AverageCurrentCH1 and AverageCurrentCH2).

#### ActualPower

| Modbus | CANopen | Range | Default | Туре | Units  | Acc | PDO | Mem |
|--------|---------|-------|---------|------|--------|-----|-----|-----|
| 2016   | -       | -     | -       | S32  | 0,01 W | RO  | -   | -   |

Power supply output actual power. In the version with two output channels this parameter represents the sum of the powers of the two channels (see ActualPowerCH1 and ActualPowerCH2).

#### **Energy values**

Values of the energy that's absorbed and provided by the power supply.

Number of entries

| Modbus | CANopen | Range | Default | Туре | Units | Acc | PDO | Mem |
|--------|---------|-------|---------|------|-------|-----|-----|-----|
| -      | -       | 8     | 8       | U8   | -     | CST | -   | -   |

Number of parameters in this group.

#### *ActualDeviceEnergyOverload*

| Modbus | CANopen | Range | Default | Туре | Units            | Acc | PDO | Mem |
|--------|---------|-------|---------|------|------------------|-----|-----|-----|
| 2020   | -       | -     | -       | U32  | A <sup>2</sup> s | RO  | -   | -   |

Actual value of overload energy provided by the power supply  $(I^2T)$ .

# BrakeEnergy

| Мо | dbus | CANopen | Range | Default | Туре | Units   | Acc | PDO | Mem |
|----|------|---------|-------|---------|------|---------|-----|-----|-----|
| 2  | 026  | -       | -     | 0       | U32  | 0,001 J | RO  | -   | EM  |

Energy absorbed by the braking circuit. This circuit intervenes in case of overvoltage, caused for example by the energy that's regenerated by the motors.

# ChargeCircuitEnergy

| Modbus | CANopen | Range | Default | Туре | Units  | Acc | PDO | Mem |
|--------|---------|-------|---------|------|--------|-----|-----|-----|
| 2028   | -       | -     | -       | U32  | 0,01 J | RO  | -   | EM  |

Energy absorbed by the capacitors charging circuit at the power supply start-up (see Section 6.5, *Charge circuit and start-up phase*).

# DeviceEnergyOverloadPercentage

| Modbus | CANopen | Range     | Default | Туре | Units | Acc | PDO | Mem |
|--------|---------|-----------|---------|------|-------|-----|-----|-----|
| 2030   | -       | 0 ÷ 32767 | 0       | U16  | %     | RO  | -   | -   |

Percentage value of the overload energy provided to the power supply (related to ActualDeviceEnergyOverload).

# BrakeEnergyOverloadPercentage

| Mod | lbus | CANopen | Range     | Default | Туре | Units | Acc | PDO | Mem |
|-----|------|---------|-----------|---------|------|-------|-----|-----|-----|
| 20  | 31   | -       | 0 ÷ 32767 | 0       | U16  | %     | RO  | -   | -   |

Percentage value of the braking circuit overload (see BrakeEnergy).

#### ChargeCircuitEnergyOverloadPercentage

| Modbus | CANopen | Range     | Default | Туре | Units | Acc | PDO | Mem |
|--------|---------|-----------|---------|------|-------|-----|-----|-----|
| 2032   | -       | 0 ÷ 32767 | 0       | U16  | %     | RO  | -   | -   |

Percentage value of the overload energy absorbed by the capacitors charging circuit (see Section 6.5, *Charge circuit and start-up phase*).

#### CableEnergyOverloadPercentage

| Modbus | CANopen | Range     | Default | Туре | Units | Acc | PDO | Mem |
|--------|---------|-----------|---------|------|-------|-----|-----|-----|
| 2034   | -       | 0 ÷ 32767 | 0       | U16  | %     | RO  | -   | EM  |

Percentage value of the overload energy absorbed by the cables that are connected to the outputs, referred to the CableCurrentLimit(CH1) and CableCurrentLimit(CH2) current limits.

#### BackfeedEnergy

| Modbus | CANopen | Range | Default | Туре | Units | Acc | PDO | Mem |
|--------|---------|-------|---------|------|-------|-----|-----|-----|
| 2058   | -       | -     | 0       | S32  | J     | RO  | -   | -   |

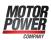

Energy poured from the loads that are connected on the outputs (drives, motors, etc.) to the power supply.

# DeviceStatus

| Modbus | CANopen | Range | Default | Туре | Units | Acc | PDO | Mem |
|--------|---------|-------|---------|------|-------|-----|-----|-----|
| 2024   | -       | -     | -       | U16  | -     | RO  | -   | -   |

Power supply actual logic status (see Chapter 8, Power supply logical states).

| Value | Message on DuetHVSuite |
|-------|------------------------|
| 0     | STARTUP                |
| 1     | CAP. DISCHARGE         |
| 2     | OFFSET CAL.            |
| 3     | VAC IN WAIT            |
| 4     | VOUT CHECK             |
| 5     | VOUT RIPPLE CHECK      |
| 6     | OPERATIONAL            |
| 7     | VOUT HOLD UP           |
| 8     | WARNING                |
| 9     | FAULT                  |
| 10    | POWER DOWN             |

#### LastFaultCause

| Modbus | CANopen | Range | Default | Туре | Units | Acc | PDO | Mem |
|--------|---------|-------|---------|------|-------|-----|-----|-----|
| 2025   | -       | -     | 0       | U16  | -     | RO  | -   | -   |

Last detected fault code (see Table 10.1).

# BrakeDutyCycle

| Modbus | CANopen | Range | Default | Туре | Units | Acc | PDO | Mem |
|--------|---------|-------|---------|------|-------|-----|-----|-----|
| 2033   | -       | -     | 0       | U16  | ‰     | RO  | -   | -   |

Duty cycle of the braking circuit, expressed in ‰.

#### **Current RMS values**

RMS current values.

#### Number of entries

| Modbus | CANopen | Range | Default | Туре | Units | Acc | PDO | Mem |
|--------|---------|-------|---------|------|-------|-----|-----|-----|
| -      | -       | 4     | 4       | U8   | -     | CST | -   | -   |

Number of parameters in this group.

RMS = root-mean-square value of the current signals

NOTE

# The calculation period of the RMS value can be set through the RMS\_Average\_CalculationPeriod parameter.

# RMS\_Current

| Modbus | CANopen | Range | Default | Туре | Units | Acc | PDO | Mem |
|--------|---------|-------|---------|------|-------|-----|-----|-----|
| 2048   | -       | -     | 0       | S32  | 0.1 A | RO  | -   | -   |

Total root-mean-square value calculated with the contribution of RMS\_OutputCurrent and RMS\_BackfeedingCurrent.

#### RMS\_OutputCurrent

| Modbus | CANopen | Range | Default | Туре | Units | Acc | PDO | Mem |
|--------|---------|-------|---------|------|-------|-----|-----|-----|
| 2052   | -       | -     | 0       | S32  | 0.1 A | RO  | -   | -   |

Root-mean-square current provided by the power supply.

#### RMS\_BackfeedingCurrent

| Modbus | CANopen | Range | Default | Туре | Units | Acc | PDO | Mem |
|--------|---------|-------|---------|------|-------|-----|-----|-----|
| 2054   | -       | -     | 0       | S32  | 0.1 A | RO  | -   | -   |

Root-mean-square current absorbed by the power supply.

#### AveragePower

| Mod | bus | CANopen | Range | Default | Туре | Units  | Acc | PDO | Mem |
|-----|-----|---------|-------|---------|------|--------|-----|-----|-----|
| 205 | 6   | -       | -     | 0       | S32  | 0.01 W | RO  | -   | -   |

Average power provided by the power supply.

# **Temperature Limits**

Temperature Limit.

#### Number of entries

| Modbus | CANopen | Range | Default | Туре | Units | Acc | PDO | Mem |
|--------|---------|-------|---------|------|-------|-----|-----|-----|
| -      | -       | 4     | 4       | U8   | -     | CST | -   | -   |

Number of parameters in this group.

#### *ControlSideFaultTemperature*

| Modbus | CANopen | Range | Default | Туре | Units | Acc | PDO | Mem |
|--------|---------|-------|---------|------|-------|-----|-----|-----|
| 2060   | -       | -     | 85,0°   | S16  | 0.1°C | RO  | -   | ES  |

Temperature fault threshold of the control section.

DPS

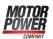

#### *ControlSideWarningTemperature*

| Modbus | CANopen | Range | Default | Туре | Units | Acc | PDO | Mem |
|--------|---------|-------|---------|------|-------|-----|-----|-----|
| 2061   | -       | -     | 700     | S16  | 0.1°C | RO  | -   | ES  |

Temperature warning threshold of the control section.

### PowerSideFaultTemperature

| Modbus | CANopen | Range | Default | Туре | Units | Acc | PDO | Mem |
|--------|---------|-------|---------|------|-------|-----|-----|-----|
| 2064   | -       | -     | 900     | S16  | 0.1°C | RO  | -   | ES  |

Temperature fault threshold of the power section.

#### PowerSideWarningTemperature

| Modbus | CANopen | Range | Default | Туре | Units | Acc | PDO | Mem |
|--------|---------|-------|---------|------|-------|-----|-----|-----|
| 2065   | -       | -     | 800     | S16  | 0.1°C | RO  | -   | ES  |

Temperature warning threshold of the power section.

# FaultLockTime

| Modbus | CANopen | Range | Default | Туре | Units | Acc | PDO | Mem |
|--------|---------|-------|---------|------|-------|-----|-----|-----|
| 2068   | -       | -     | Desc    | S32  | ms    | RO  | -   | -   |

Power supply lock time in case of fault (permanent fault status and output voltage not present) before the system can be restored and returns operative. To every fault a restore time is related, for details see Table 10.1

# 12.6. Power supply configuration (2100-2199)

#### DeviceModel

| Modbus | CANopen | Range | Default | Туре | Units | Acc | PDO | Mem |
|--------|---------|-------|---------|------|-------|-----|-----|-----|
| 2100   | -       | 1 ÷ 2 | Desc    | U16  | -     | RO  | -   | ES  |

DPS model: 1 = DPS20; 2 = DPS40.

#### AutomaticRestartFunction

| Mo | dbus | CANopen | Range | Default | Туре | Units | Acc | PDO | Mem |
|----|------|---------|-------|---------|------|-------|-----|-----|-----|
| 21 | 101  | -       | 0 ÷ 1 | 0       | U16  | -     | RO  | -   | ES  |

Automatic restart function: 0 = disabled; 1 = enabled

# Voltage values

Voltage values

#### Number of entries

| Modbus | CANopen | Range | Default | Туре | Units | Acc | PDO | Mem |
|--------|---------|-------|---------|------|-------|-----|-----|-----|
| -      | -       | 2     | 2       | U8   | -     | CST | -   | -   |

Number of parameters in this group.

#### MinVoutFaultThreshold

| Modbus | CANopen | Range | Default | Туре | Units | Acc | PDO | Mem |
|--------|---------|-------|---------|------|-------|-----|-----|-----|
| 2102   | -       | -     | 1000    | U16  | 0.1 V | RO  | -   | ES  |

Minimum output voltage value, under which the power supply enters in fault status.

#### MaxVoutFaultThreshold

| Modbus | CANopen | Range | Default | Туре | Units | Acc | PDO | Mem |
|--------|---------|-------|---------|------|-------|-----|-----|-----|
| 2103   | -       | -     | 8300    | U16  | 0.1 V | RO  | -   | ES  |

Maximum output voltage value, over which the power supply enters in fault status.

# **Brake Circuit Parameters**

Values related to the internal braking circuit resistor

### Number of entries

| Modbus | CANopen | Range | Default | Туре | Units | Acc | PDO | Mem |
|--------|---------|-------|---------|------|-------|-----|-----|-----|
| -      | -       | 3     | 3       | U8   | -     | CST | -   | -   |

Number of parameters in this group.

#### IntBrakeResistorValue

| Mod | bus | CANopen | Range | Default | Туре | Units | Acc | PDO | Mem |
|-----|-----|---------|-------|---------|------|-------|-----|-----|-----|
| 21  | 07  | -       | -     | 33      | U16  | Ω     | RO  | -   | ES  |

Internal brake resistor value.

#### IntBrakeResistorNominalEnergy

| Modbus | CANopen | Range | Default | Туре | Units | Acc | PDO | Mem |
|--------|---------|-------|---------|------|-------|-----|-----|-----|
| 2108   | -       | -     | 6000    | U32  | J     | RO  | -   | ES  |

Nominal energy that can be absorbed by the brake resistor.

#### IntBrakeResistorNominalPower

| Modbus | CANopen | Range | Default | Туре | Units | Acc | PDO | Mem |
|--------|---------|-------|---------|------|-------|-----|-----|-----|
| 2110   | -       | -     | 120     | U16  | W     | RO  | -   | ES  |

Nominal power that can be absorbed by the brake resistor.

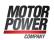

#### CapacitorDischargeTimeout

| Modbus | CANopen | Range | Default | Туре | Units | Acc | PDO | Mem |
|--------|---------|-------|---------|------|-------|-----|-----|-----|
| 2114   | -       | -     | 4000    | U16  | ms    | RO  | -   | ES  |

Waiting time, in case of fault, before to start the capacitors discharge and to reset the output voltage.

| $\wedge$ | WARNING |
|----------|---------|
| <u></u>  |         |

Don't touch the HVDC output connectors (X7 e X8 Power Output until the capacitors are not totally discharged (HVDC\_OutputVoltage = 0Vdc).

#### **User Parameters**

Parameters that can be set by the user

#### Number of entries

| Modbus | CANopen | Range | Default | Туре | Units | Acc | PDO | Mem |
|--------|---------|-------|---------|------|-------|-----|-----|-----|
| -      | -       | 6     | 6       | U8   | -     | CST | -   | -   |

Number of parameters in this group.

#### RMS\_Average\_CalculationPeriod

| Modbus | CANopen | Range | Default | Туре | Units | Acc | PDO | Mem |
|--------|---------|-------|---------|------|-------|-----|-----|-----|
| 2112   | -       | -     | 1000    | U16  | ms    | RW  | -   | ES  |

RMS and average current signals values and power signal average value calculation period.

#### OutputCurrentLimit

| Modbus | CANopen | Range | Default | Туре | Units | Acc | PDO | Mem |
|--------|---------|-------|---------|------|-------|-----|-----|-----|
| 2134   | -       | Desc  | Desc    | U16  | 0.1 A | RW  | -   | ES  |

Output current limit (for the version with 2 channels it's the sum of the CH1 + CH2 currents)

| DP       | S20     | DPS40    |         |  |  |
|----------|---------|----------|---------|--|--|
| Range    | Default | Range    | Default |  |  |
| 10 ÷ 200 | 200     | 10 ÷ 400 | 400     |  |  |

#### OvervoltageLimit

| Modbus | CANopen | Range       | Default | Туре | Units | Acc | PDO | Mem |
|--------|---------|-------------|---------|------|-------|-----|-----|-----|
| 2135   | -       | 1000 ÷ 8300 | 8300    | U16  | 0.1 V | RW  | -   | ES  |

Output voltage limit.

#### BrakingCircuitActivationVoltage

| Modbus | CANopen | Range       | Default | Туре | Units | Acc | PDO | Mem |
|--------|---------|-------------|---------|------|-------|-----|-----|-----|
| 2136   | -       | 1000 ÷ 7850 | 7850    | U16  | 0.1 V | RW  | -   | ES  |

#### Braking circuit activation voltage.

# CableCurrentLimit(CH1)

| Modbus | CANopen | Range | Default | Туре | Units | Acc | PDO | Mem |
|--------|---------|-------|---------|------|-------|-----|-----|-----|
| 2142   | -       | Desc  | Desc    | U16  | 0.1 A | RW  | -   | ES  |

Output current limit on channel 1 (for the version with 1 channel this limit is in series to OutputCurrentLimit, so prevails the one with the lower value).

| DP       | S20     | DPS40    |         |  |  |
|----------|---------|----------|---------|--|--|
| Range    | Default | Range    | Default |  |  |
| 10 ÷ 250 | 100     | 10 ÷ 250 | 200     |  |  |

# CableCurrentLimit(CH2)

| Modbus | CANopen | Range | Default | Туре | Units | Acc | PDO | Mem |
|--------|---------|-------|---------|------|-------|-----|-----|-----|
| 2145   | -       | Desc  | Desc    | U16  | 0.1 A | RW  | -   | ES  |

Output current limit on channel 2 (for the version with 1 channel this limit is ignored).

| DP       | S20     | DP       | S40     |
|----------|---------|----------|---------|
| Range    | Default | Range    | Default |
| 10 ÷ 250 | 100     | 10 ÷ 250 | 200     |

# External Brake Settings

Braking circuit configuration parameters

#### Number of entries

| Modbus | CANopen | Range | Default | Туре | Units | Acc | PDO | Mem |
|--------|---------|-------|---------|------|-------|-----|-----|-----|
| -      | -       | 4     | 4       | U8   | -     | CST | -   | -   |

Number of parameters in this group.

#### BrakeCircuitSelector

| Modbus | CANopen | Range | Default | Туре | Units | Acc | PDO | Mem |
|--------|---------|-------|---------|------|-------|-----|-----|-----|
| 2137   | -       | 0 ÷ 2 | 0       | U16  | -     | RW  | -   | ES  |

Configuration of the active braking circuit: 0 = internal; 1 = external; 2 = internal + external.

# ExtBrakeResistorNominalEnergy

| Modbus | CANopen | Range         | Default | Туре | Units | Acc | PDO | Mem |
|--------|---------|---------------|---------|------|-------|-----|-----|-----|
| 2138   | -       | 100 ÷ 2000000 | 6000    | U32  | J     | RW  | -   | ES  |

Nominal energy that can be absorbed by the brake resistor.

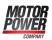

#### *ExtBrakeResistorNominalPower*

| Modbus | CANopen | Range       | Default | Туре | Units | Acc | PDO | Mem |
|--------|---------|-------------|---------|------|-------|-----|-----|-----|
| 2140   | -       | 100 ÷ 40000 | 120     | U16  | W     | RW  | -   | ES  |

Nominal power that can be absorbed by the brake resistor.

#### ExtBrakeResistorValue

| Modbus | CANopen | Range     | Default | Туре | Units | Acc | PDO | Mem |
|--------|---------|-----------|---------|------|-------|-----|-----|-----|
| 2141   | -       | 16 ÷ 1000 | 33      | U16  | Ω     | RW  | -   | ES  |

External brake resistor value.

# 12.7. Fault and Warning (2400-2499)

#### RetentiveWarning

| Modbus | CANopen | Range | Default | Туре | Units | Acc | PDO | Mem |
|--------|---------|-------|---------|------|-------|-----|-----|-----|
| 2400   | -       | -     | 0       | U32  | -     | RW  | -   | -   |

Retentive Warnings mask. By writing 0 in this parameter, all the active warnings reset.

# **DynamicWarning**

| Modbus | CANopen | Range | Default | Туре | Units | Acc | PDO | Mem |
|--------|---------|-------|---------|------|-------|-----|-----|-----|
| 2402   | -       | -     | 0       | U32  | -     | RO  | -   | -   |

Dynamic Warnings mask.

#### RetentiveFault

| Modbus | CANopen | Range | Default | Туре | Units | Acc | PDO | Mem |
|--------|---------|-------|---------|------|-------|-----|-----|-----|
| 2404   | -       | -     | 0       | U32  | -     | RW  | -   | -   |

Retentive Fault mask. By writing 0 in this parameter, all the active faults reset.

#### **DynamicFault**

| Modbus | CANopen | Range | Default | Туре | Units | Acc | PDO | Mem |
|--------|---------|-------|---------|------|-------|-----|-----|-----|
| 2406   | -       | -     | 0       | U32  | -     | RO  | -   | -   |

Dynamic Fault mask.

# 12.8. Output channels monitor (2500-2699)

# **Channel 1 current values**

Channel 1 current value.

#### Number of entries

| Modbus | CANopen | Range | Default | Туре | Units | Acc | PDO | Mem |
|--------|---------|-------|---------|------|-------|-----|-----|-----|
| -      | -       | 5     | 5       | U8   | -     | CST | -   | -   |

Number of parameters in this group.

Legend for the RMS parameter reading:

- P = Current provided by the power supply
- N = Current absorbed by the power supply
- RMS = root-mean-square value of the current signals

| NOTE                                                   |  |
|--------------------------------------------------------|--|
| ion period of the RMS valu<br>S_Average_CalculationPer |  |

#### RMS\_CurrentCH1

| Modbus | CANopen | Range | Default | Туре | Units | Acc | PDO | Mem |
|--------|---------|-------|---------|------|-------|-----|-----|-----|
| 2548   | -       | -     | 0       | S32  | 0.1 A | RO  | -   | -   |

Total root-mean-square value calculated with the contribution of RMS\_OutputCurrentCH1 and RMS\_BackfeedingCurrentCH1.

#### RMS\_OutputCurrentCH1

| Modbus | CANopen | Range | Default | Туре | Units | Acc | PDO | Mem |
|--------|---------|-------|---------|------|-------|-----|-----|-----|
| 2552   | -       | -     | 0       | S32  | 0.1 A | RO  | -   | -   |

Root-mean-square current provided by the power supply on the channel 1.

# RMS\_BackfeedingCurrentCH1

| Modbus | CANopen | Range | Default | Туре | Units | Acc | PDO | Mem |
|--------|---------|-------|---------|------|-------|-----|-----|-----|
| 2554   | -       | -     | 0       | S32  | 0.1 A | RO  | -   | -   |

Root-mean-square current absorbed by the power supply on channel 1.

#### ActualCurrentCH1

| Modbus | CANopen | Range | Default | Туре | Units | Acc | PDO | Mem |
|--------|---------|-------|---------|------|-------|-----|-----|-----|
| 2513   | -       | -     | 0       | S16  | 0.1 A | RO  | -   | -   |

Power supply output instantaneous current for channel 1 (in the version with 1 channel this value coincides with the <u>ActualCurrent</u> parameter).

#### AverageCurrentCH1

| Modbus | CANopen | Range | Default | Туре | Units | Acc | PDO | Mem |
|--------|---------|-------|---------|------|-------|-----|-----|-----|
| 2515   | -       | -     | 0       | S16  | 0.1 A | RO  | -   | -   |

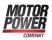

Power supply output average current for the channel 1 (in the version with 1 channel this value coincides with the <u>AverageCurrent</u> parameter).

# **Channel 1 power values**

Power values of channel 1.

#### Number of entries

| Modbus | CANopen | Range | Default | Туре | Units | Acc | PDO | Mem |
|--------|---------|-------|---------|------|-------|-----|-----|-----|
| -      | -       | 2     | 2       | U8   | -     | CST | -   | -   |

Number of parameters in this group.

#### ActualPowerCH1

| Modbus | CANopen | Range | Default | Туре | Units  | Acc | PDO | Mem |
|--------|---------|-------|---------|------|--------|-----|-----|-----|
| 2516   | -       | -     | 0       | S32  | 0,01 W | RO  | -   | -   |

Power supply output actual power value for the channel 1 (in the version with 1 channel this value coincides with the ActualPower parameter).

#### AveragePowerCH1

| Modbus | CANopen | Range | Default | Туре | Units  | Acc | PDO | Mem |
|--------|---------|-------|---------|------|--------|-----|-----|-----|
| 2556   | -       | -     | 0       | S32  | 0.01 W | RO  | -   | -   |

Average power provided by the power supply to the channel 1.

#### **Channel 1 energy values**

Values of the energy that's absorbed and provided by the power supply from the channel 1.

#### Number of entries

| Modbus | CANopen | Range | Default | Туре | Units | Acc | PDO | Mem |
|--------|---------|-------|---------|------|-------|-----|-----|-----|
| -      | -       | 3     | 3       | U8   | -     | CST | -   | -   |

Number of parameters in this group.

#### ActualDeviceEnergyOverloadCH1

| Modbus | CANopen | Range | Default | Туре | Units            | Acc | PDO | Mem |
|--------|---------|-------|---------|------|------------------|-----|-----|-----|
| 2520   | -       | -     | -       | U32  | A <sup>2</sup> s | RO  | -   | -   |

Actual value of overload energy provided by the power supply (I<sup>2</sup>T) on the channel 1.

#### DeviceEnergyOverloadPercentageCH1

| Modbus | CANopen | Range | Default | Туре | Units | Acc | PDO | Mem |
|--------|---------|-------|---------|------|-------|-----|-----|-----|
| 2530   | -       | -     | 0       | U16  | %     | RO  | -   | -   |

Percentage value of the overload energy provided to the power supply on the channel 1 (related to ActualDeviceEnergyOverloadCH1).

# CableEnergyOverloadPercentageCH1

| Modbus | CANopen | Range | Default | Туре | Units | Acc | PDO | Mem |
|--------|---------|-------|---------|------|-------|-----|-----|-----|
| 2534   | -       | -     | 0       | U16  | %     | RO  | -   | EM  |

Percentage value of the overload energy absorbed by the cables that are connected to the channel 1.

# **Channel 2 current values**

Channel 2 current value.

#### Number of entries

| Modbus | CANopen | Range | Default | Туре | Units | Acc | PDO | Mem |
|--------|---------|-------|---------|------|-------|-----|-----|-----|
| -      | -       | 5     | 5       | U8   | -     | CST | -   | -   |

Number of parameters in this group.

Legend for the RMS parameter reading:

- P = Current provided by the power supply
- N = Current absorbed by the power supply
- RMS = root-mean-square value of the current signals

| NOTE                                                               |  |
|--------------------------------------------------------------------|--|
| lculation period of the RMS valu<br>he RMS_Average_CalculationPeri |  |

#### RMS\_CurrentCH2

| Modbus | CANopen | Range | Default | Туре | Units | Acc | PDO | Mem |
|--------|---------|-------|---------|------|-------|-----|-----|-----|
| 2648   | -       | -     | 0       | S32  | 0.1 A | RO  | -   | -   |

Total root-mean-square value calculated with the contribution of RMS\_OutputCurrentCH2 and RMS\_BackfeedingCurrentCH2.

#### RMS\_OutputCurrentCH2

| Modbus | CANopen | Range | Default | Туре | Units | Acc | PDO | Mem |
|--------|---------|-------|---------|------|-------|-----|-----|-----|
| 2652   | -       | -     | 0       | S32  | 0.1 A | RO  | -   | -   |

Root-mean-square current provided by the power supply on the channel 2.

#### RMS\_BackfeedingCurrentCH2

| Modbus | CANopen | Range | Default | Туре | Units | Acc | PDO | Mem |
|--------|---------|-------|---------|------|-------|-----|-----|-----|
| 2654   | -       | -     | 0       | S32  | 0.1 A | RO  | -   | -   |

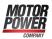

Root-mean-square current absorbed by the power supply on channel 2.

# ActualCurrentCH2

| Modbus | CANopen | Range | Default | Туре | Units | Acc | PDO | Mem |
|--------|---------|-------|---------|------|-------|-----|-----|-----|
| 2613   | -       | -     | 0       | S16  | 0.1 A | RO  | -   | -   |

Power supply output instantaneous current for channel 2 (in the version with 1 channel this value is ignored).

#### AverageCurrentCH2

| Modbus | CANopen | Range | Default | Туре | Units | Acc | PDO | Mem |
|--------|---------|-------|---------|------|-------|-----|-----|-----|
| 2615   | -       | -     | 0       | S16  | 0.1 A | RO  | -   | -   |

Power supply output average current for the channel 2 (in the version with 1 channel this value is ignored).

# **Channel 2 power values**

Power values of channel 2.

#### Number of entries

| Modbus | CANopen | Range | Default | Туре | Units | Acc | PDO | Mem |
|--------|---------|-------|---------|------|-------|-----|-----|-----|
| -      | -       | 2     | 2       | U8   | -     | CST | -   | -   |

Number of parameters in this group.

#### ActualPowerCH2

| Modbus | CANopen | Range | Default | Туре | Units  | Acc | PDO | Mem |
|--------|---------|-------|---------|------|--------|-----|-----|-----|
| 2616   | -       | -     | 0       | S32  | 0,01 W | RO  | -   | -   |

Power supply output actual power value for the channel 2 (in the version with 1 channel this value is ignored).

#### AveragePowerCH2

| Modbus | CANopen | Range | Default | Туре | Units  | Acc | PDO | Mem |
|--------|---------|-------|---------|------|--------|-----|-----|-----|
| 2656   | -       | -     | 0       | S32  | 0.01 W | RO  | -   | -   |

Average power provided by the power supply to the channel 2.

#### **Channel 2 energy values**

Values of the energy that's absorbed and provided by the power supply from the channel 2.

#### Number of entries

| Modbus | CANopen | Range | Default | Туре | Units | Acc | PDO | Mem |
|--------|---------|-------|---------|------|-------|-----|-----|-----|
| -      | -       | 3     | 3       | U8   | -     | CST | -   | -   |

Number of parameters in this group.

# ActualDeviceEnergyOverloadCH2

| Modbus | CANopen | Range | Default | Туре | Units            | Acc | PDO | Mem |
|--------|---------|-------|---------|------|------------------|-----|-----|-----|
| 2620   | -       | -     | -       | U32  | A <sup>2</sup> s | RO  | -   | -   |

Actual value of overload energy provided by the power supply (I<sup>2</sup>T) on the channel 2.

# DeviceEnergyOverloadPercentageCH2

| N | Modbus | CANopen | Range | Default | Туре | Units | Acc | PDO | Mem |
|---|--------|---------|-------|---------|------|-------|-----|-----|-----|
|   | 2630   | -       | -     | 0       | U16  | %     | RO  | -   | -   |

Percentage value of the overload energy provided to the power supply on the channel 2 (related to ActualDeviceEnergyOverloadCH2).

# CableEnergyOverloadPercentageCH2

| Modbus | CANopen | Range | Default | Туре | Units | Acc | PDO | Mem |
|--------|---------|-------|---------|------|-------|-----|-----|-----|
| 2634   | -       | -     | 0       | U16  | %     | RO  | -   | EM  |

Percentage value of the overload energy absorbed by the cables that are connected to the channel 2.

# 12.9. Internal diagnostic (2800-2999)

# RectifierBridgeVoltageSignal

| Modbus | CANopen | Range | Default | Туре | Units  | Acc | PDO | Mem |
|--------|---------|-------|---------|------|--------|-----|-----|-----|
| 2824   | -       | -     | -       | S16  | 0.1Vdc | RO  | -   | -   |

Measured voltage signal of the diode-rectifier bridge.

#### NOTE

the following parameters report the minimum and maximum values that have been reached by the physical quantities which they refer to. The measurements start at the conclusion of the start-up (power supply on the OPERATIONAL status).

# Voltage Min/Max Values

Minimum and maximum HVDC voltage values.

#### Number of entries

| Modbus | CANopen | Range | Default | Туре | Units | Acc | PDO | Mem |
|--------|---------|-------|---------|------|-------|-----|-----|-----|
| -      | -       | 2     | 2       | U8   | -     | CST | -   | -   |

Number of parameters in this group.

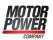

# *MinHVDC\_OutputVoltage*

| Modbus | CANopen | Range | Default | Туре | Units | Acc | PDO | Mem |
|--------|---------|-------|---------|------|-------|-----|-----|-----|
| 2900   | -       | -     | 0       | U16  | 0.1V  | RO  | -   | -   |

Minimum value reached by HVDC\_OutputVoltage.

# MaxHVDC\_OutputVoltage

| I | Modbus | CANopen | Range | Default | Туре | Units | Acc | PDO | Mem |
|---|--------|---------|-------|---------|------|-------|-----|-----|-----|
|   | 2901   | -       | -     | 0       | U16  | 0.1V  | RO  | -   | -   |

Maximum value reached by HVDC\_OutputVoltage.

# Current Min/Max Values

Minimum and maximum current values.

#### Number of entries

| N | Modbus | CANopen | Range | Default | Туре | Units | Acc | PDO | Mem |
|---|--------|---------|-------|---------|------|-------|-----|-----|-----|
|   | -      | -       | 8     | 8       | U8   | -     | CST | -   | -   |

Number of parameters in this group.

#### MinRMS\_Current

| Modbus | CANopen | Range | Default | Туре | Units | Acc | PDO | Mem |
|--------|---------|-------|---------|------|-------|-----|-----|-----|
| 2905   | -       | -     | 0       | S16  | 0.1A  | RO  | -   | -   |

Minimum value reached by RMS\_Current.

#### MaxRMS\_Current

| Modbus | CANopen | Range | Default | Туре | Units | Acc | PDO | Mem |
|--------|---------|-------|---------|------|-------|-----|-----|-----|
| 2906   | -       | -     | 0       | S16  | 0.1A  | RO  | -   | -   |

Maximum value reached by RMS\_Current.

#### MinActualCurrent

| Modbus | CANopen | Range | Default | Туре | Units | Acc | PDO | Mem |
|--------|---------|-------|---------|------|-------|-----|-----|-----|
| 2911   | -       | -     | 0       | S16  | 0.1A  | RO  | -   | -   |

Minimum value reached by ActualCurrent.

#### MaxActualCurrent

| Modbus | CANopen | Range | Default | Туре | Units | Acc | PDO | Mem |
|--------|---------|-------|---------|------|-------|-----|-----|-----|
| 2912   | -       | -     | 0       | S16  | 0.1A  | RO  | -   | -   |

Maximum value reached by ActualCurrent.

### MinActualCurrentCH1

| Modbus | CANopen | Range | Default | Туре | Units | Acc | PDO | Mem |
|--------|---------|-------|---------|------|-------|-----|-----|-----|
| 2926   | -       | -     | 0       | S16  | 0.1A  | RO  | -   | -   |

Minimum value reached by ActualCurrentCH1.

### MaxActualCurrentCH1

| Modbus | CANopen | Range | Default | Туре | Units | Acc | PDO | Mem |
|--------|---------|-------|---------|------|-------|-----|-----|-----|
| 2927   | -       | -     | 0       | S16  | 0.1A  | RO  | -   | -   |

Maximum value reached by ActualCurrentCH1.

# MinActualCurrentCH2

| Modbus | CANopen | Range | Default | Туре | Units | Acc | PDO | Mem |
|--------|---------|-------|---------|------|-------|-----|-----|-----|
| 2928   | -       | -     | 0       | S16  | 0.1A  | RO  | -   | -   |

Minimum value reached by ActualCurrentCH2.

#### MaxActualCurrentCH2

| Modbus | CANopen | Range | Default | Туре | Units | Acc | PDO | Mem |
|--------|---------|-------|---------|------|-------|-----|-----|-----|
| 2929   | -       | -     | 0       | S16  | 0.1A  | RO  | -   | -   |

Maximum value reached by ActualCurrentCH2.

# **Power Max Values**

Power maximum values.

#### Number of entries

| Modbus | CANopen | Range | Default | Туре | Units | Acc | PDO | Mem |
|--------|---------|-------|---------|------|-------|-----|-----|-----|
| -      | -       | 1     | 1       | U8   | -     | CST | -   | -   |

Number of parameters in this group.

#### MaxAveragePower

| Modbus | CANopen | Range | Default | Туре | Units  | Acc | PDO | Mem |
|--------|---------|-------|---------|------|--------|-----|-----|-----|
| 2920   | -       | -     | 0       | S32  | 0.01 W | RO  | -   | -   |

Maximum value reached by AveragePower.

# **Energy Max Values**

Energy maximum values.

# Number of entries

| Modbus | CANopen | Range | Default | Туре | Units | Acc | PDO | Mem |
|--------|---------|-------|---------|------|-------|-----|-----|-----|
| -      | -       | 5     | 5       | U8   | -     | CST | -   | -   |

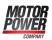

#### Number of parameters in this group.

# *MaxDeviceEnergyOverloadPercentage*

| Modbus | CANopen | Range | Default | Туре | Units | Acc | PDO | Mem |
|--------|---------|-------|---------|------|-------|-----|-----|-----|
| 2913   | -       | -     | 0       | U16  | %     | RO  | -   | -   |

Maximum value reached by DeviceEnergyOverloadPercentage.

#### MaxActualDeviceEnergyOverload

| Modbus | CANopen | Range | Default | Туре | Units   | Acc | PDO | Mem |
|--------|---------|-------|---------|------|---------|-----|-----|-----|
| 2914   | -       | -     | 0       | U32  | 0.001 J | RO  | -   | -   |

Maximum value reached by ActualDeviceEnergyOverload.

#### MaxBrakeEnergy

| Modbus | CANopen | Range | Default | Туре | Units  | Acc | PDO | Mem |
|--------|---------|-------|---------|------|--------|-----|-----|-----|
| 2916   | -       | -     | 0       | U32  | 0.01 J | RO  | -   | -   |

Maximum value reached by BrakeEnergy.

#### MaxChargeCircuitEnergy

| Modbus | CANopen | Range | Default | Туре | Units  | Acc | PDO | Mem |
|--------|---------|-------|---------|------|--------|-----|-----|-----|
| 2918   | -       | -     | 0       | U32  | 0.01 J | RO  | -   | -   |

Maximum value reached by ChargeCircuitEnergy.

#### MaxBackfeedEnergy

| Modbus | CANopen | Range | Default | Туре | Units  | Acc | PDO | Mem |
|--------|---------|-------|---------|------|--------|-----|-----|-----|
| 2922   | -       | -     | 0       | U32  | 0.01 J | RO  | -   | -   |

Maximum value reached by BackfeedEnergy.

#### **Temperature Min/Max Values**

Minimum and maximum temperature values.

#### Number of entries

| Modbus | CANopen | Range | Default | Туре | Units | Acc | PDO | Mem |
|--------|---------|-------|---------|------|-------|-----|-----|-----|
| -      | -       | 4     | 4       | U8   | -     | CST | -   | -   |

Number of parameters in this group.

#### *MinControlSectionTemperature*

| Modbus | CANopen | Range | Default | Туре | Units | Acc | PDO | Mem |
|--------|---------|-------|---------|------|-------|-----|-----|-----|
| 2907   | -       | -     | 0       | S16  | 0.1°C | RO  | -   | -   |

# Minimum value reached by ControlSectionTemperature.

# *MaxControlSectionTemperature*

| Modbus | CANopen | Range | Default | Туре | Units | Acc | PDO | Mem |
|--------|---------|-------|---------|------|-------|-----|-----|-----|
| 2908   | -       | -     | 0       | S16  | 0.1°C | RO  | -   | -   |

Maximum value reached by ControlSectionTemperature.

# *MinPowerSectionTemperature*

| Modbus | CANopen | Range | Default | Туре | Units | Acc | PDO | Mem |
|--------|---------|-------|---------|------|-------|-----|-----|-----|
| 2909   | -       | -     | 0       | S16  | 0.1°C | RO  | -   | -   |

Minimum value reached by PowerSectionTemperature.

# *MaxPowerSectionTemperature*

| Modbus | CANopen | Range | Default | Туре | Units | Acc | PDO | Mem |
|--------|---------|-------|---------|------|-------|-----|-----|-----|
| 2910   | -       | -     | 0       | S16  | 0.1°C | RO  | -   | -   |

Maximum value reached by PowerSectionTemperature.

# Chapter 13 Maintenance

Check the integrity of the connectors and that the terminals are correctly closed.

Before starting the maintenance, read the Section 2.8, *Safety precautions and limits*. If you do not follow the safety instructions you can cause injury or death.

# 13.1. Maintenance interval

If the power supply is installed in a correct environment, it requires a minimal maintenance.

The following table shows the maintenance intervals that are recommended by MPC.

| Maintenance                                    | Interval                                                                             | Instructions |
|------------------------------------------------|--------------------------------------------------------------------------------------|--------------|
| Heat sink: Temperature<br>control and cleaning | It depends on the dust that's<br>present in the environ-<br>ment (every 6-12 months) |              |
| Capacitor regeneration                         | Every year when stored                                                               |              |

Table 13.1. Maintenance interval of the DPS.

| Typical lifetime                        |                         |                                                                                             |  |  |  |  |
|-----------------------------------------|-------------------------|---------------------------------------------------------------------------------------------|--|--|--|--|
|                                         | without line inductance | 20000 hours @ 40°C                                                                          |  |  |  |  |
| Capacitors of the<br>HVDC power section | with line inductance    | 30000 hours @ 40°C<br>DPS20 = inductance 1,2 mH 25Arms<br>DPS40 = inductance 0,58 mH 50Arms |  |  |  |  |
| Cooling fans                            | Internal (only DPS40)   | MTTF (confidence level 90%) = 90000h                                                        |  |  |  |  |
| Cooling fails                           | External (only DPS40)   | MTTF (confidence level 90%) > 200000h                                                       |  |  |  |  |

Table 13.2. Components lifetime DPS.

# Chapter 14 Order codes

# 14.1. OrderCode

The DPS power suppliers differ from one another by the output nominal current value. The order code is the following:

| Order Code ex                                          | ample: DPS XX                                        |       |    |
|--------------------------------------------------------|------------------------------------------------------|-------|----|
|                                                        | d 0 <                                                | Fielc | 11 |
|                                                        | Order code                                           | 0     | 1  |
| Field                                                  | Description                                          | XXX   | XX |
| Field 0 (Series)                                       | Three-phase power supply (rectifier)                 | DPS   |    |
| Nominal current that can be provided to the 20A output |                                                      |       | 20 |
| Field 1 (Current)                                      | Nominal current that can be provided to the 40A out- |       | 40 |

Table 14.1. Fields that make up the order code.

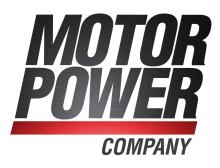

# Motor Power Company S.r.l.

Via Leonardo Da Vinci, 4 - 42024 Castelnovo Sotto - Reggio Emilia - Italy Tel: +39 0522 682710 - Fax: +39 0522 683552 Email: info@motorpowerco.it

#### **Motor Power Company GmbH**

Dillberg, 12 - 97828 Marktheidenfeld - Germany Tel: +49 9391 9198905 - Fax: +49 9391 9198907 Email: info@motorpowerco.de

# Motor Power Company Asia Ltd.

Workshop 7, Shiny Science Park No. 111 - 215400 Taicang - P.R.China Tel: + 86 512 33337978 - Fax: +86 512 53207871 Email: infoasia@motorpowerco.com

#### www.motorpowerco.com